# **PHeaa**

Pennsylvania Higher Education Assistance Agency

# **HOW TO FILE THE FAFSA**

Presented by Robin Walker Robin.walker@pheaa.org

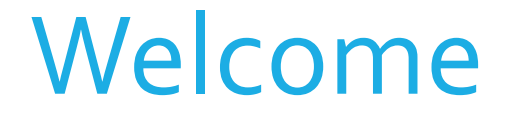

• We will be taking questions using the Q&A feature.

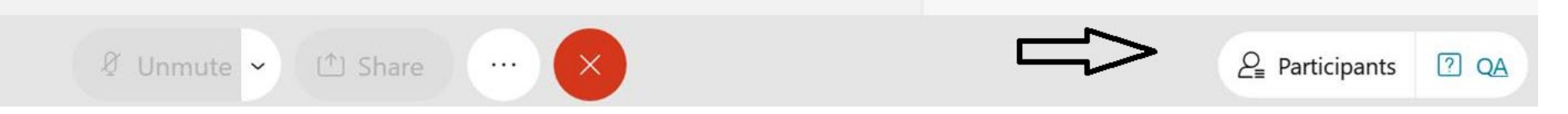

• Click the ? symbol to see the feature box on the right of your screen.

### Welcome

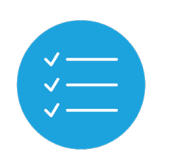

We plan to provide you with information about:

- how to apply for an FSA Account
- how to complete the FAFSA
- available resources

**Pheaa.org/ResourcesStudents**

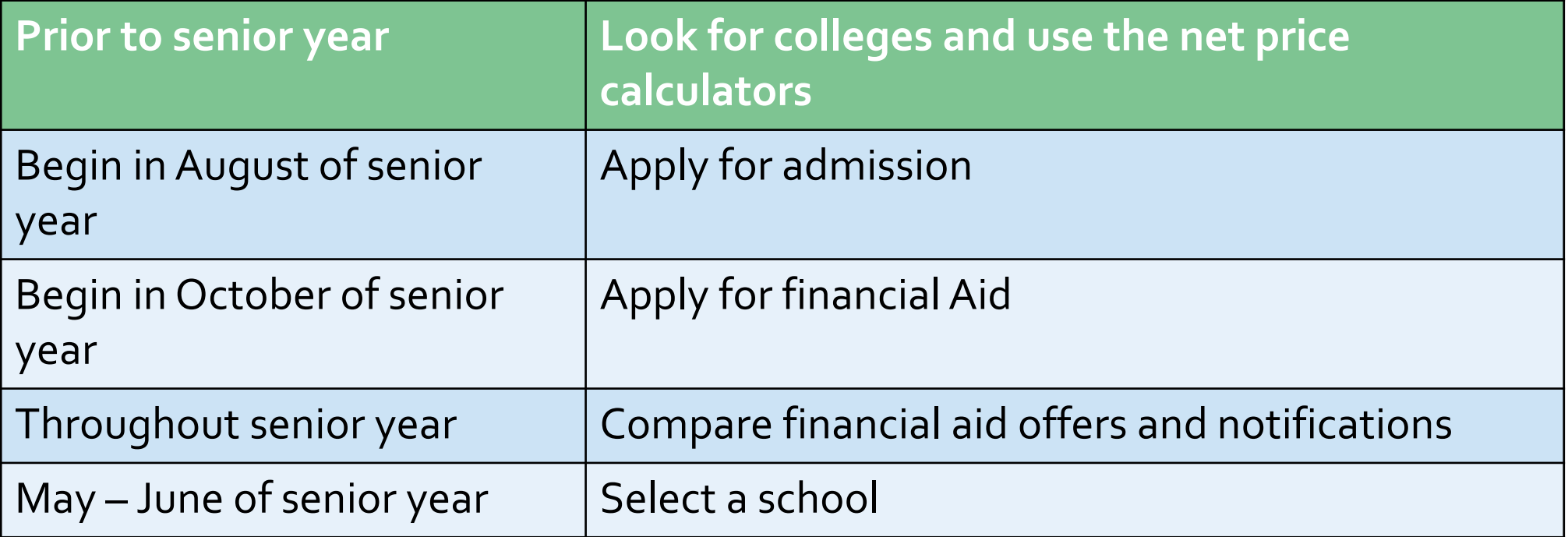

# **A LOOK AHEAD…**

### Three Types of Federal Student Aid

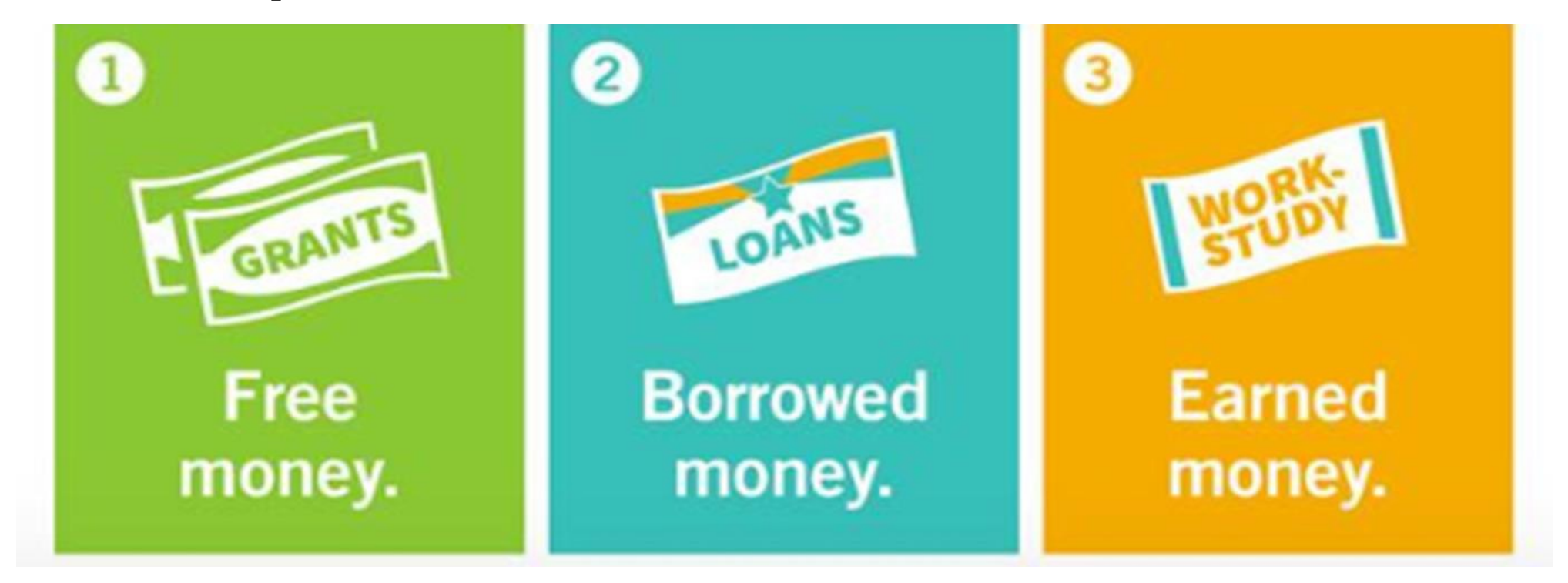

- Based on financial need
- Typically, does not have to be repaid
- Loans are an investment in your future and helps cover cost of attendance
- Must be repaid, including interest
- Work while in school to help cover costs

Pg. 31

• Coordinated by school

### **Let's Get Started**

- Social Security numbers, alien registration number (if not a U.S. citizen)
- 2020 income tax and W2s (if employed)
- Untaxed income (Social Security benefits are not considered)
- CURRENT bank statements and records of other investment accounts (as of the FAFSA filing date)
- Email addresses
- Student's drivers license (optional)

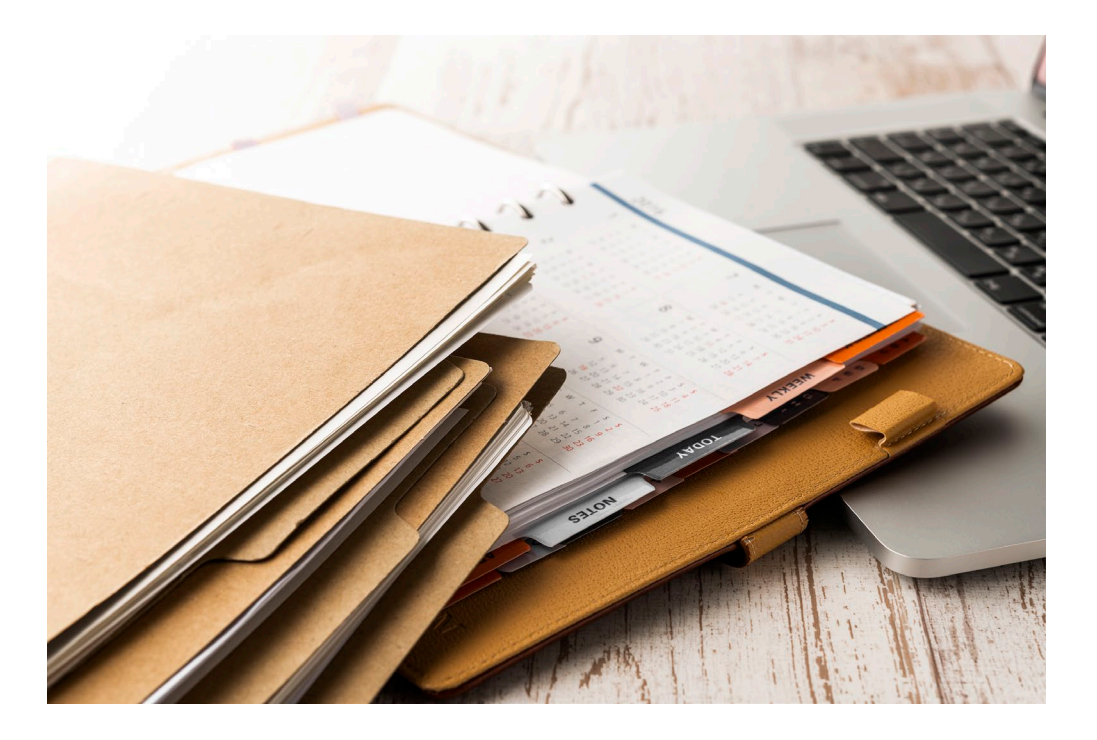

### **Use the app or Studentaid.gov**

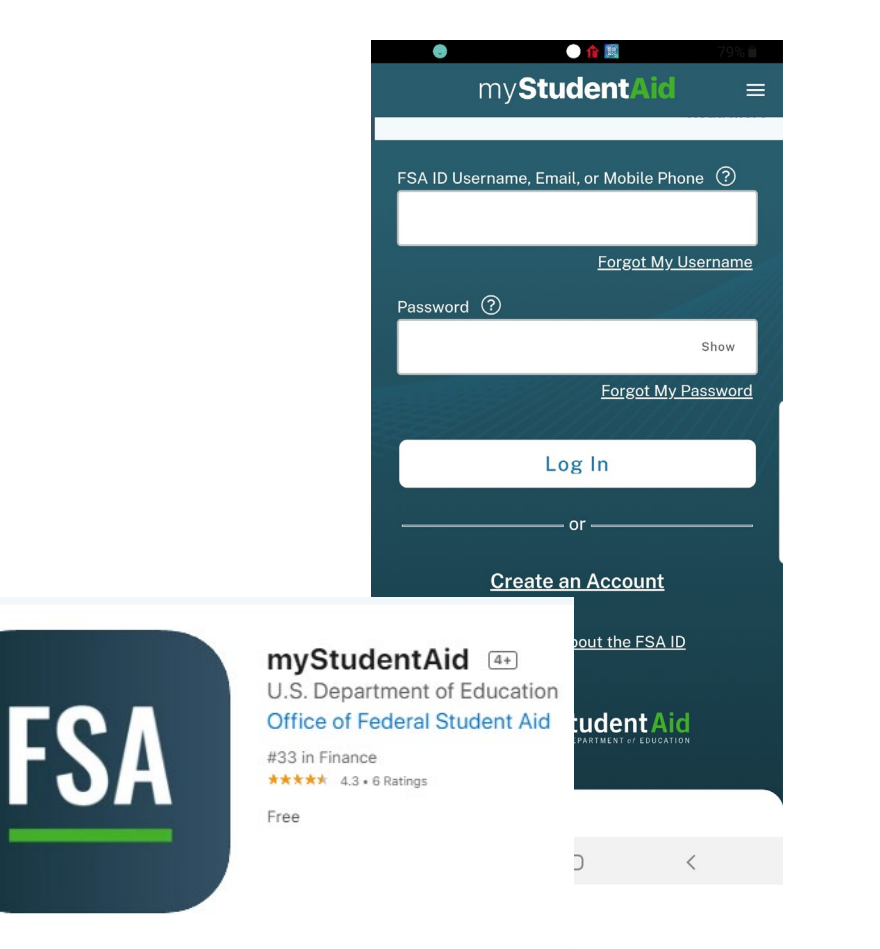

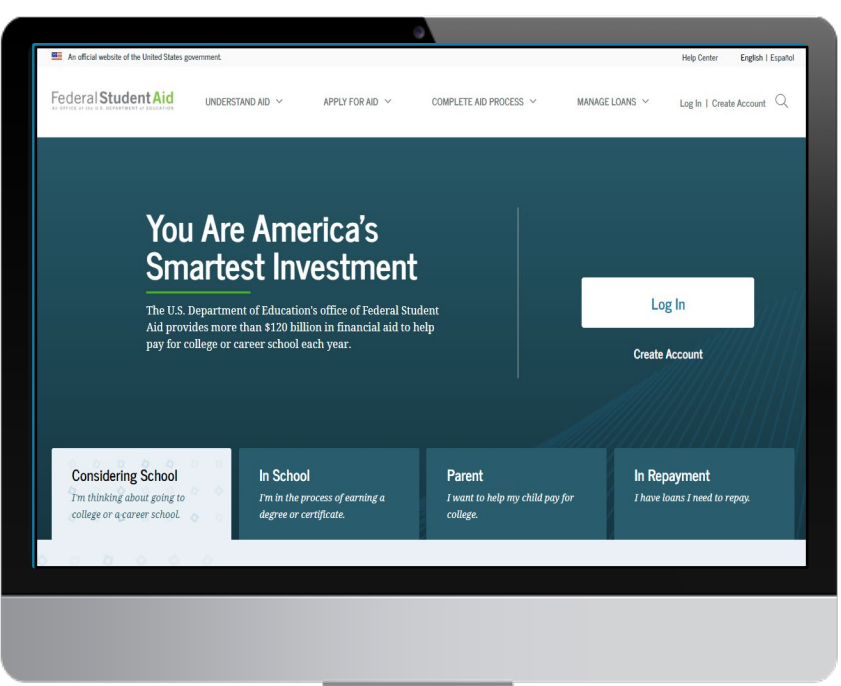

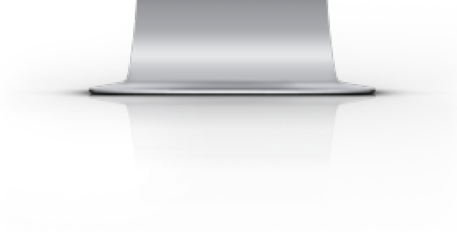

### Certified Browsers

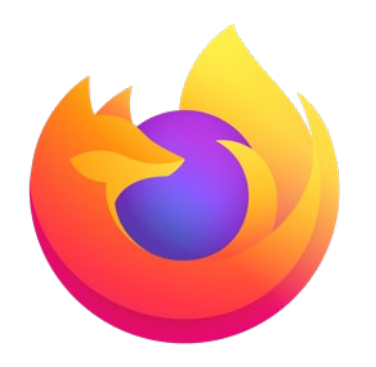

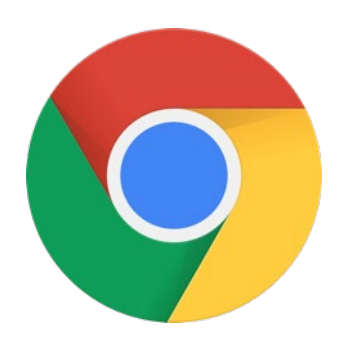

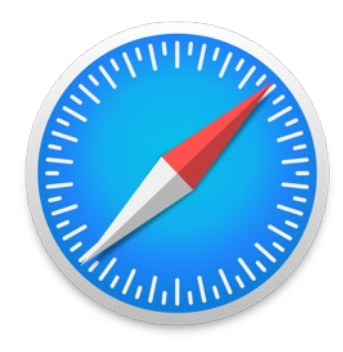

Pg. 15

**Mozilla Firefox**  (Version 68+)

**Google Chrome** (Version 76+)

**Apple Safari** (Version 9+)

Visit [studentaid.gov/help/browser-requirements](https://studentaid.gov/help/browser-requirements) for the most up-to-date information on browsers.

### You Are America's **Smartest Investment**

The U.S. Department of Education's office of Federal Student Aid provides more than \$120 billion in financial aid to help pay for college or career school each year.

Log In

**Create Account** 

# studentaid.gov

### Create Your FSA Accounts

- The student applying for aid and one parent providing information on the FAFSA need to create an FSA Account at Studentaid.gov/fsaid
- Create prior to completing the FAFSA.
- Legal signature for student and parent.
- Provides access to FAFSA and Federal Student Aid online systems.

**After verifying, the mobile phone number can be used as the username to login.**

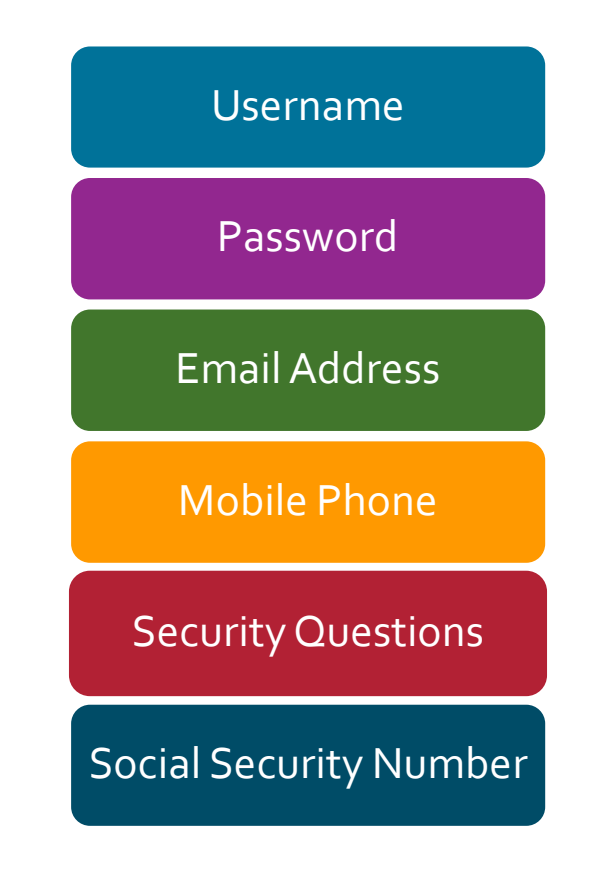

### Create your FSA Account

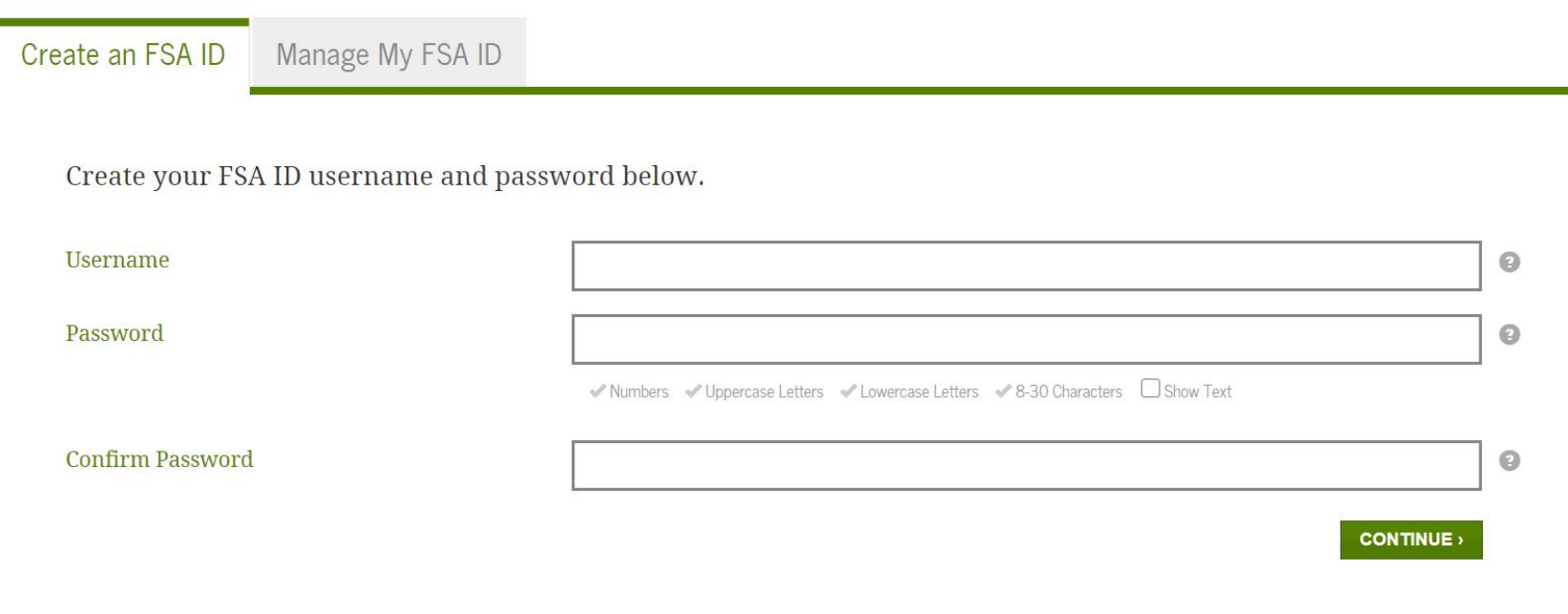

### **Create your FSA Account**

### Federal Student Aid

PROUD SPONSOR of the AMERICAN MIND®

#### Personal Identification Information

To apply for an FSA ID, enter your information below and select CONTINUE.

I understand that I will be required to certify that the information that I provide to obtain an FSA ID is true and correct and that I am the individual who I claim to be. If I am not that person who I claim to be, I understand that I am not authorized to proceed and that I should exit this form now. If I provide false or misleading information, I understand that I may be fined, sent to prison for not more than five years, or both.

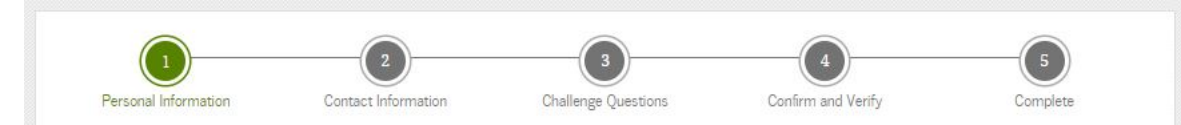

Enter your name, date of birth, and social security number exactly as they appear on your Social Security card.

 $\Omega$ 

 $\odot$ 

 $\odot$ 

mm/dd/yyyy

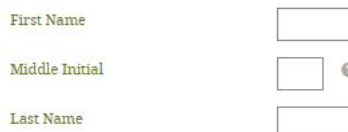

Date of Birth

**PREVIOUS** 

Middle

Social Security Number

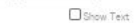

 $\odot$ 

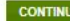

### **Free Application for Federal Student Aid (FAFSA)**

- Free Application for Federal Student Aid
- There is skip logic built into the FAFSA. If you answer questions a certain way, you are able to skip other questions. Anytime you are asked if you want to skip questions, say yes, you will not be penalized.
- Students must file a FAFSA every year they are enrolled in postsecondary education
- Apply online at: **studentaid.gov**  or use the **myStudentAid** mobile app (USDE)

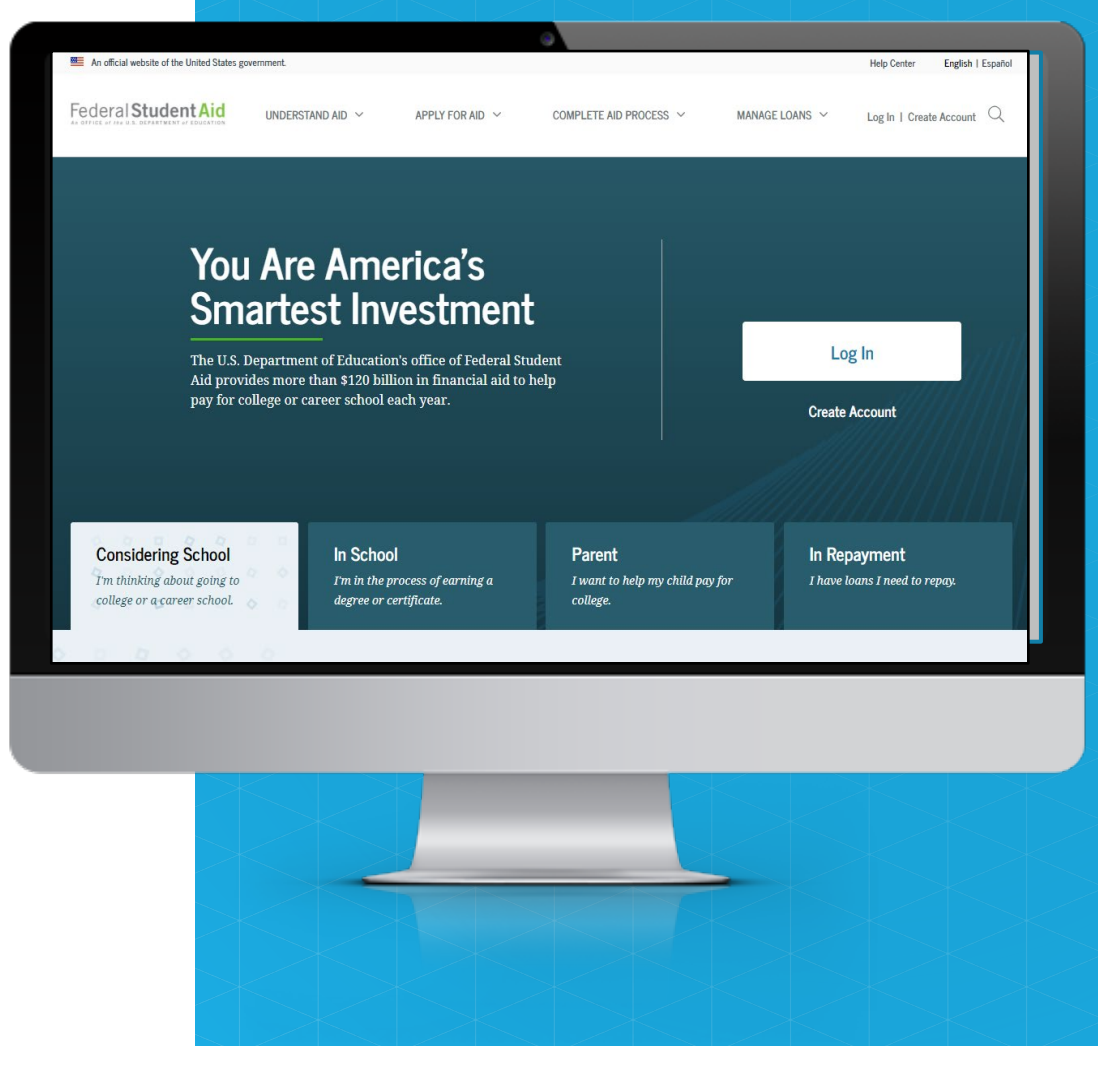

# **Apply for Aid**

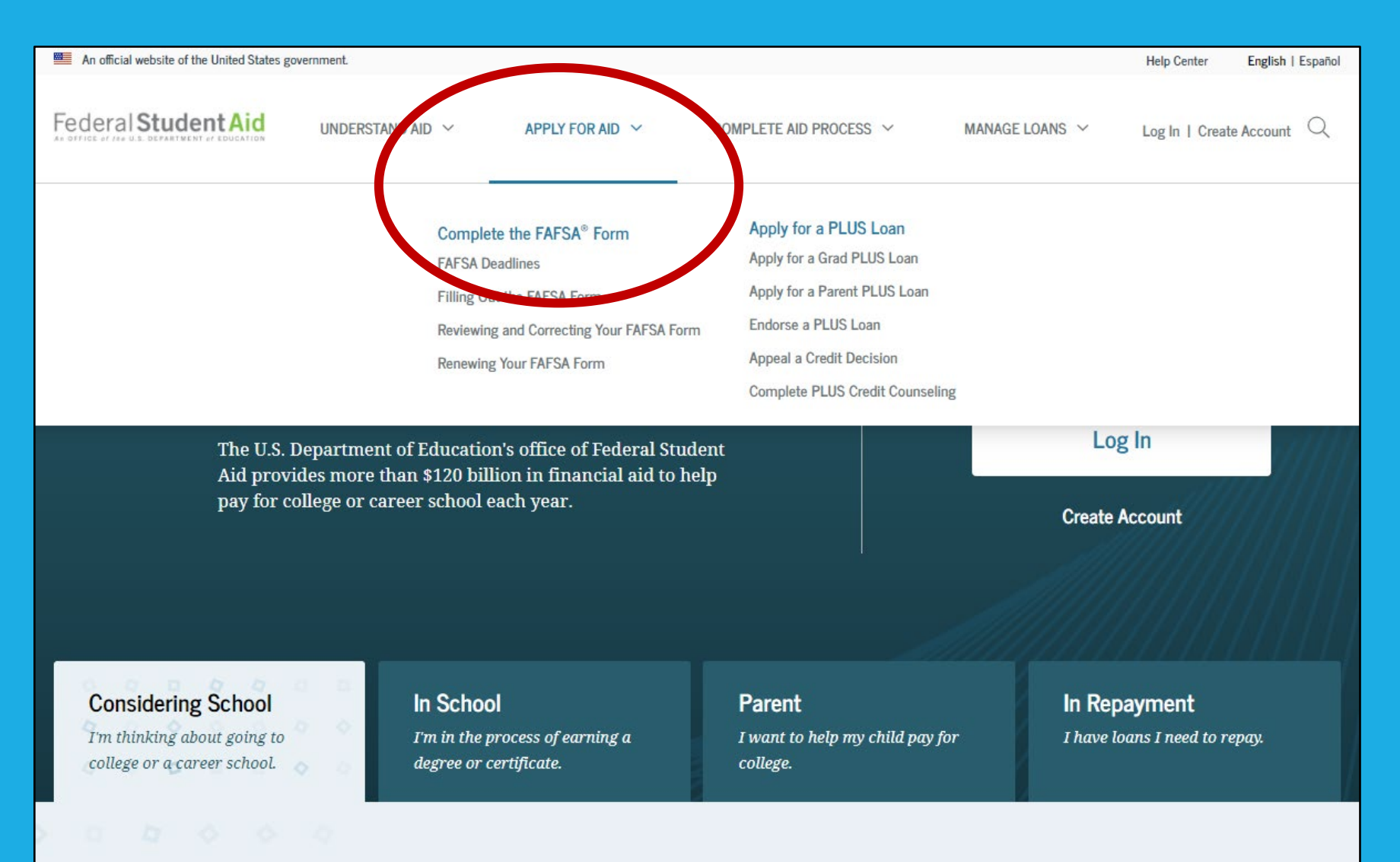

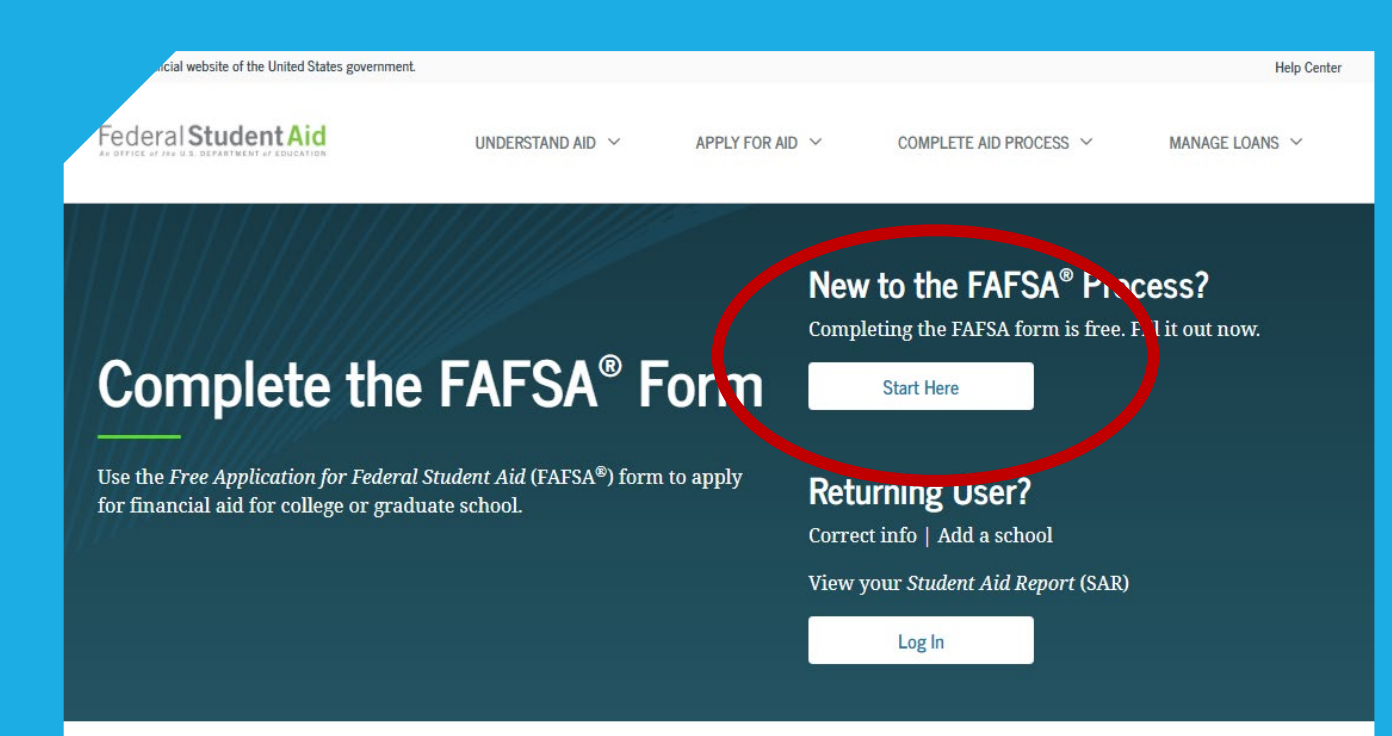

### **FAFSA® Form Welcome Page**

#### **FAFSA<sup>®</sup>** Announcements

#### Planned Outage of FAFSA.gov and the FAFSA Feature Within the MyStudentAid Mobile App From April 10 to 11

The fafsa.gov website will be unavailable from 8 a.m. Eastern time (ET) on Saturday, April 10, 2021, through 1 p.m. ET on Sunday, April 11, 2021, for important system upgrades. During the outage period, users may access the myStudentAid mobile app, but the FAFSA feature within the myStudentAid mobile app will not be available. We appreciate your patience as we

15

### **Tell Us About Yourself**

### **Welcome to the FAFSA® Form**

#### Tell us about yourself.

telp C→ Exit FAFSA Form

 $\mathbb{Z}$ 

ക്ട

တ္တ

 $\bigcirc$ I am a student and want to access the FAFSA form.

 $\circ$ I am a parent filling out a FAFSA form for a student.

 $\bigcirc$ I am a preparer helping a student fill out his or her FAFSA form.

OMB No. 1845-0001 · Form Approved · App. Exp. 8/31/2022

### **Tell Us About Yourself**

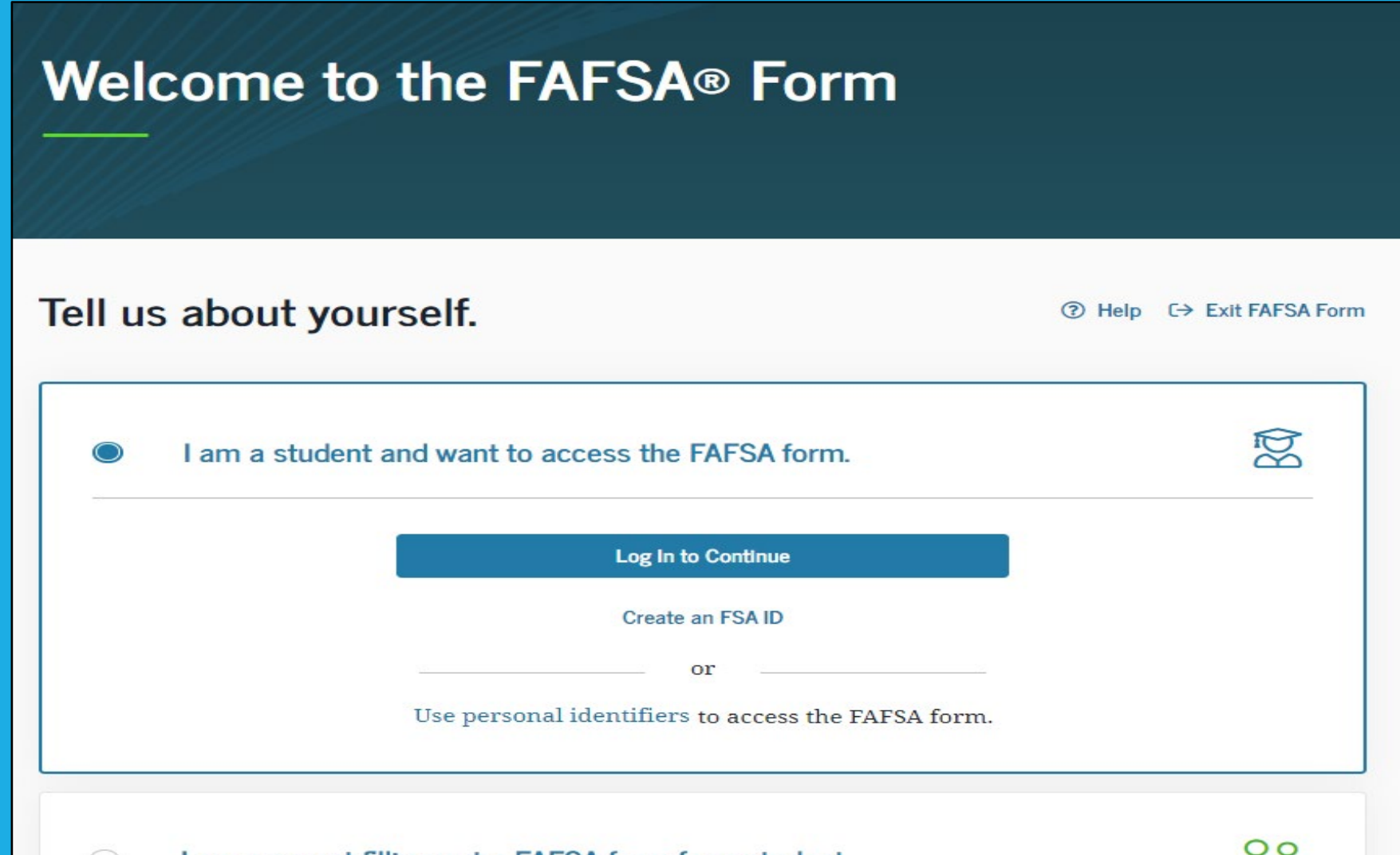

# **Log In Page**

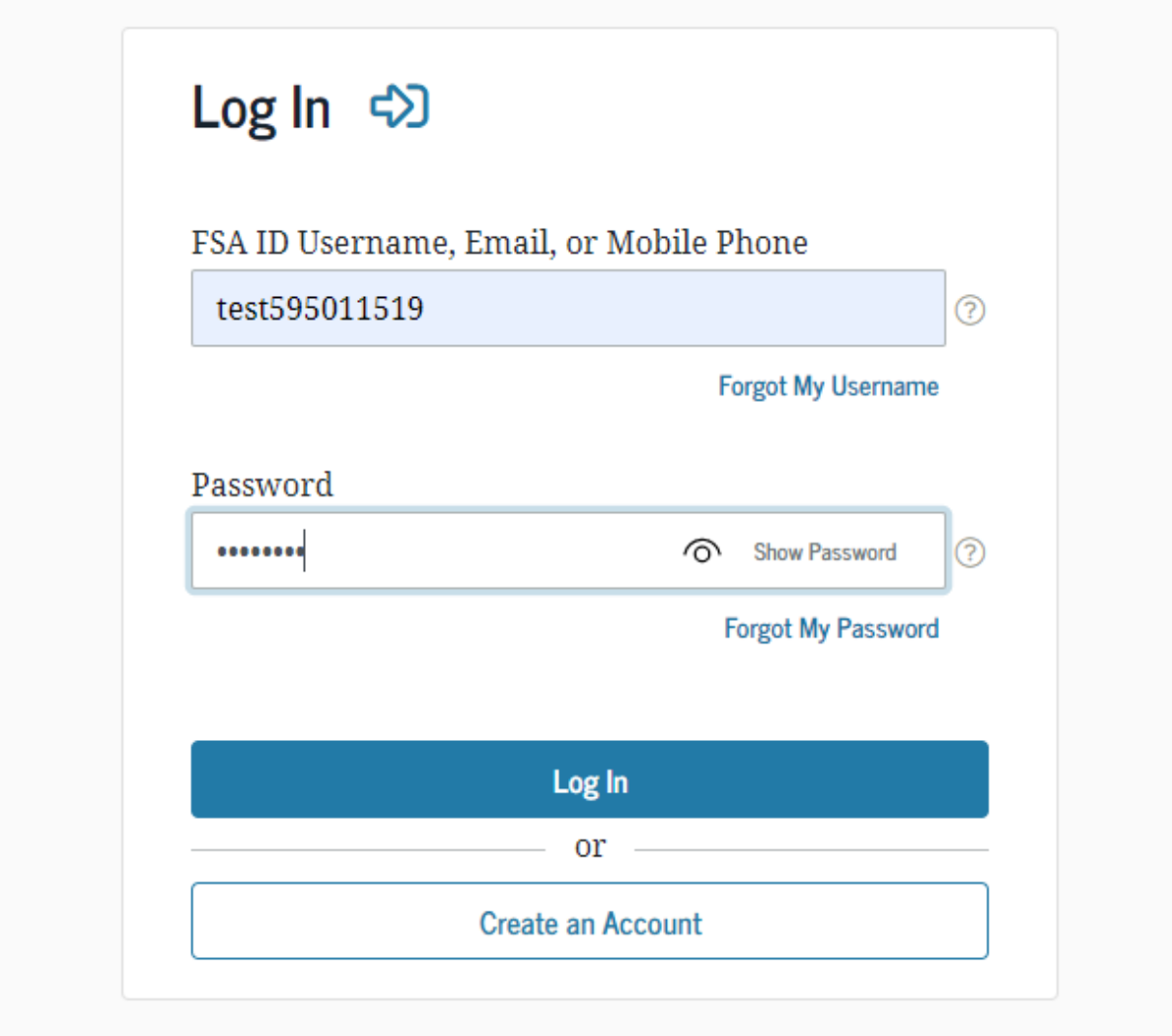

### 2022-23 FAFSA® Form

(?) Help □ Exit FAFSA Form

#### Start Student's 2022-23 FAFSA® Form

Create a save key.

The save key is for temporary use for you or your parent to return and complete this specific FAFSA form.

#### Create a Save Key

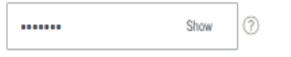

#### Reenter Save Key

....... Show

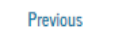

Continue

OMB No. 1845-0001 . Form Approved . App. Exp. 8/31/2022

### Write this down!

**Save Key** The save key must be 4 to 8 characters long & any combination of numbers and/or uppercase and lowercase letters

### **Introduction**

2022-23 **FAFSA<sup>®</sup>** Form

#### Introduction - 2022-23 FAFSA® Form

#### Let's get started!

Review the resources below to help complete your FAFSA form.

#### **O** Expand All

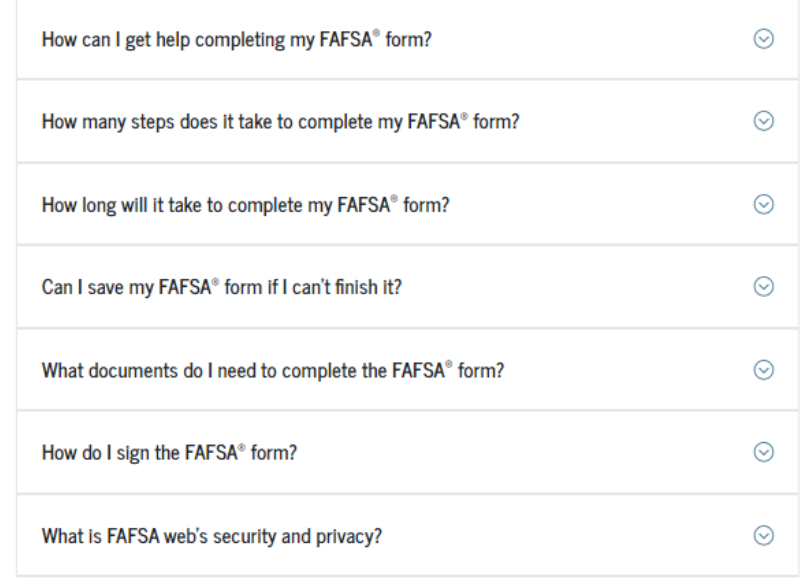

### **Personal Information for Student**

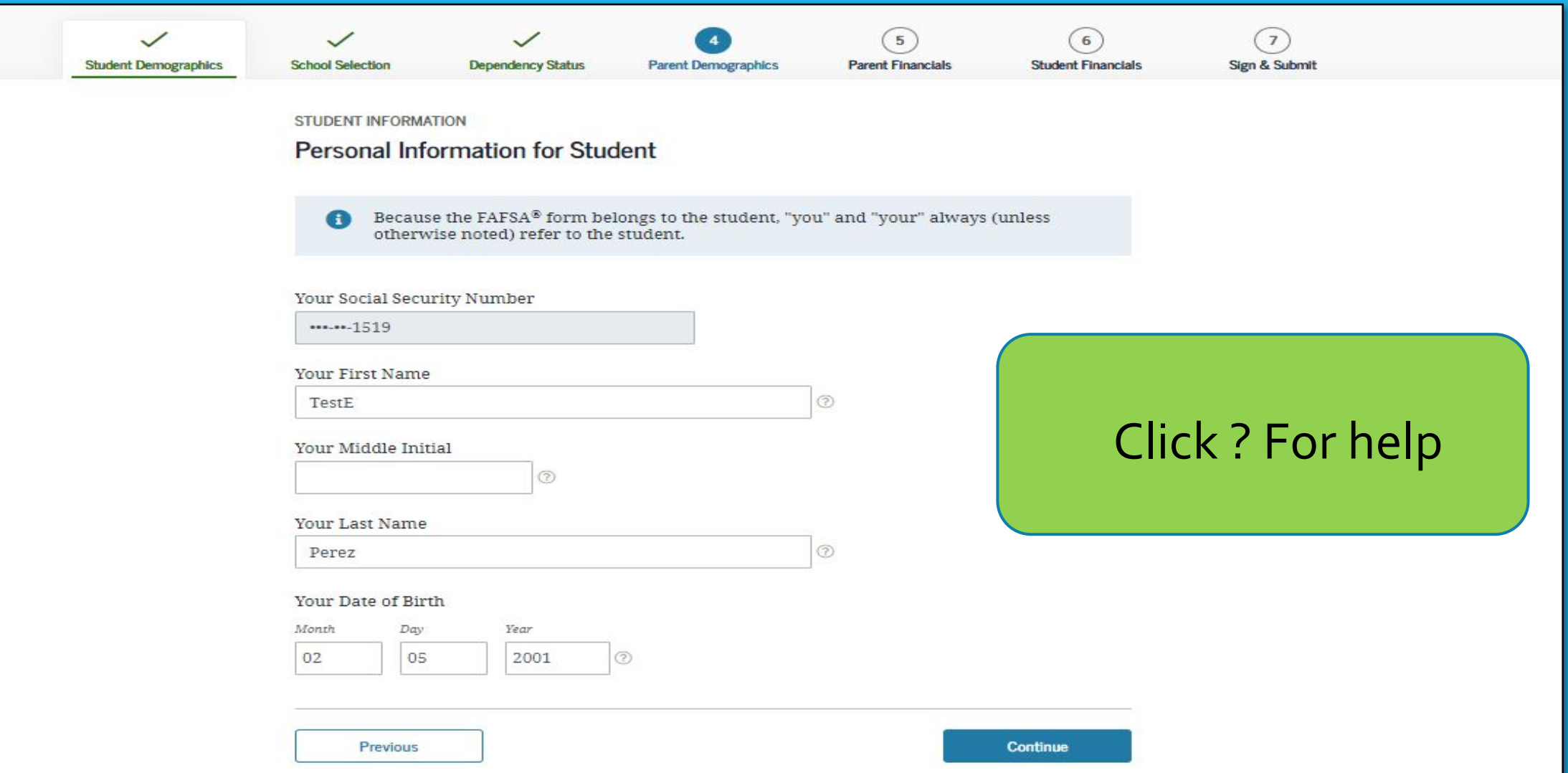

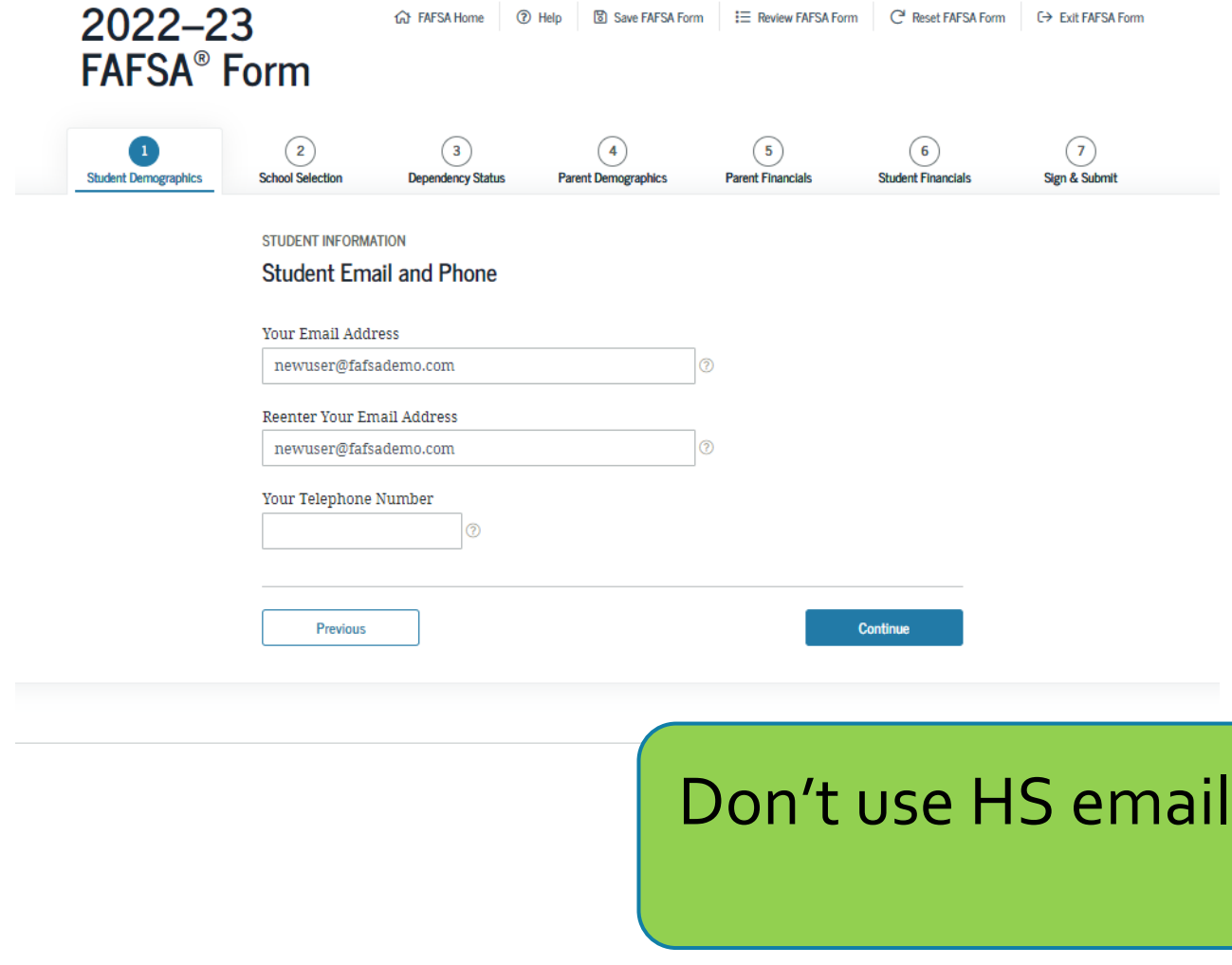

**STUDENT EMAIL AND PHONE**

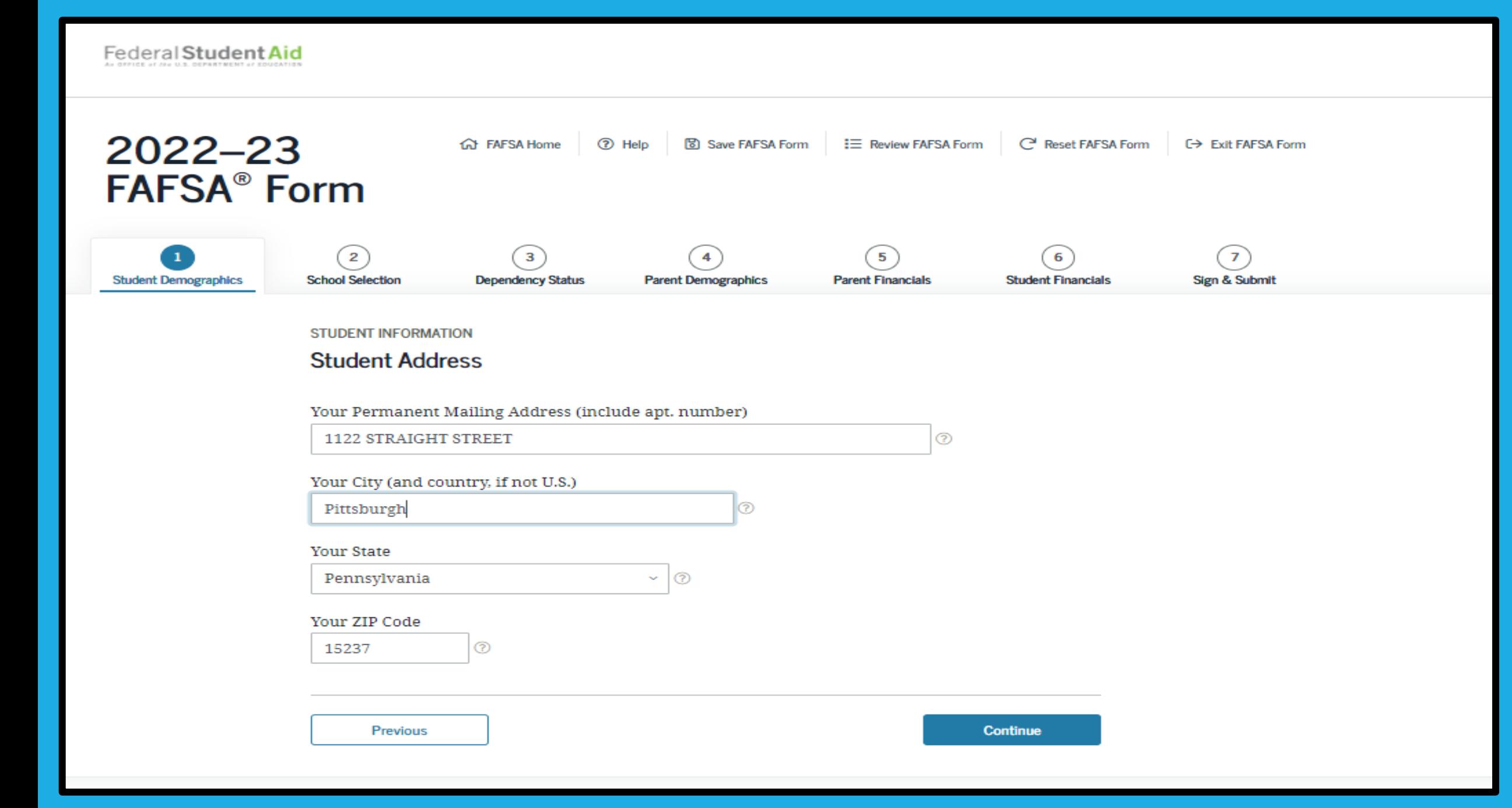

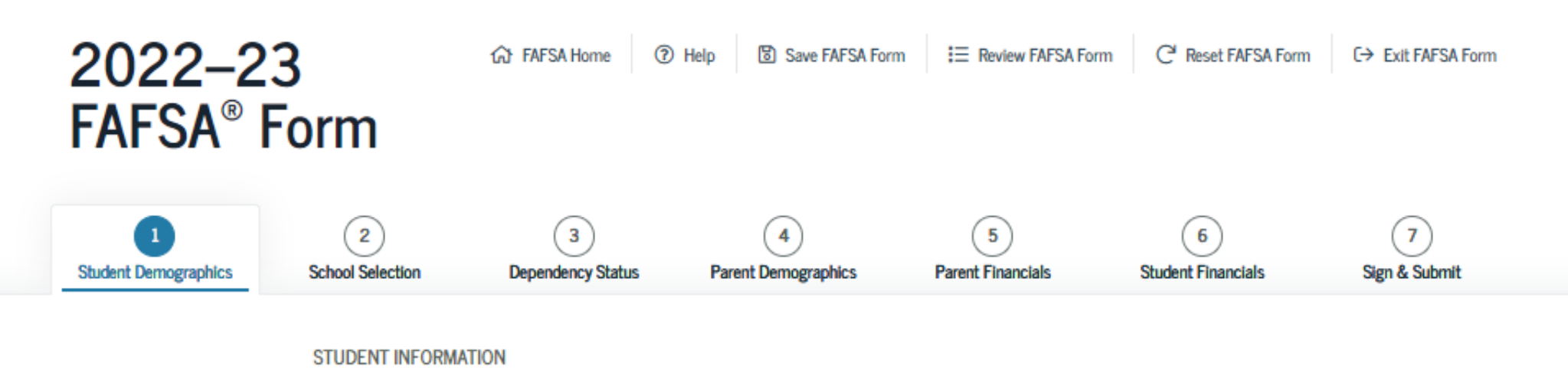

#### **Student Residency and Eligibility**

Have you lived in Pennsylvania for at least 5 years? ②

 $\bigcirc$  Yes

 $\bigcirc$  No

Are you a U.S. citizen?

Select

 $\circledcirc$ v.

Previous

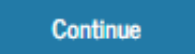

### Student Education

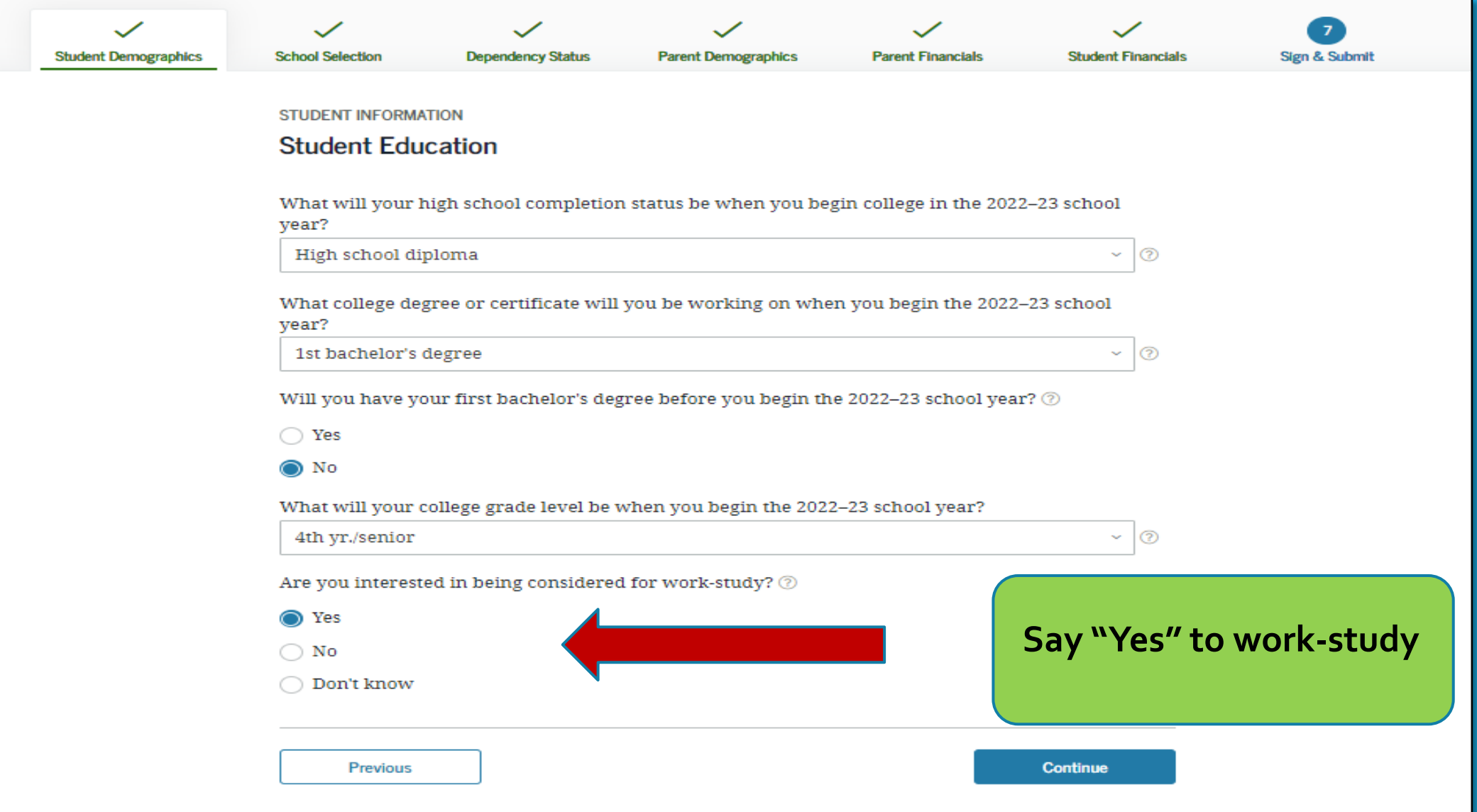

### Student Selective Service

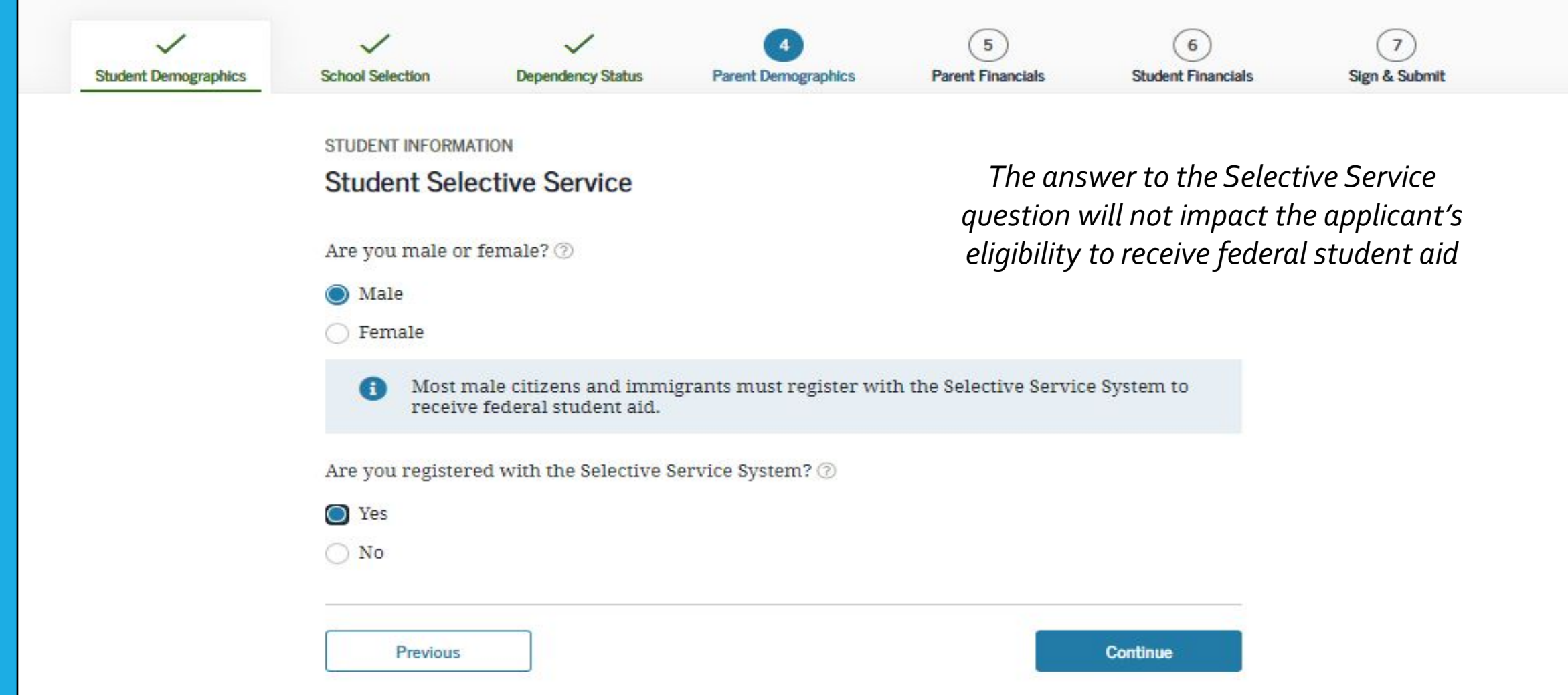

### Student Driver's License

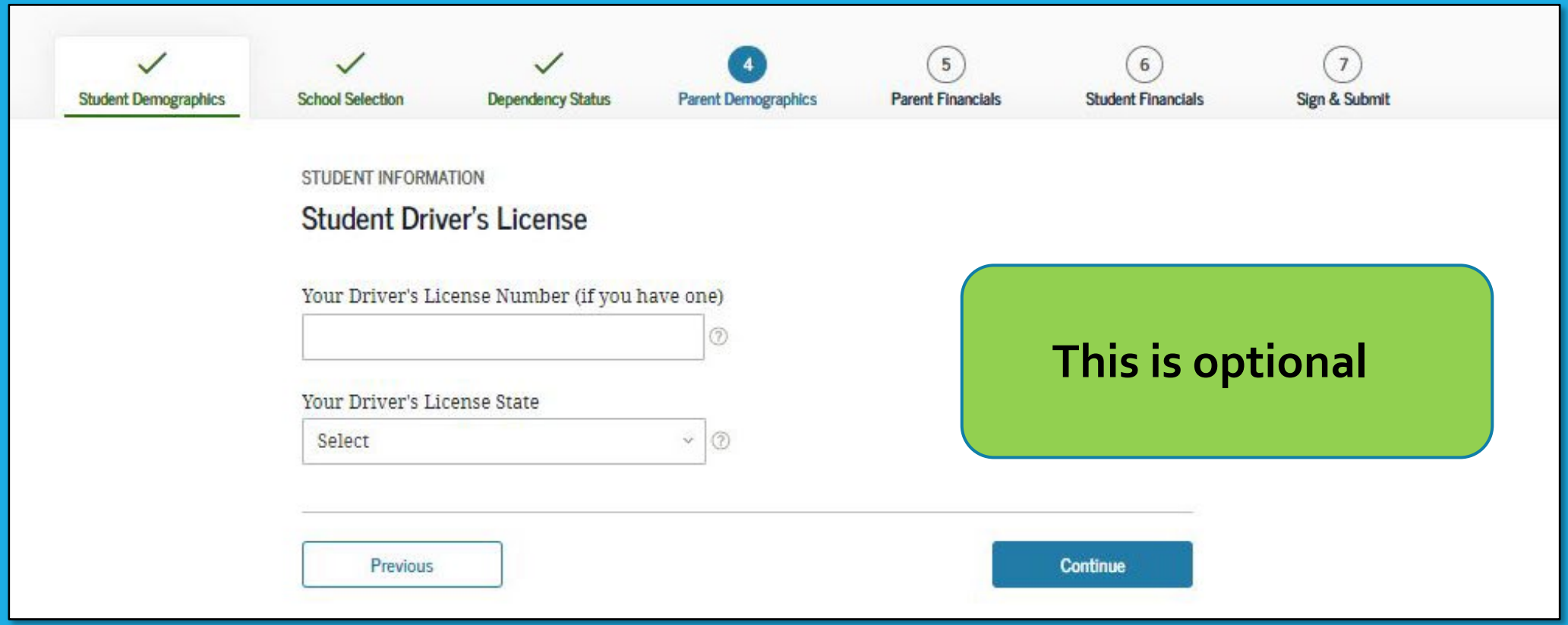

### Student Foster Care and Parent Education

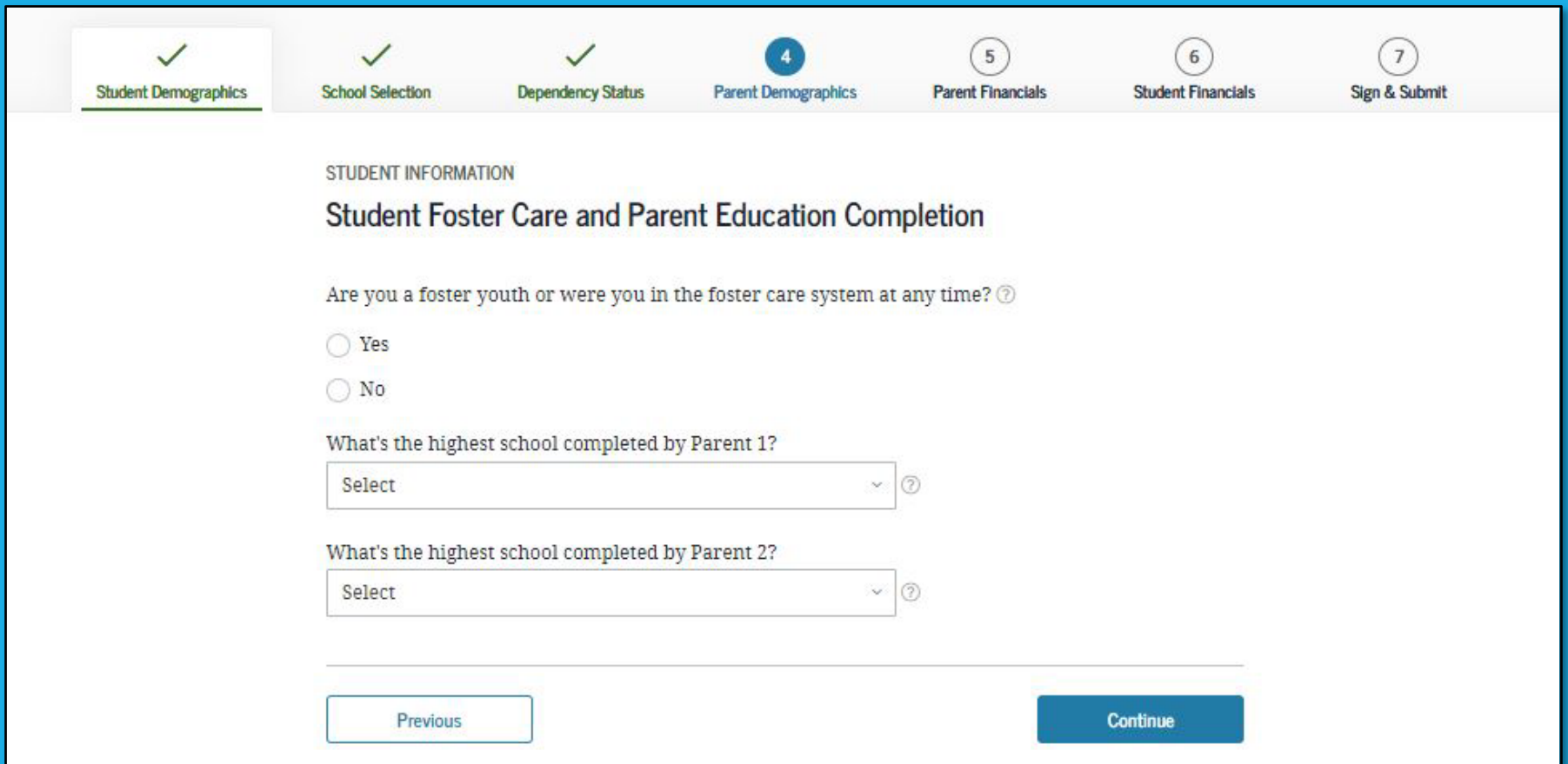

### Student Eligibility Worksheet

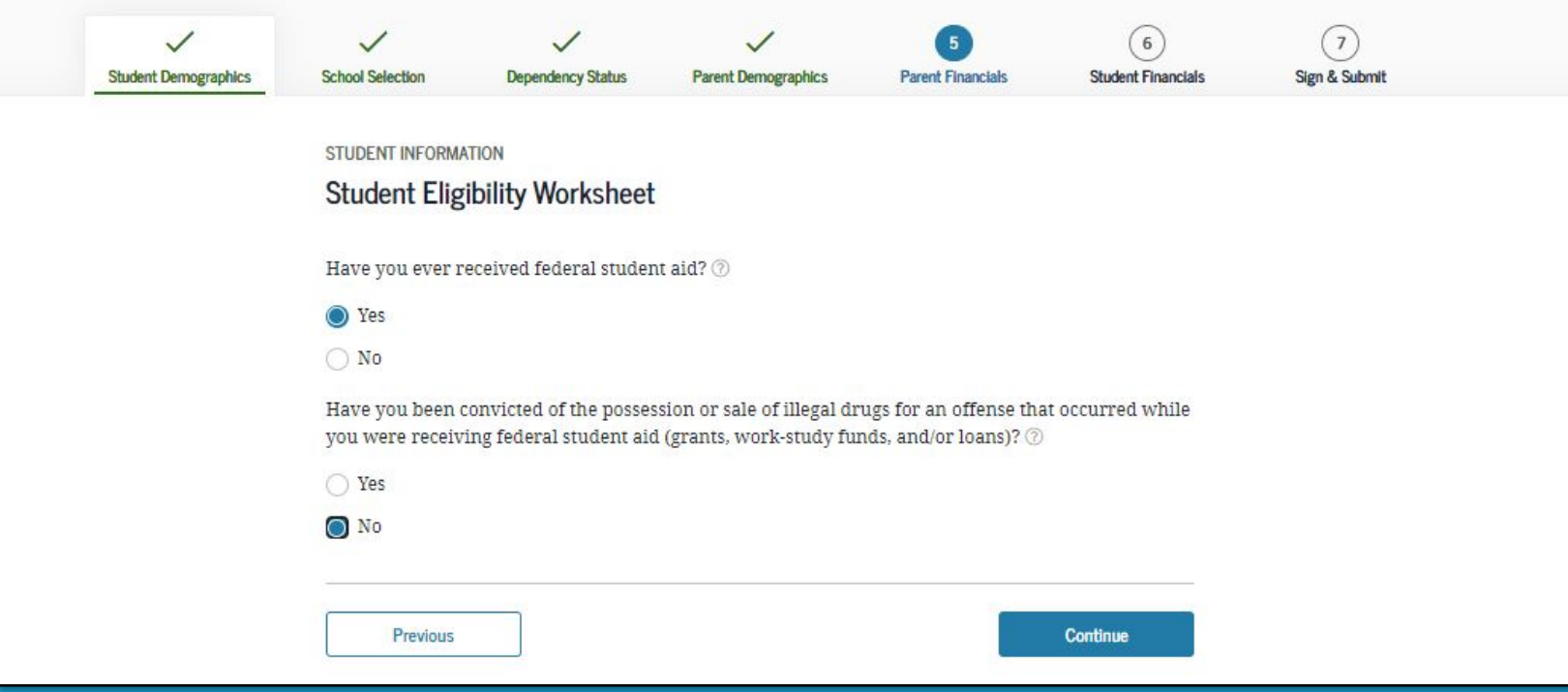

### Search for High School

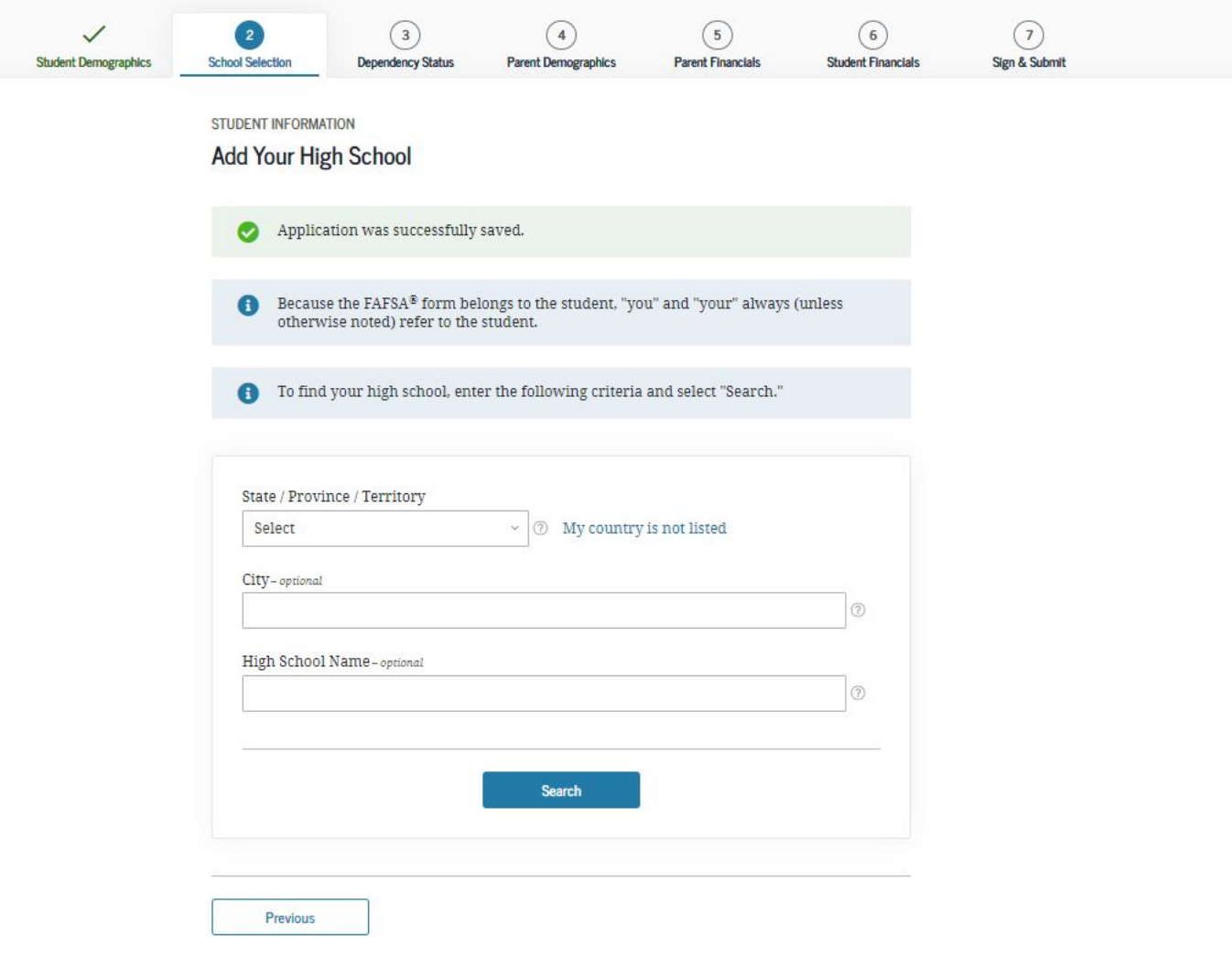

### Add Your High School Manually

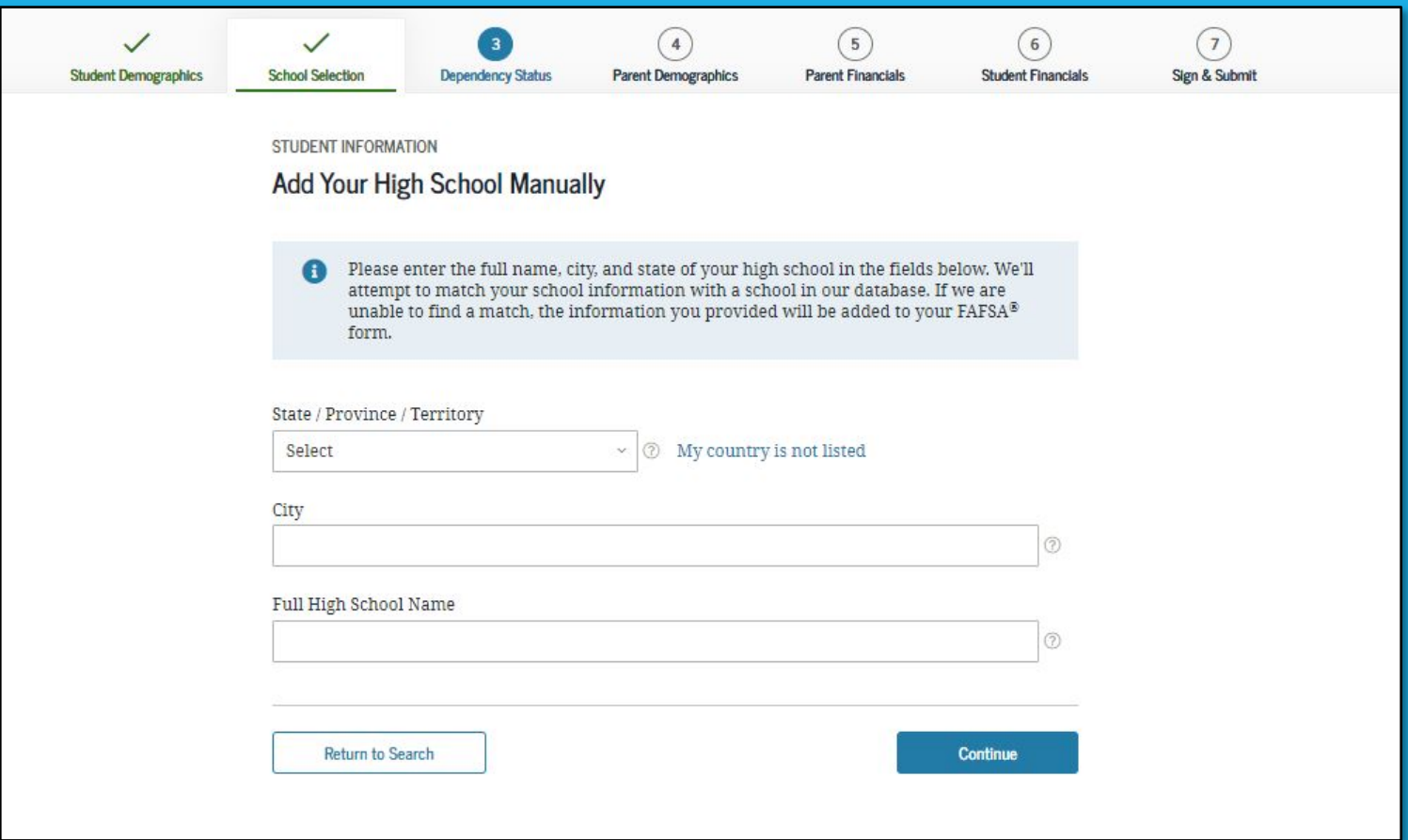

### High School Search Results

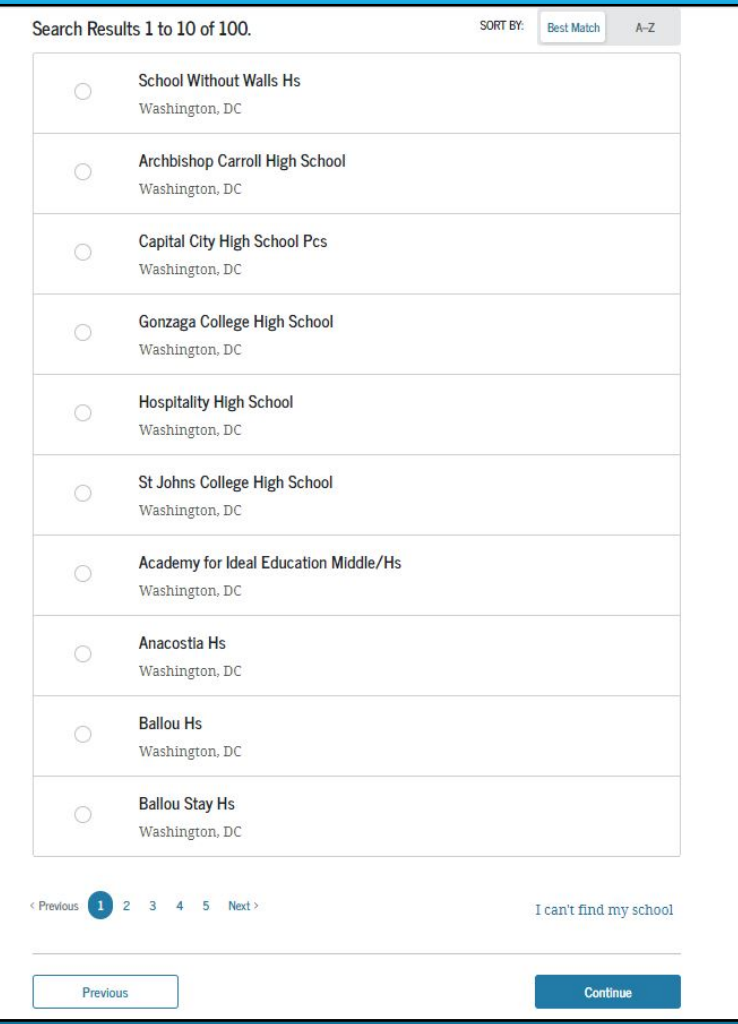

# Confirm Your High School

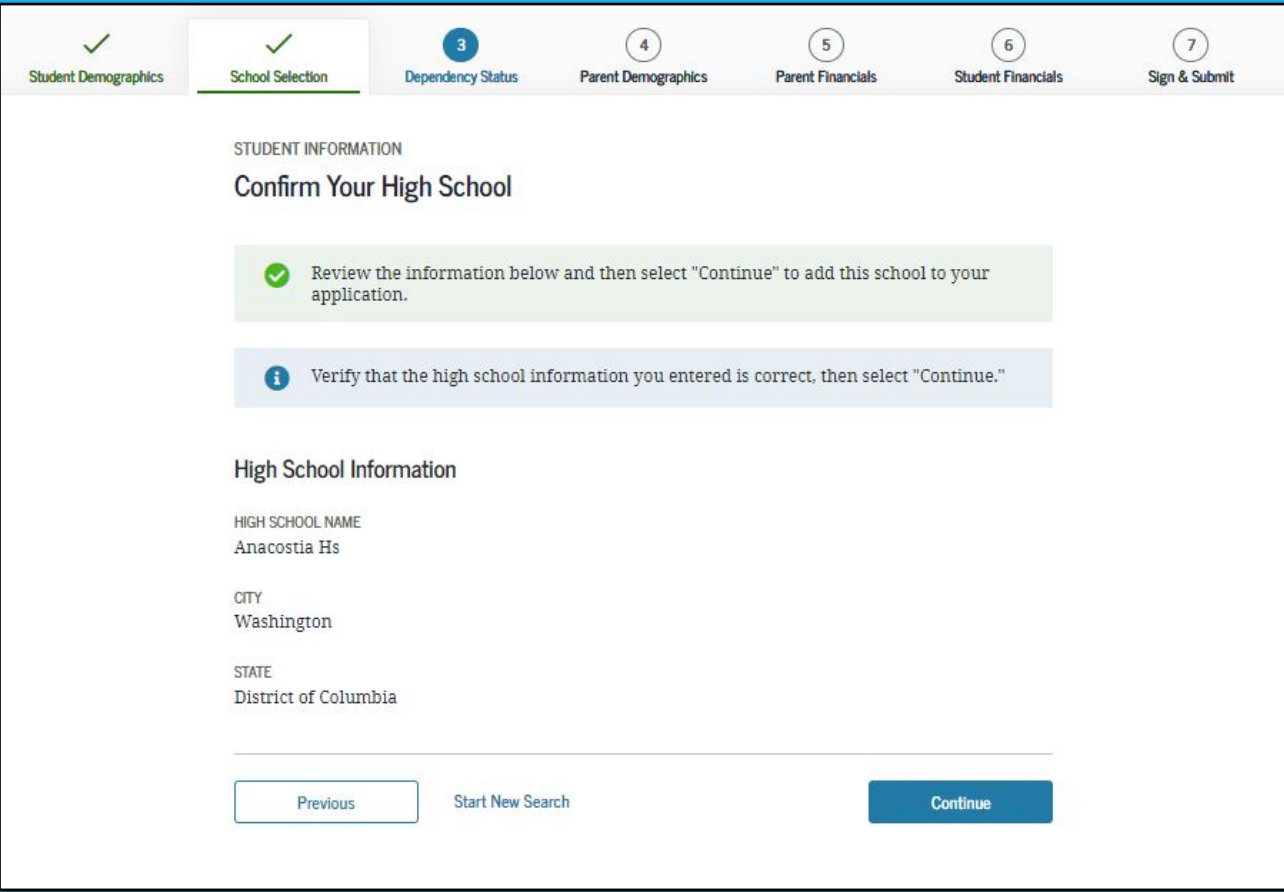

# College Search

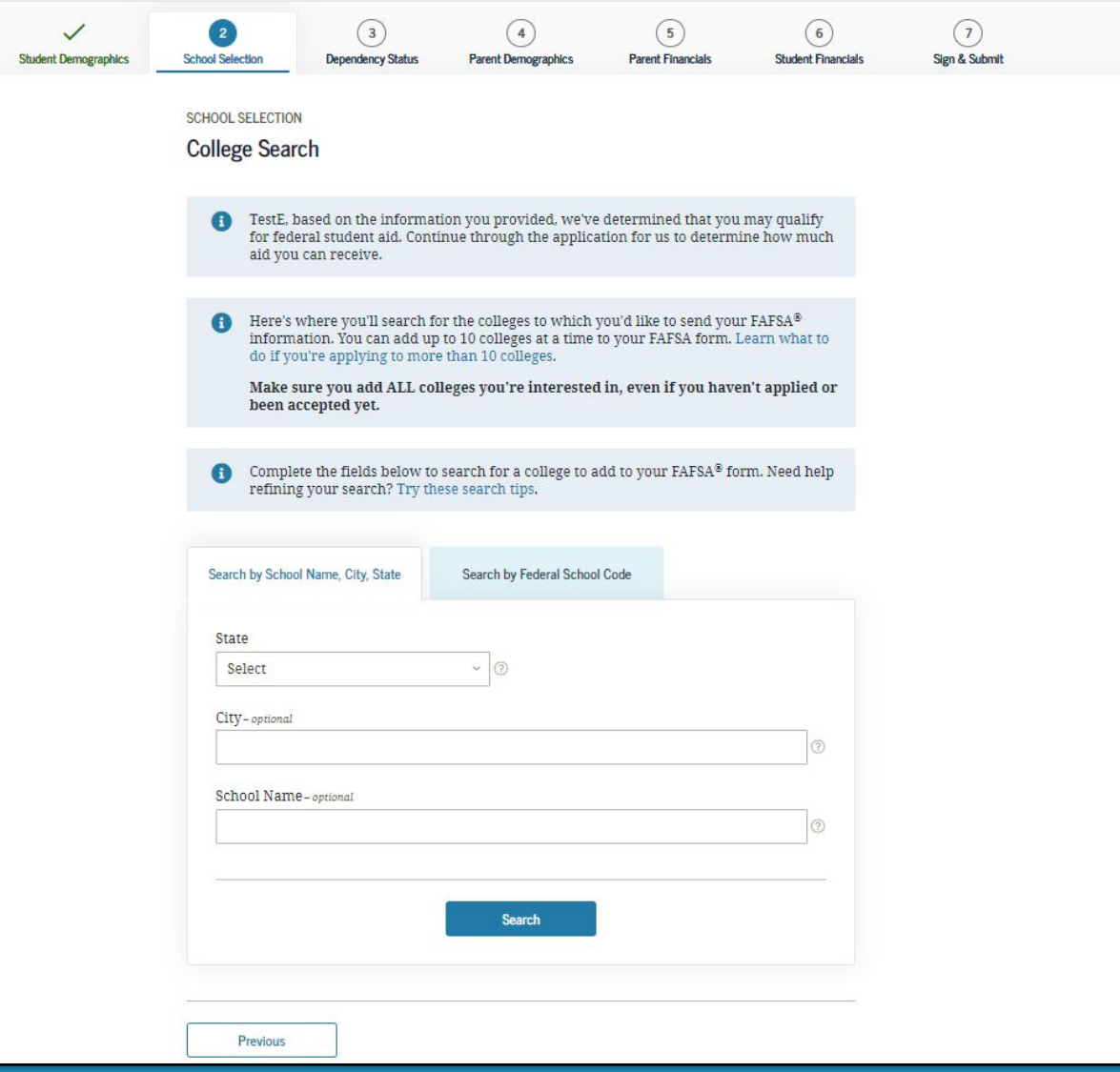

### Search by Federal School Code

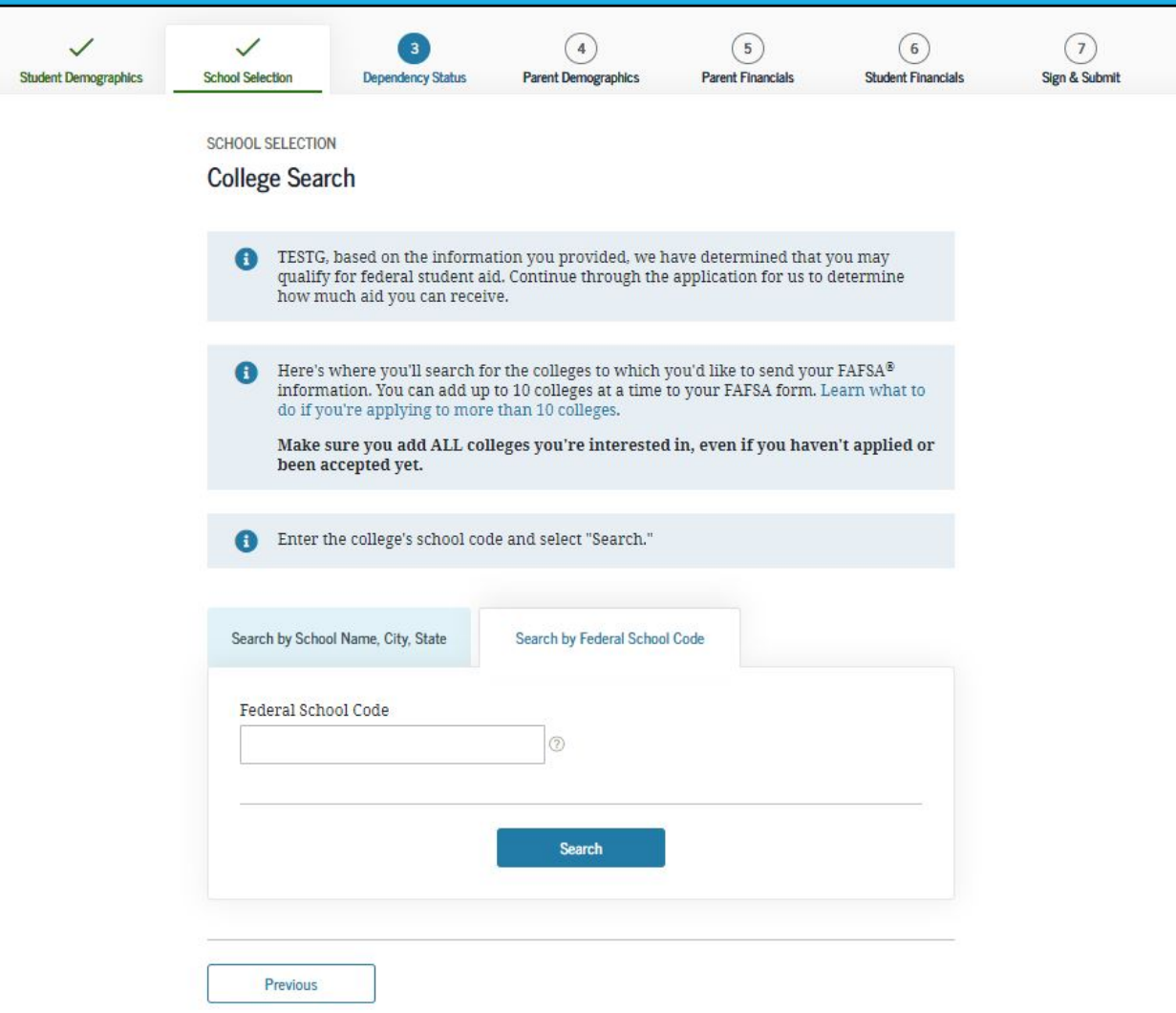

### College Search Results

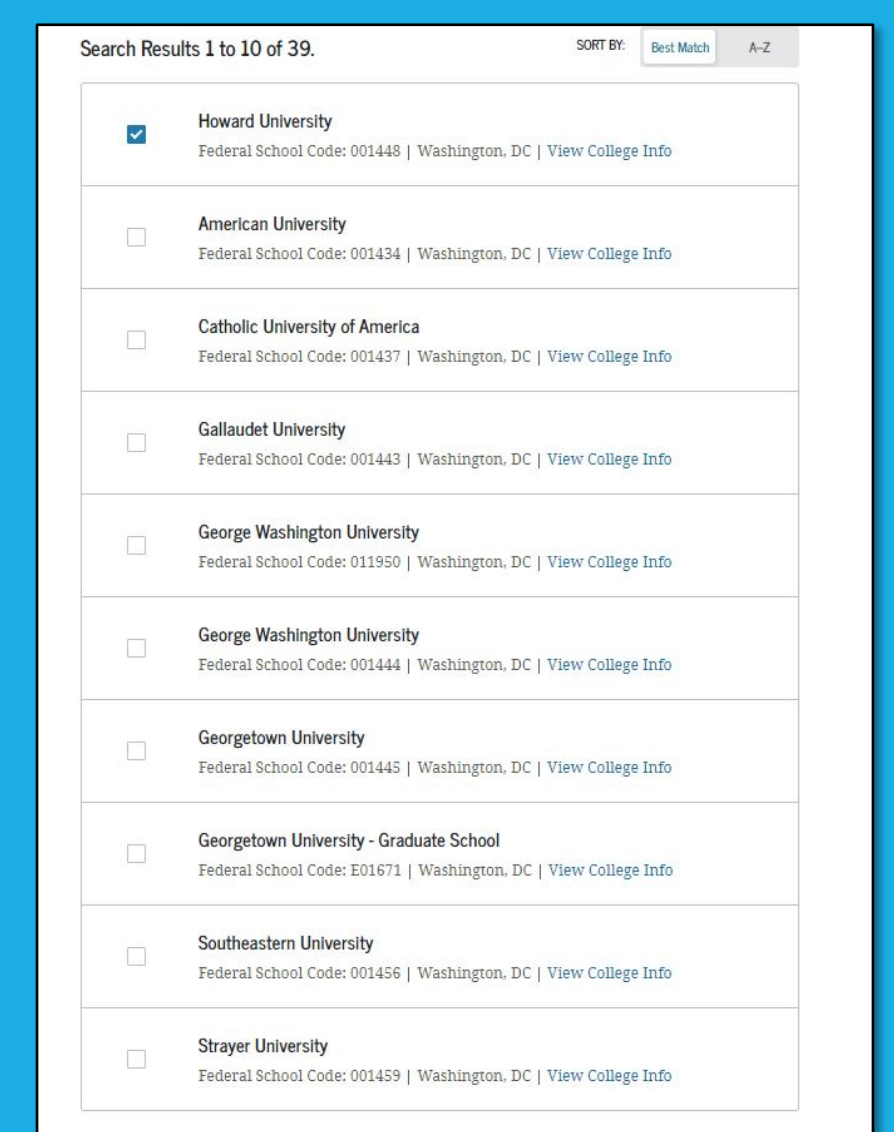
### Selected Colleges and Housing Info

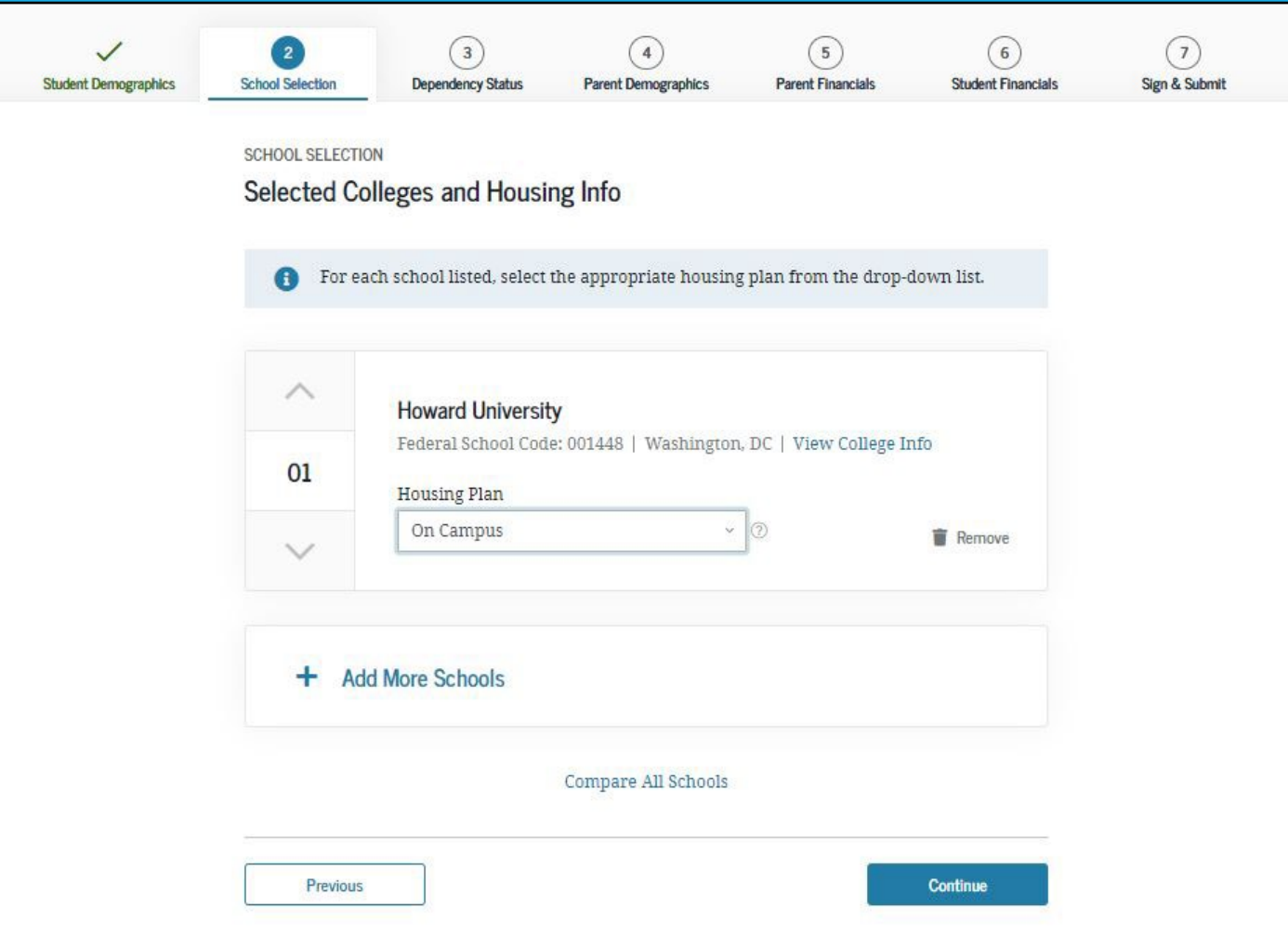

### Student Marital Status

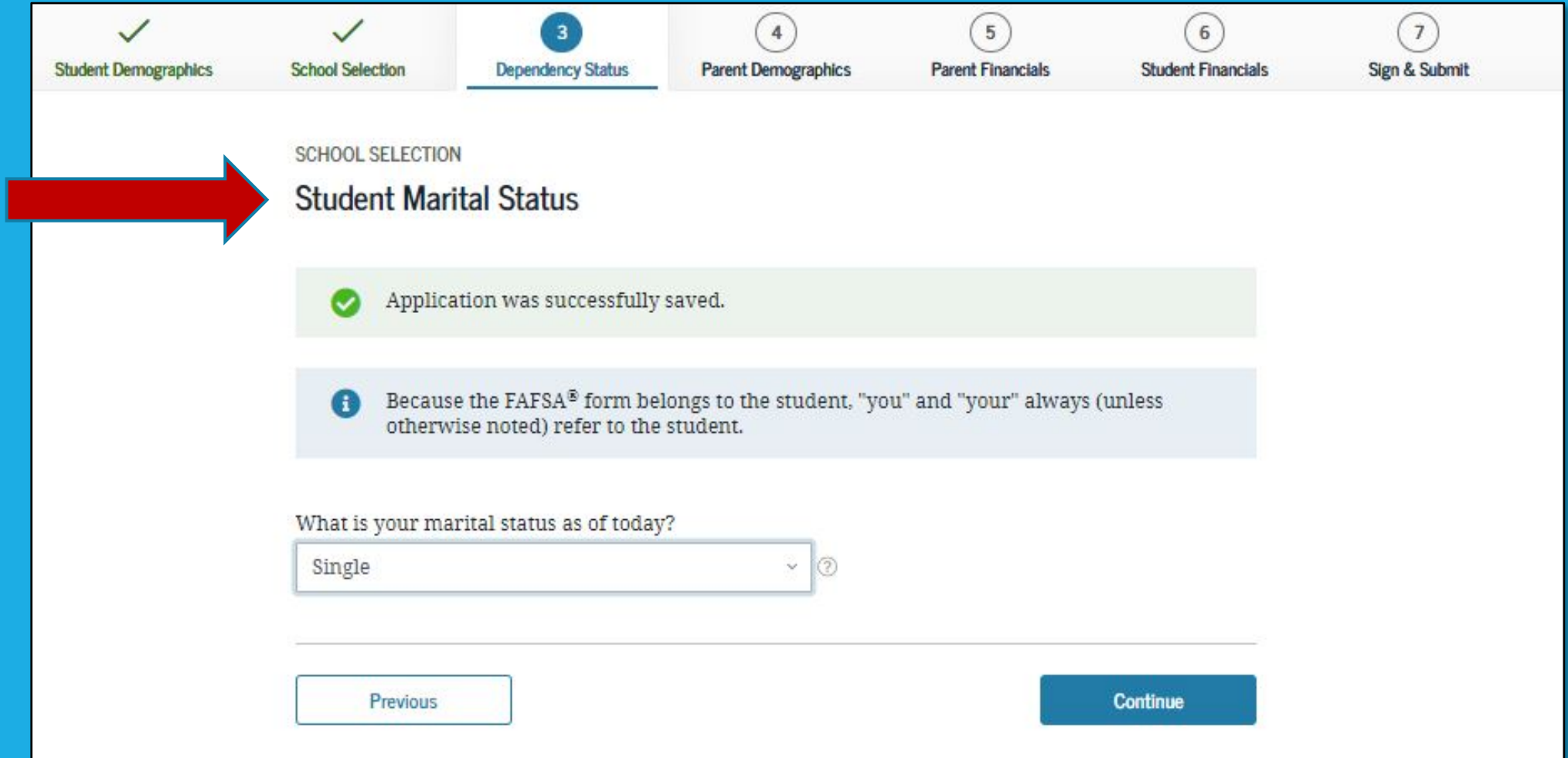

## Does the Student Have Dependents?

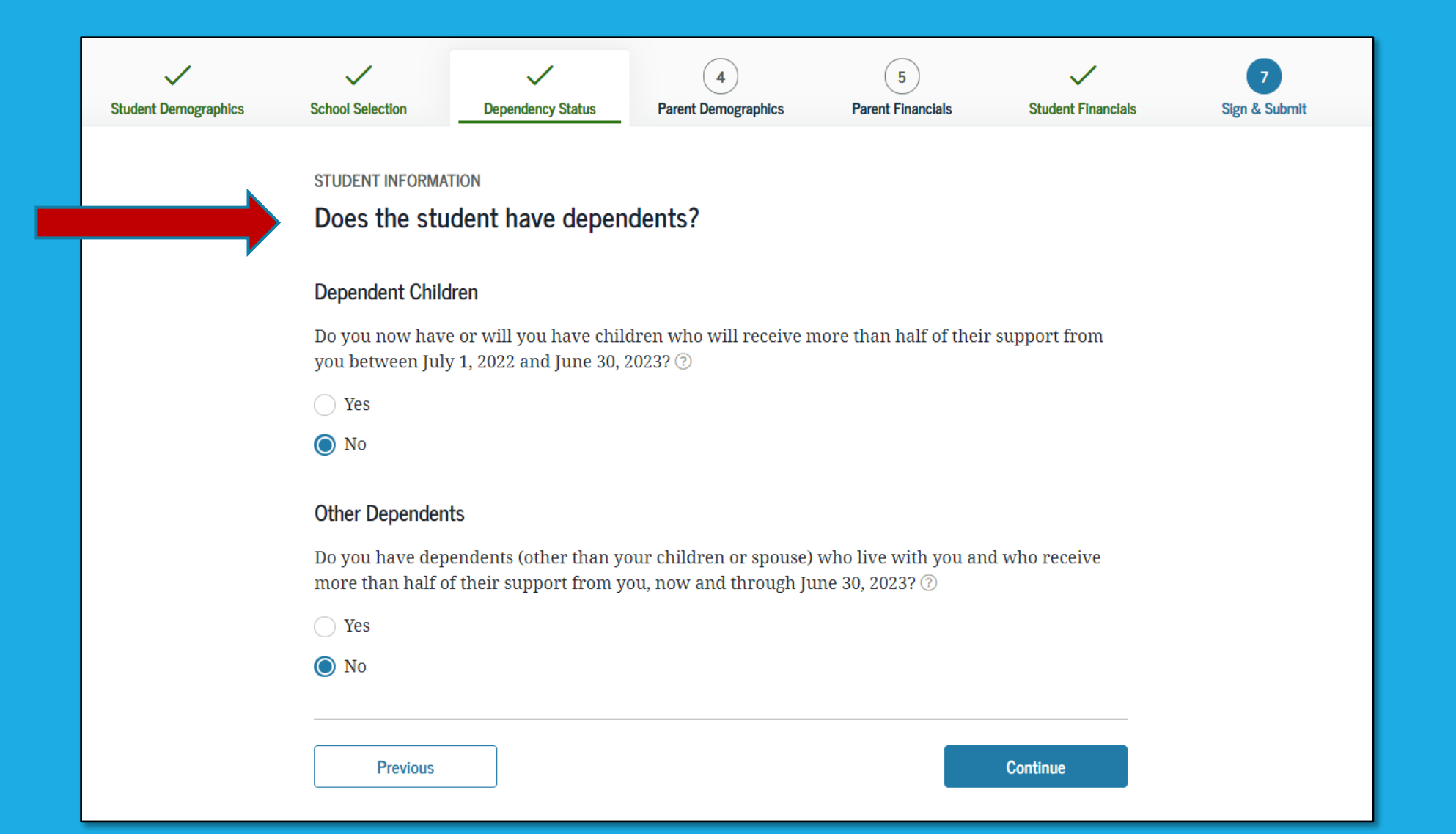

### Student Additional Dependency Questions

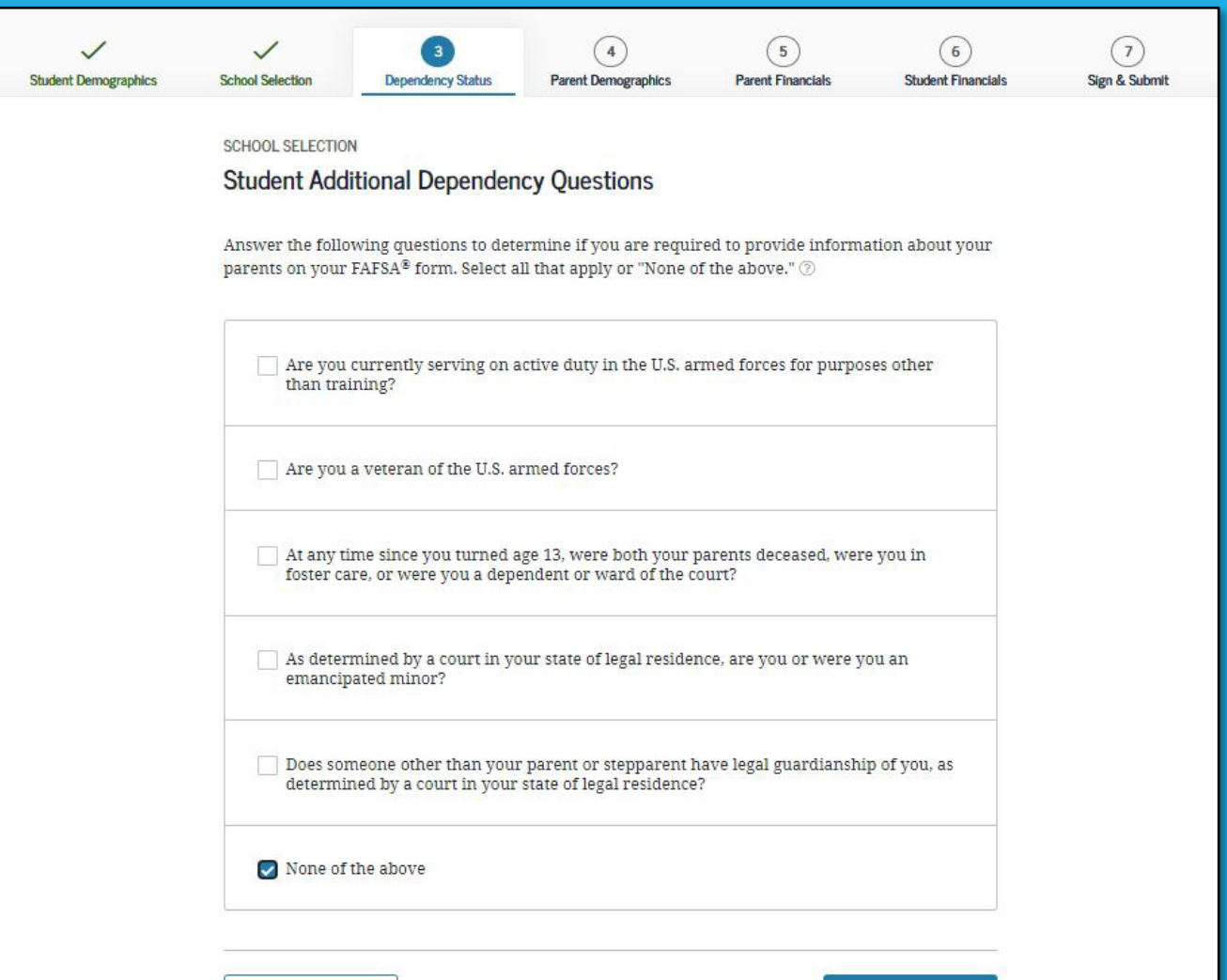

**Continue** 

Previous

### Student Homelessness Questions

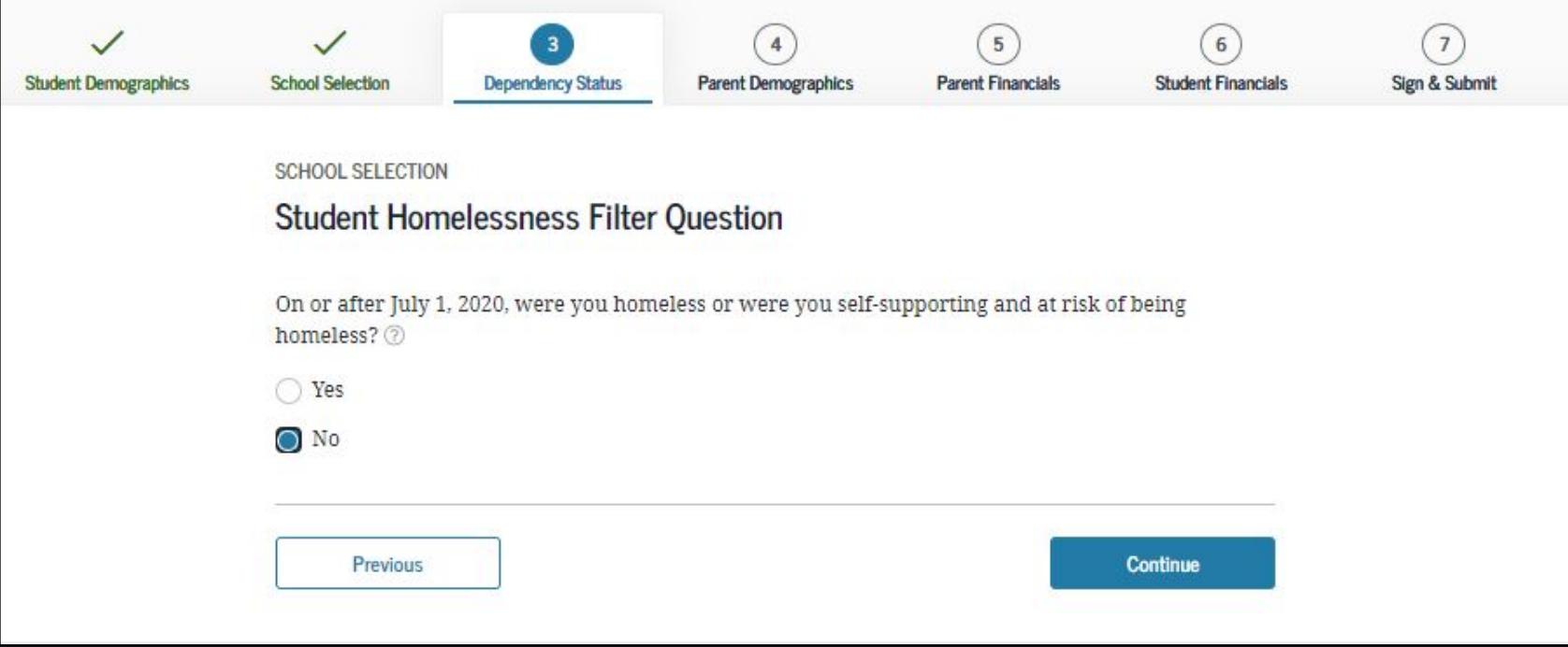

# Dependent Student Status

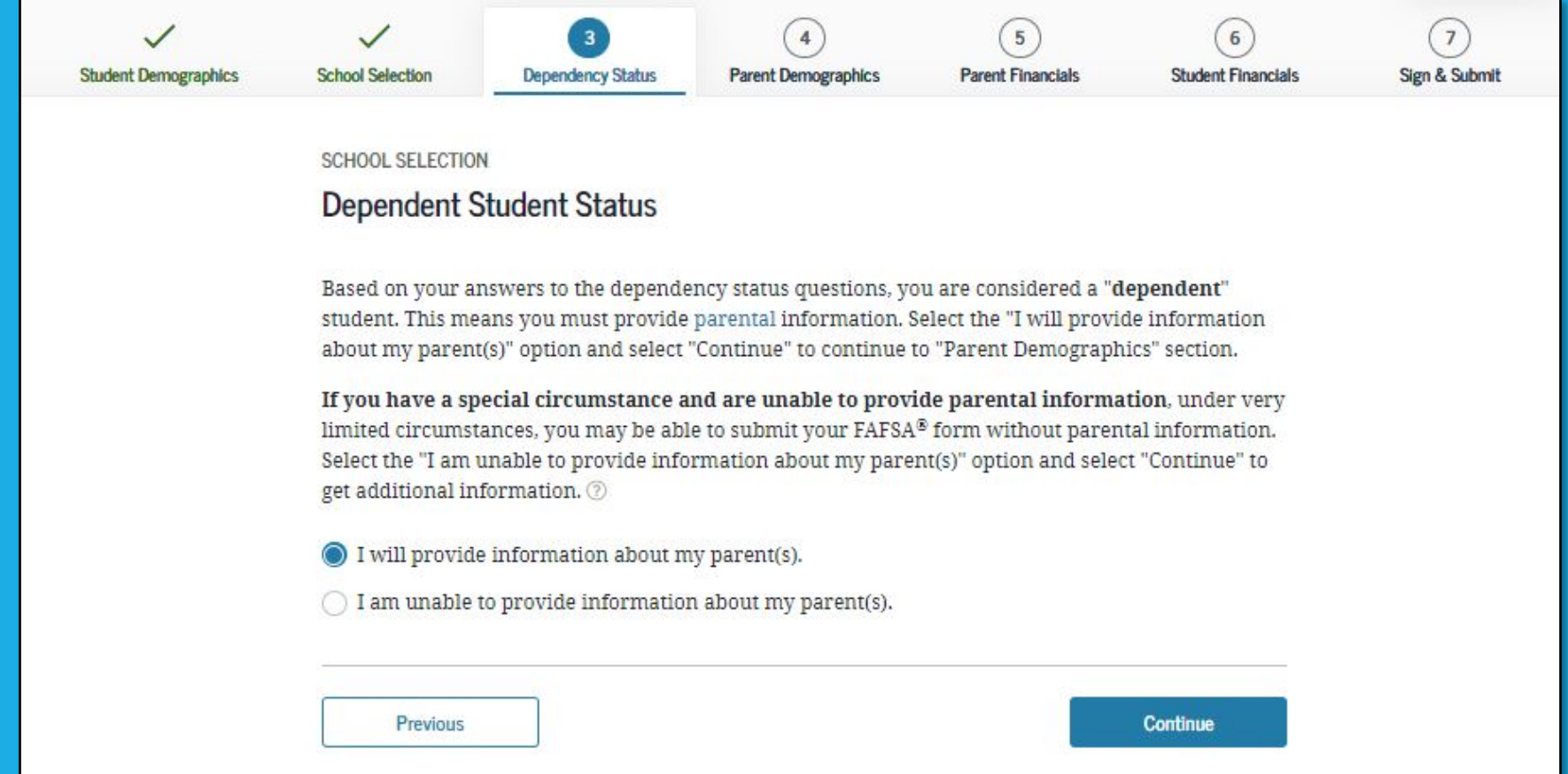

### Whose Information Should I Provide?

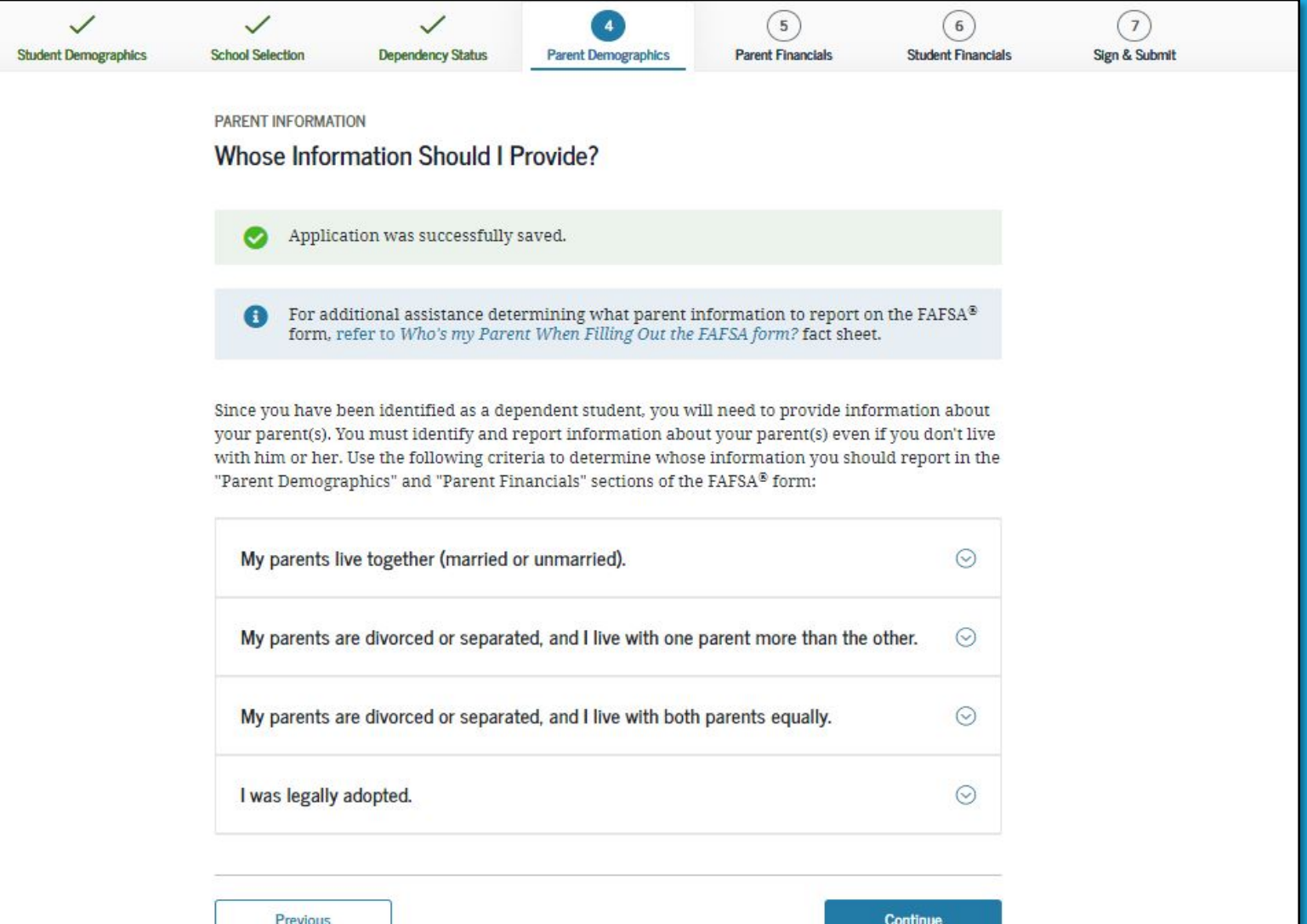

### Parent Marital Status

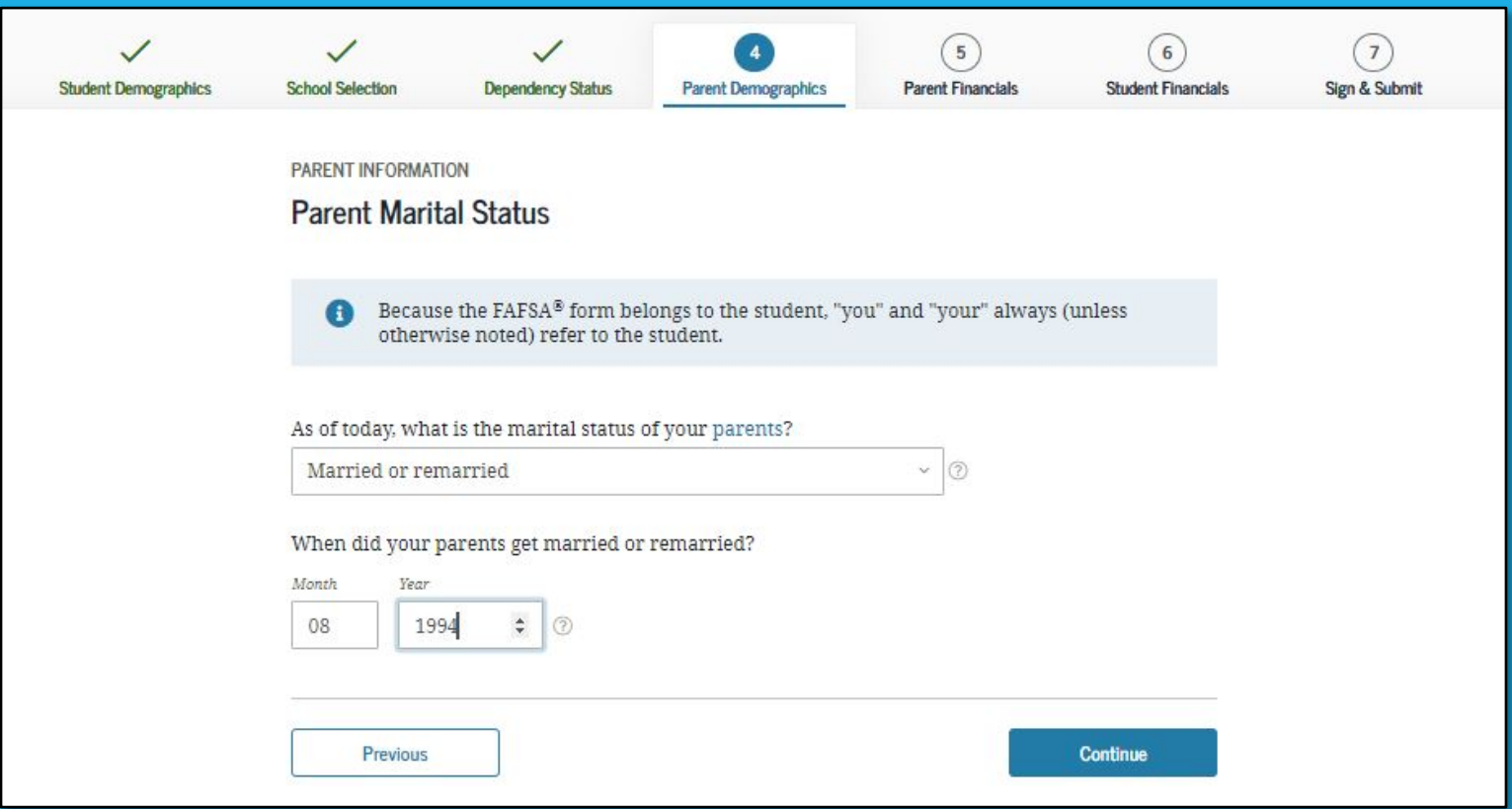

## Personal Information for First Parent

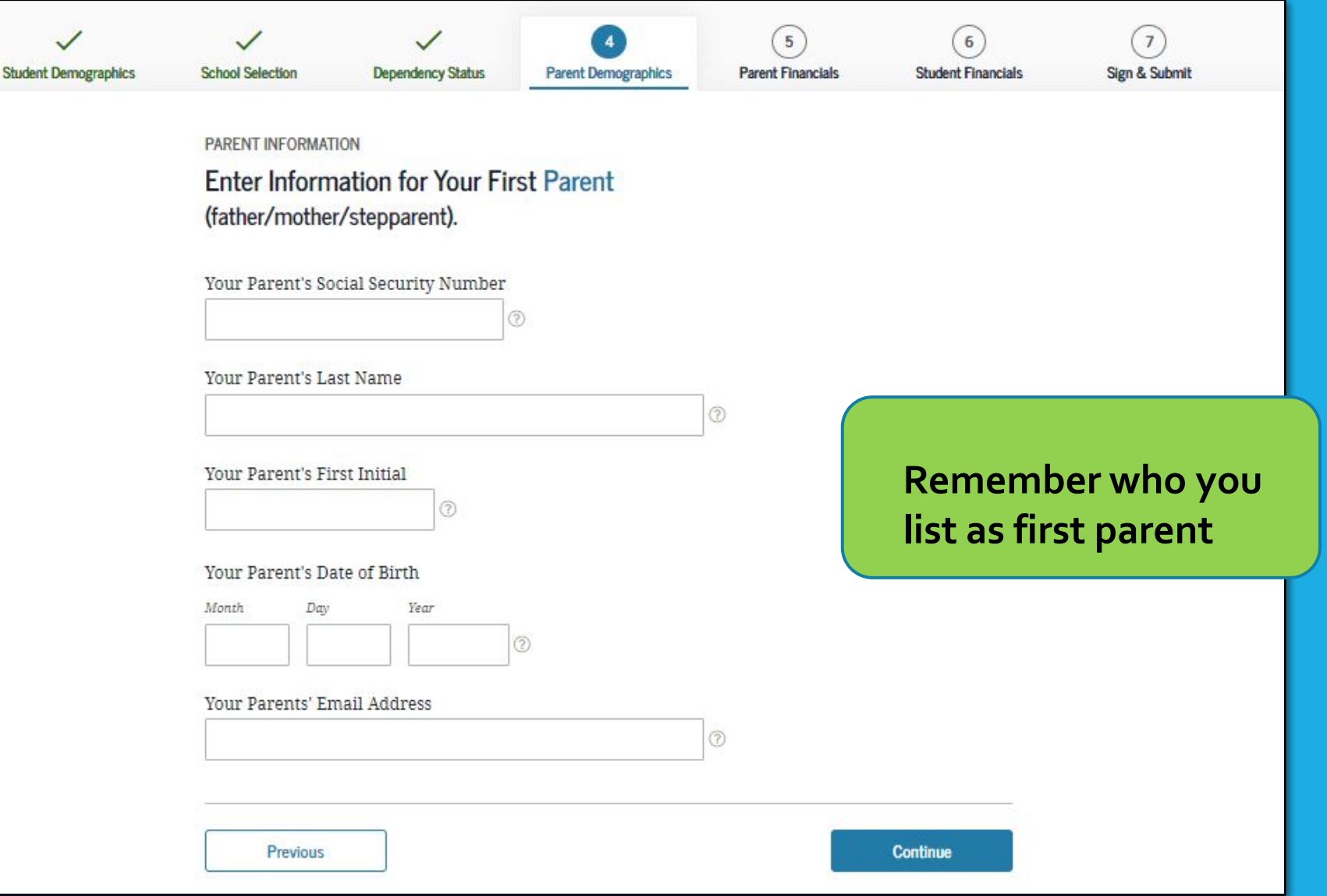

### Personal Information for Other Parent

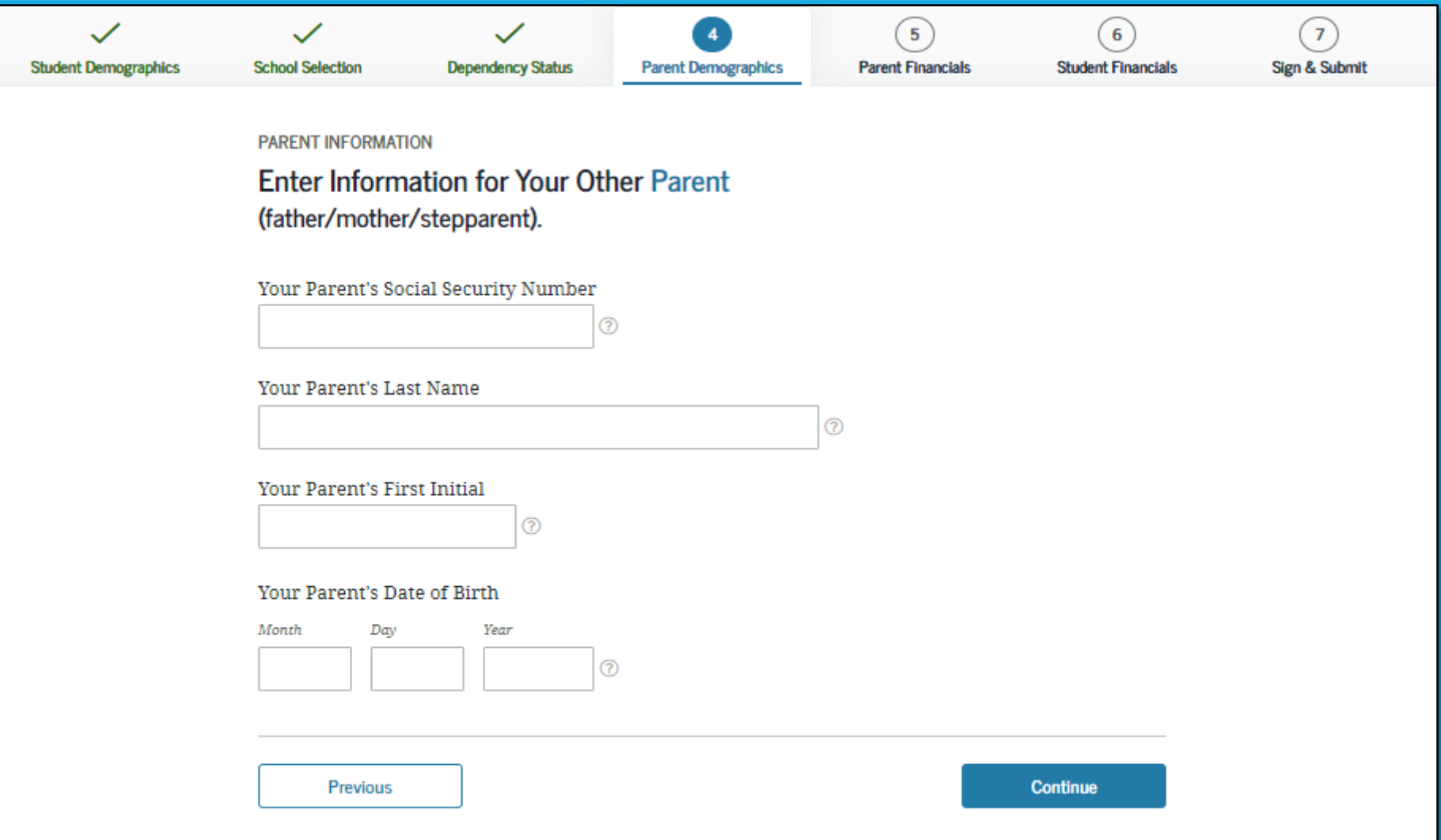

### Parent State of Legal Residence

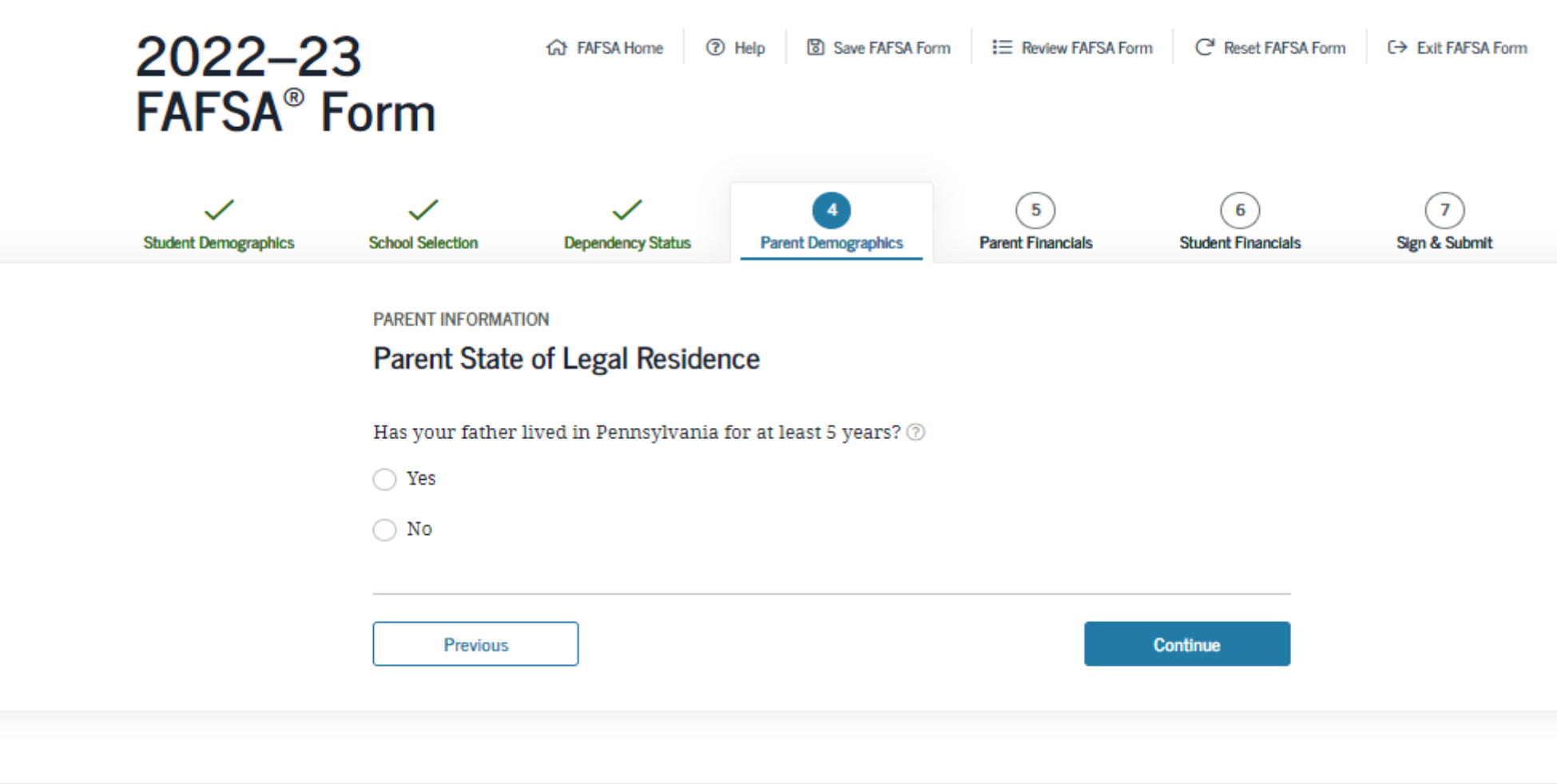

### Parent Household Information

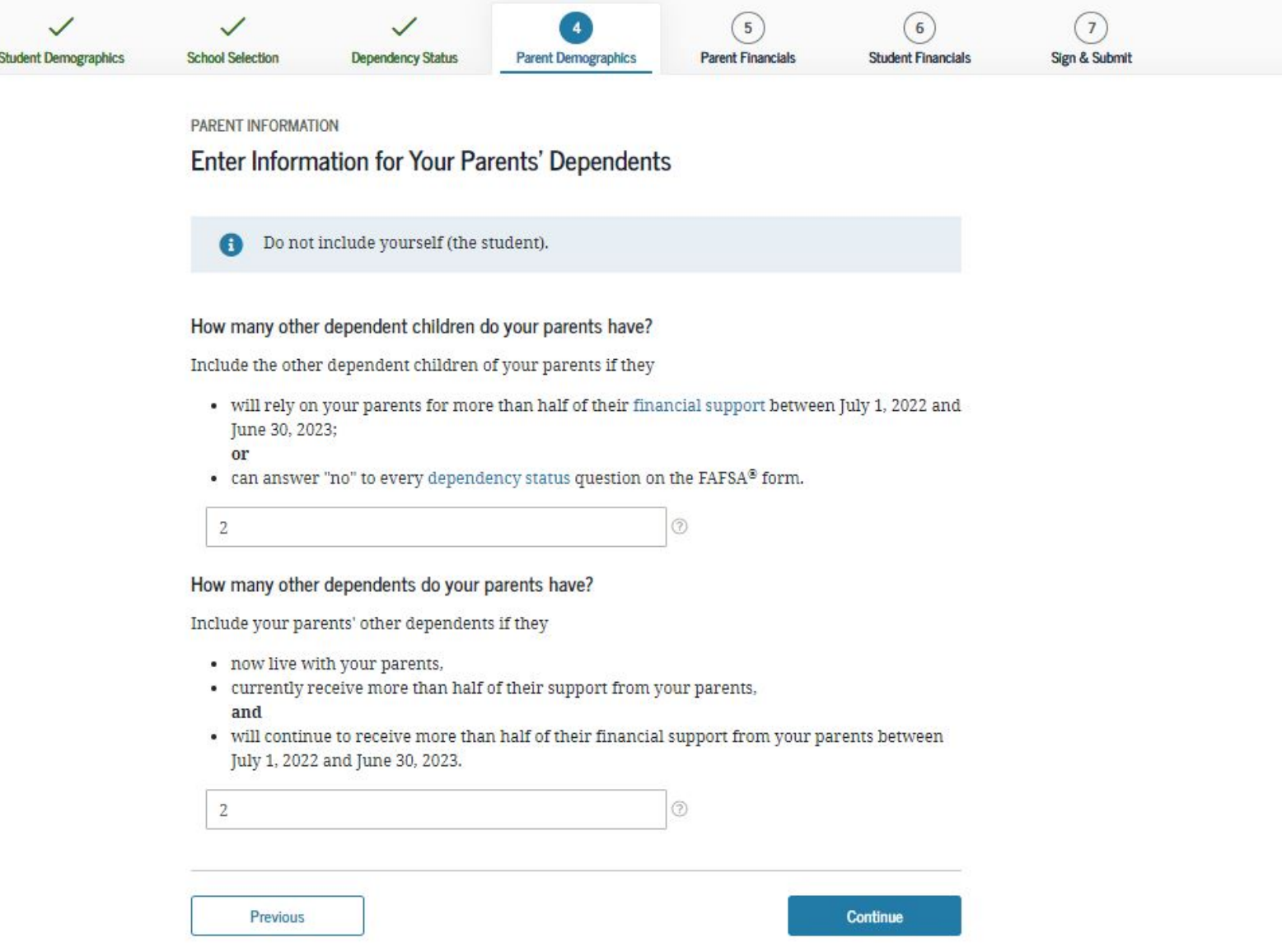

### Parent Household Information

Previous

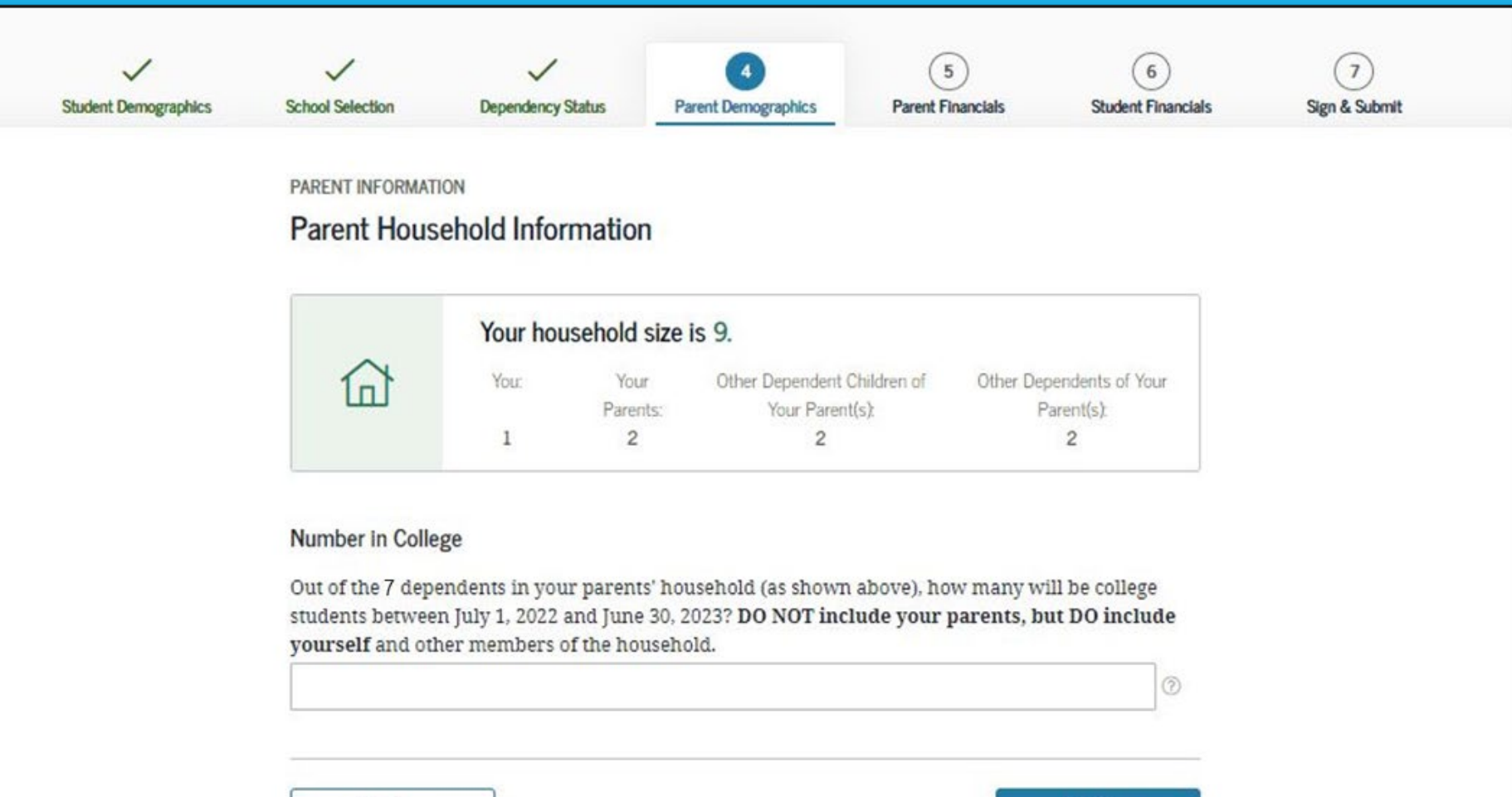

Continue

### Parent Tax Filing Status

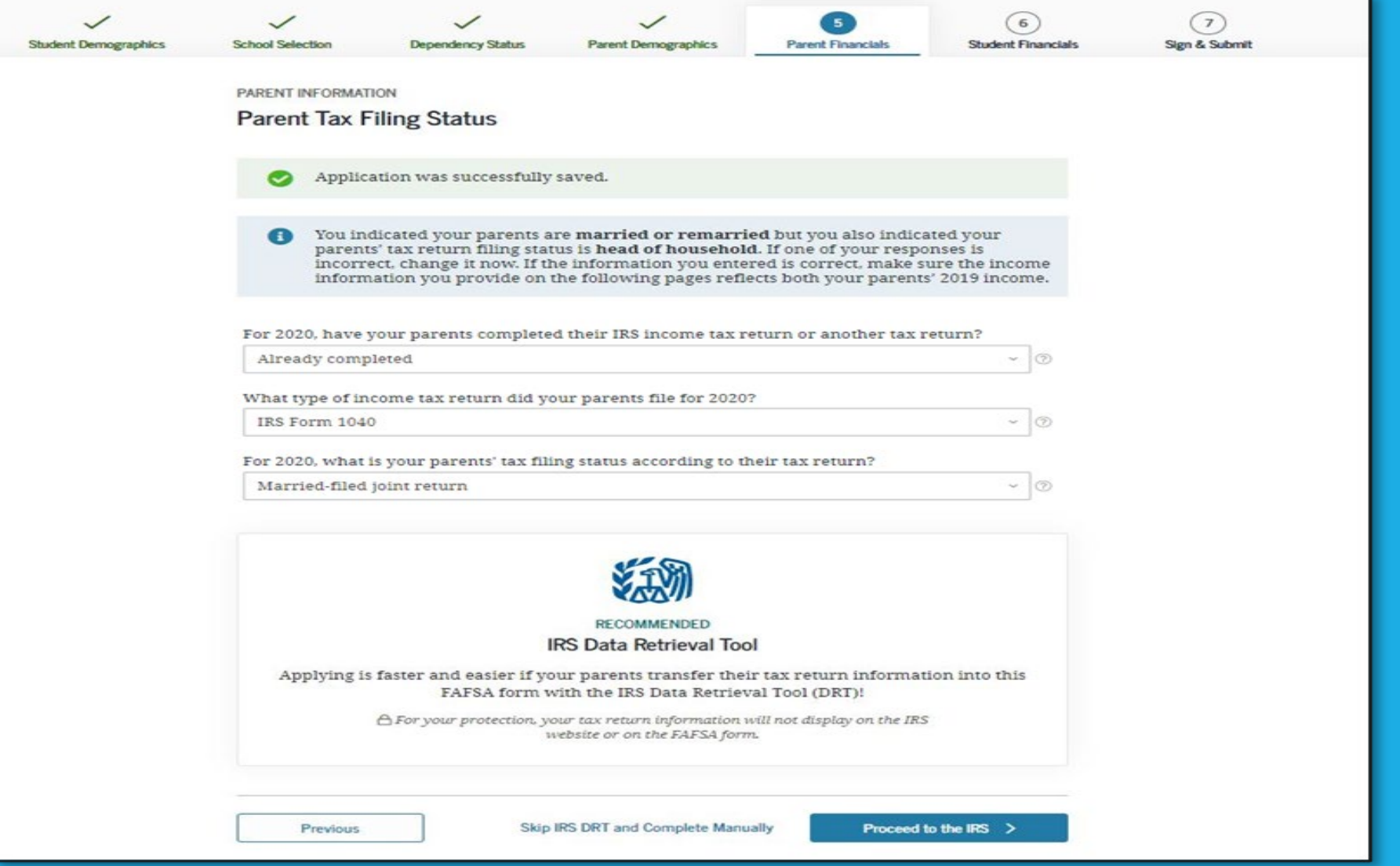

### Parent Log In to IRS Data Retrieval Tool

Stu

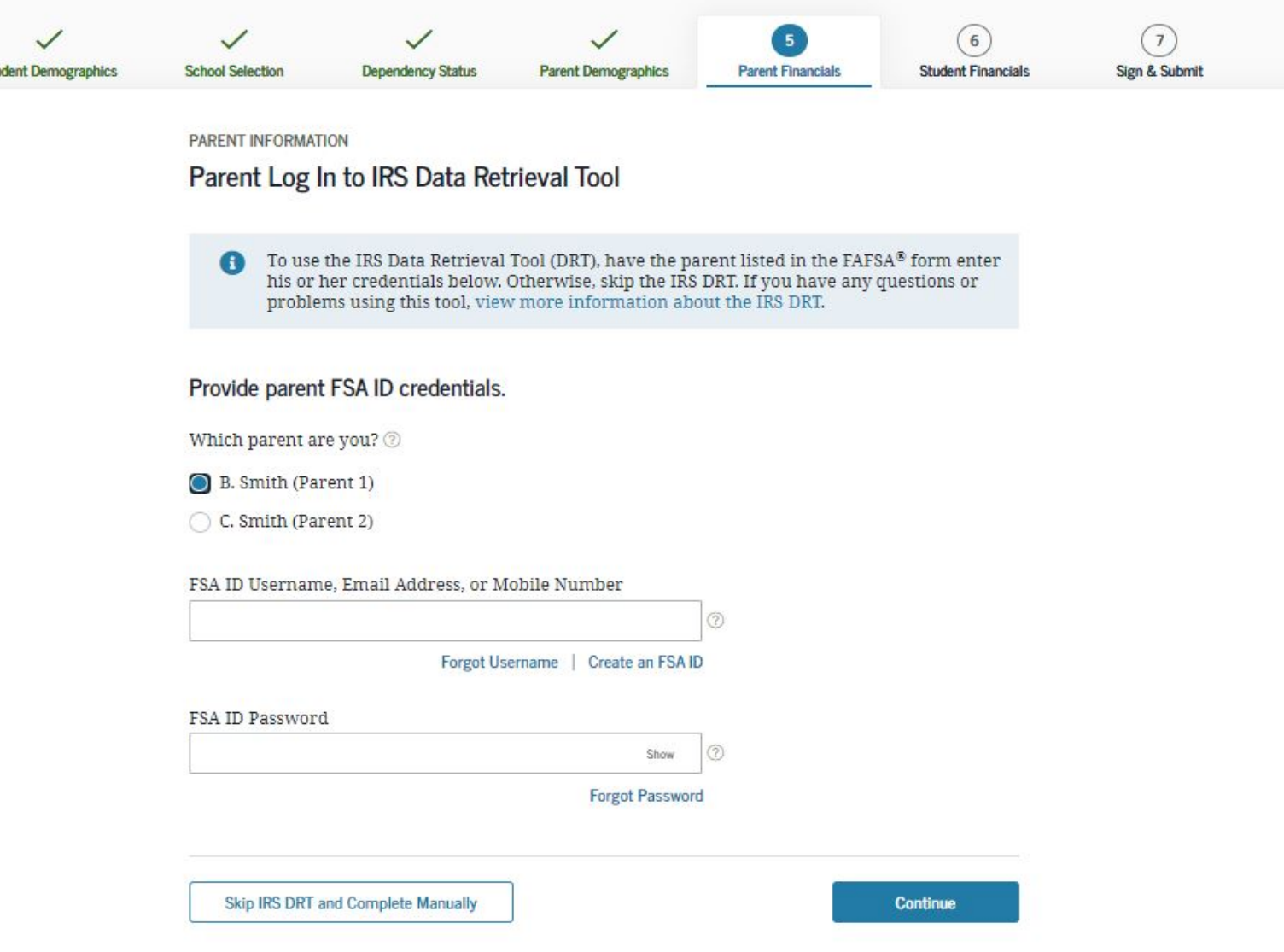

### **IRS Website Disclaimer**

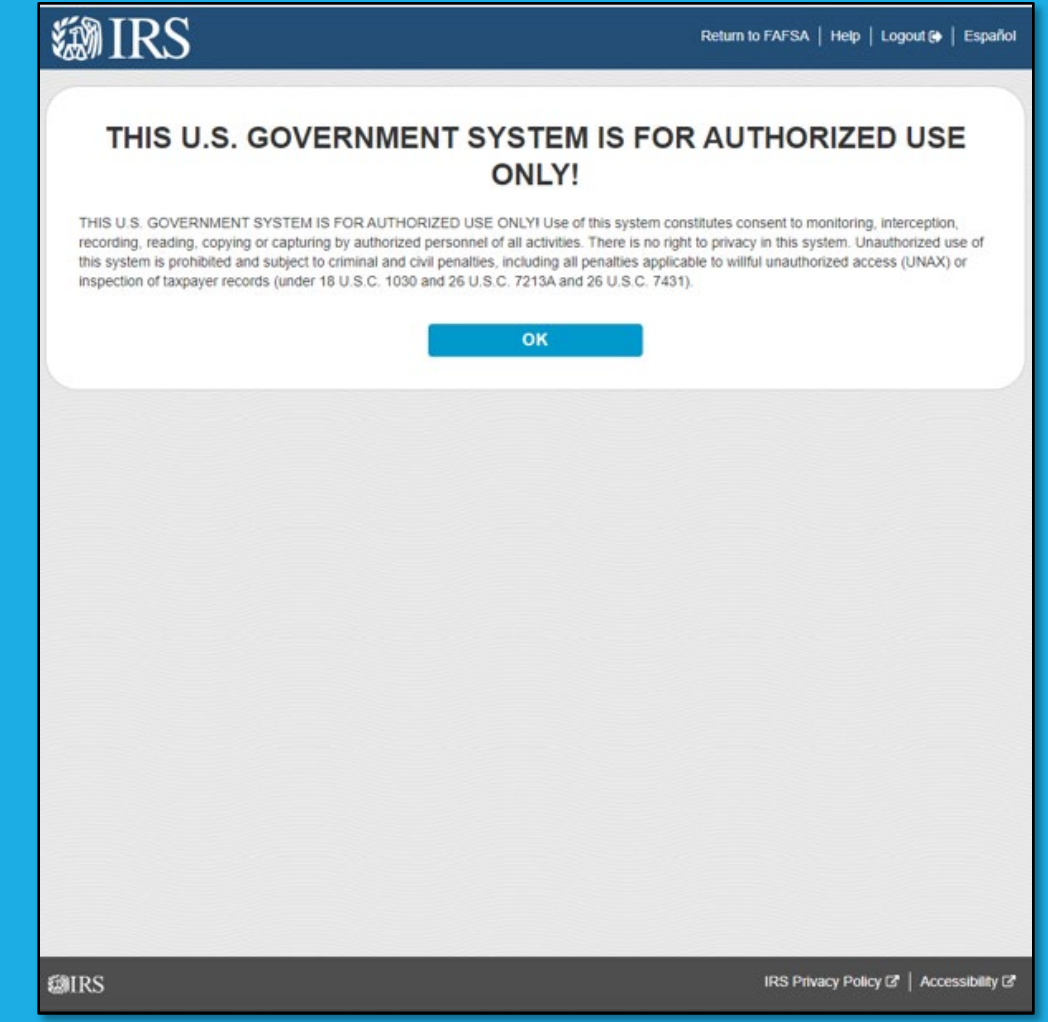

## Get My Federal Income Tax Information

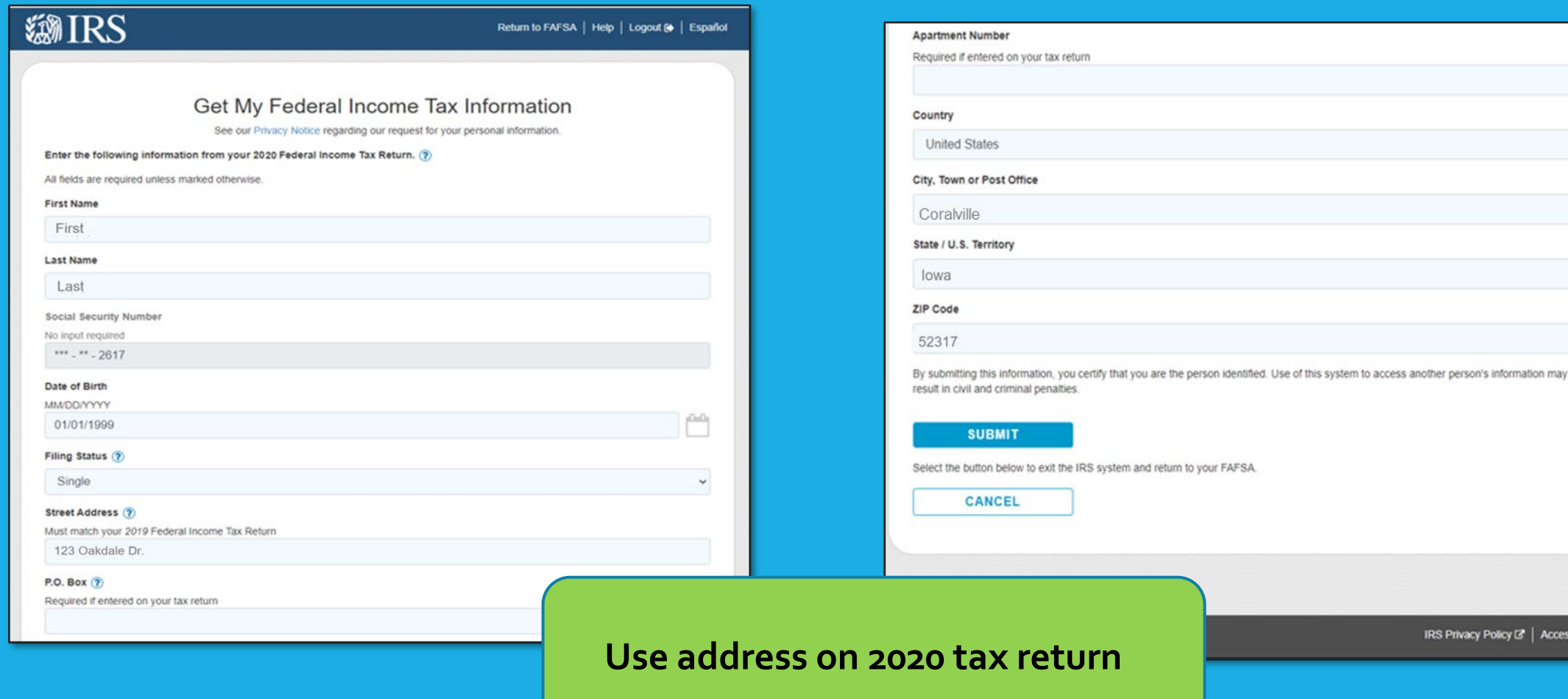

IRS Privacy Policy & | Accessibility &

### Federal Income Tax Information Results

### **EMIRS**

### Return to FAFSA | Help | Logout @ | Español

### 2020 Federal Income Tax Information

### Gdit Data

Based on the information you provided, the Internal Revenue Service (IRS) located your income tax return. With your permission below, the IRS will securely transfer your tax information to the U.S. Department of Education (ED) to populate any applicable FAFSA® questions

X

For your protection, the IRS will not display your tax information and will further encrypt any tax information transferred using the IRS DRT; therefore, ED is unable to display your tax information on your FAFSA form.

The data retrieved from your tax return is limited to the items listed below as you reported to the IRS:

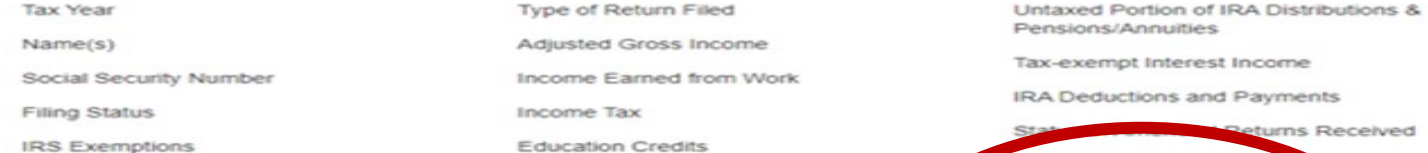

Refer to your tax records if you have a question about the values you reported.

### Transfer My Tax Information into the FAFSA Form (?)

The tax information provided to fafsa gov will populate the answers to the appropriate FAFSA questions. After the FAFSA questions are populated. your IRS session will end, and you will return to your FAFSA form. Check this box if you are choosing to transfer your information.

### Do Not Transfer My Tax Information and Return to the FAFSA Form (7

By clicking the "Do Not Transfer" button, you are choosing not to transfer your tax information electronically. Your IRS session will end, and you will return to your FAFSA form.

chedule 1 Evaluation වෙ **TRANSFER NOW DO NOT TRANSFER** ා

### Parent IRS Info

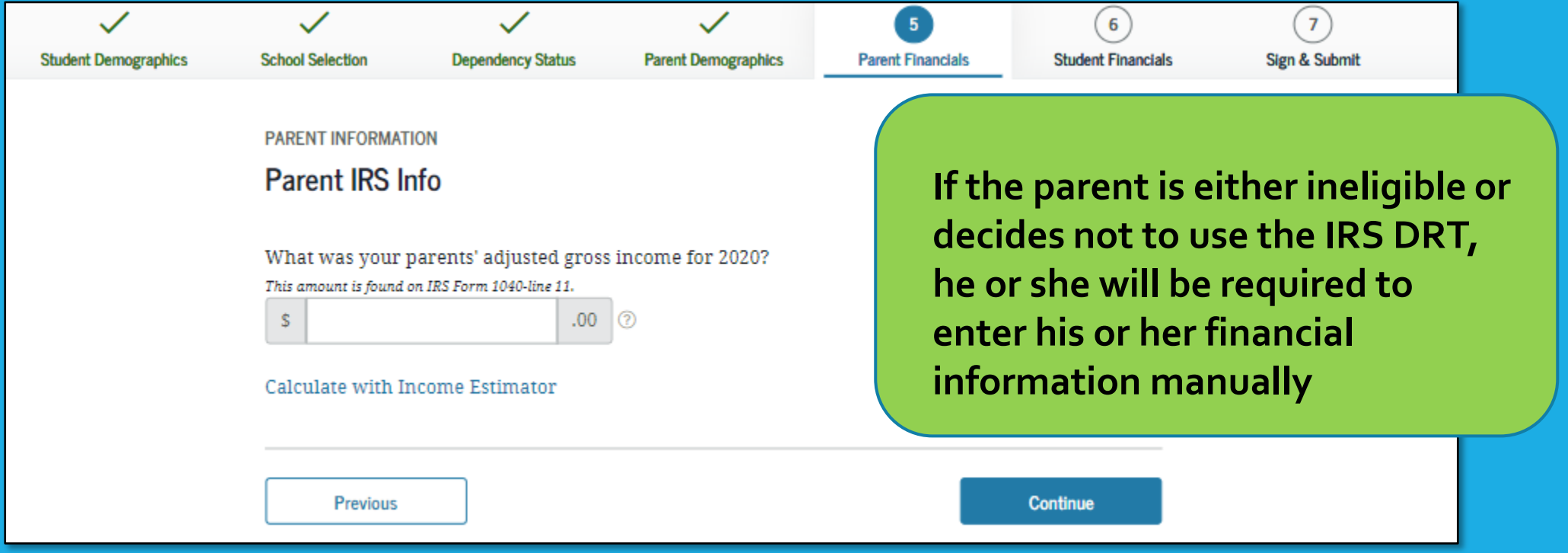

### Parent Income from Work

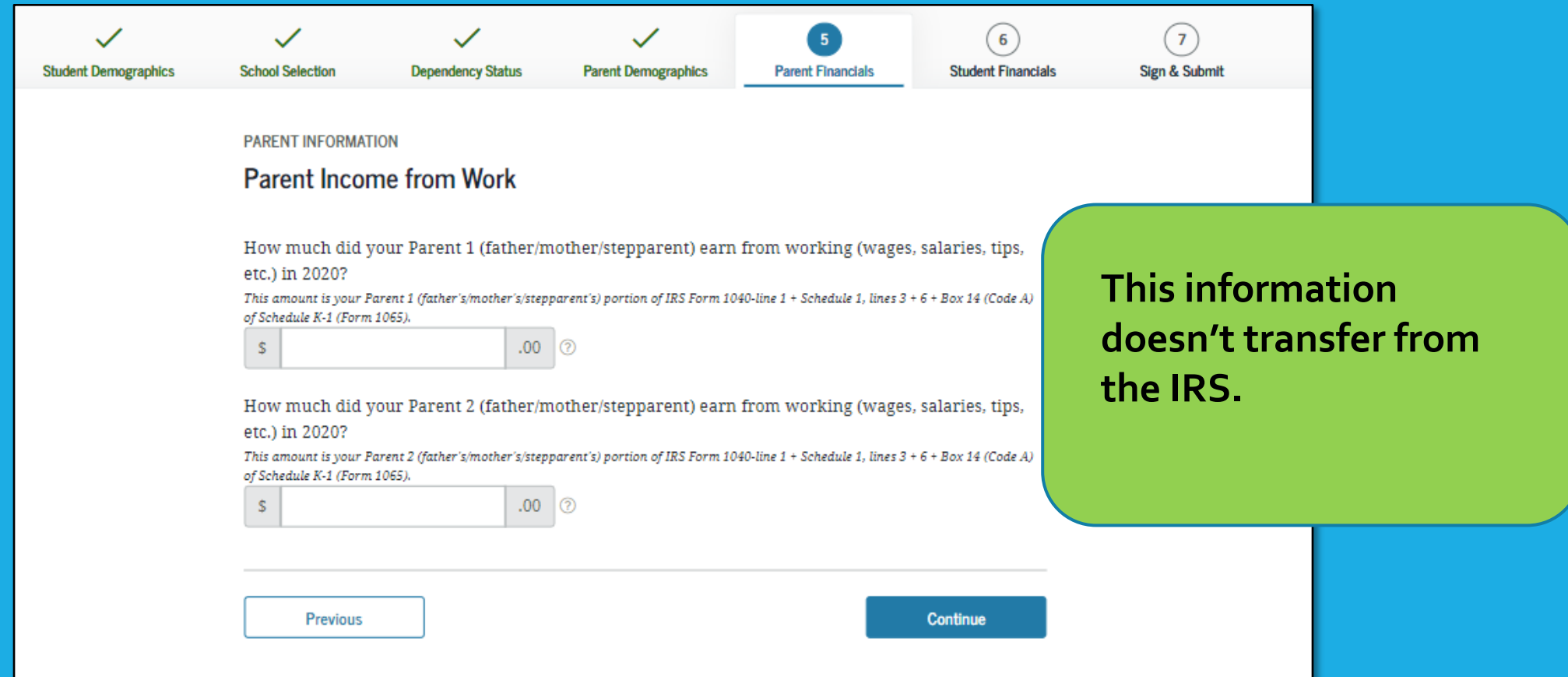

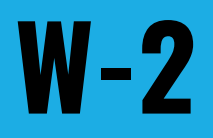

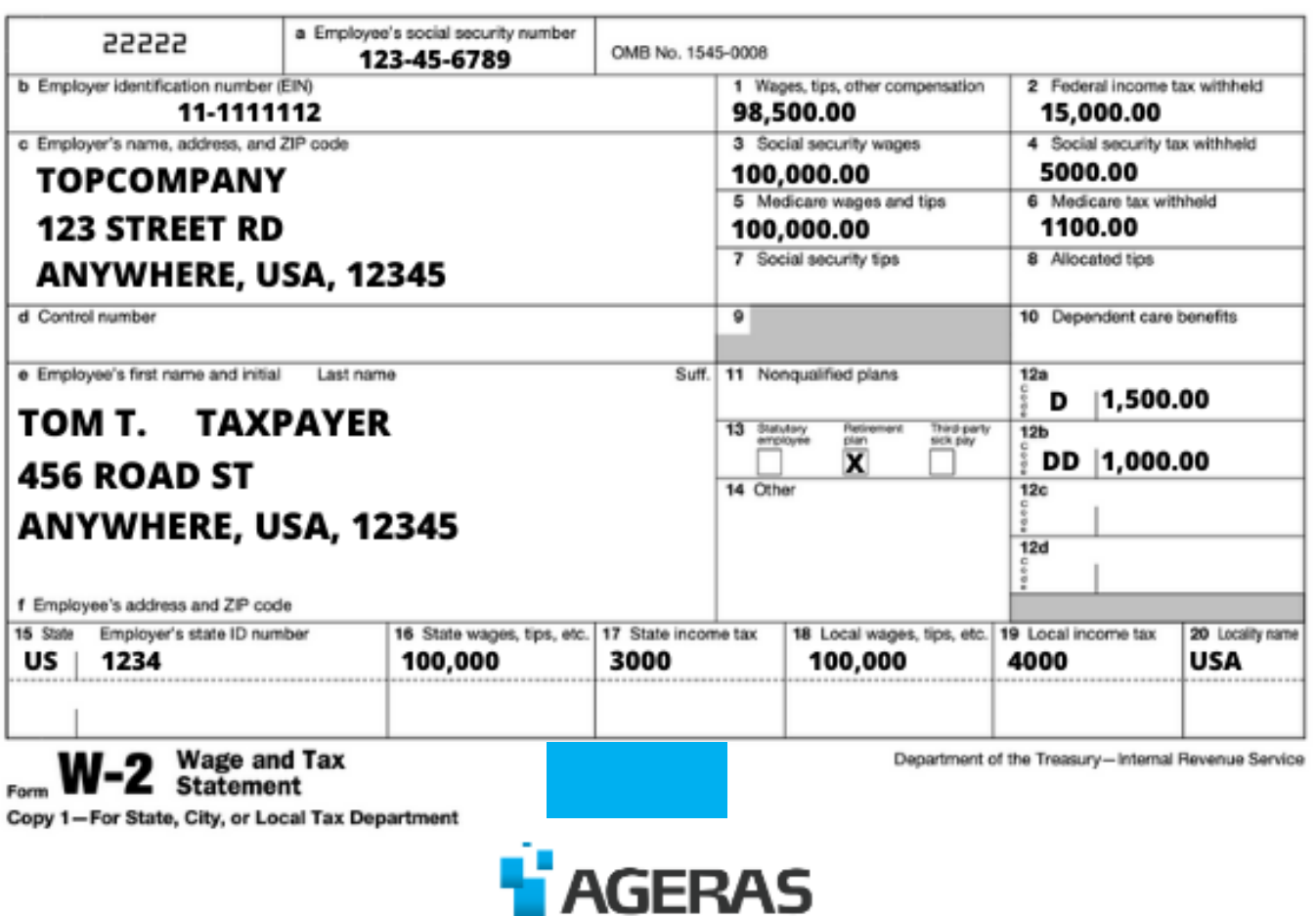

### **Schedule 1**

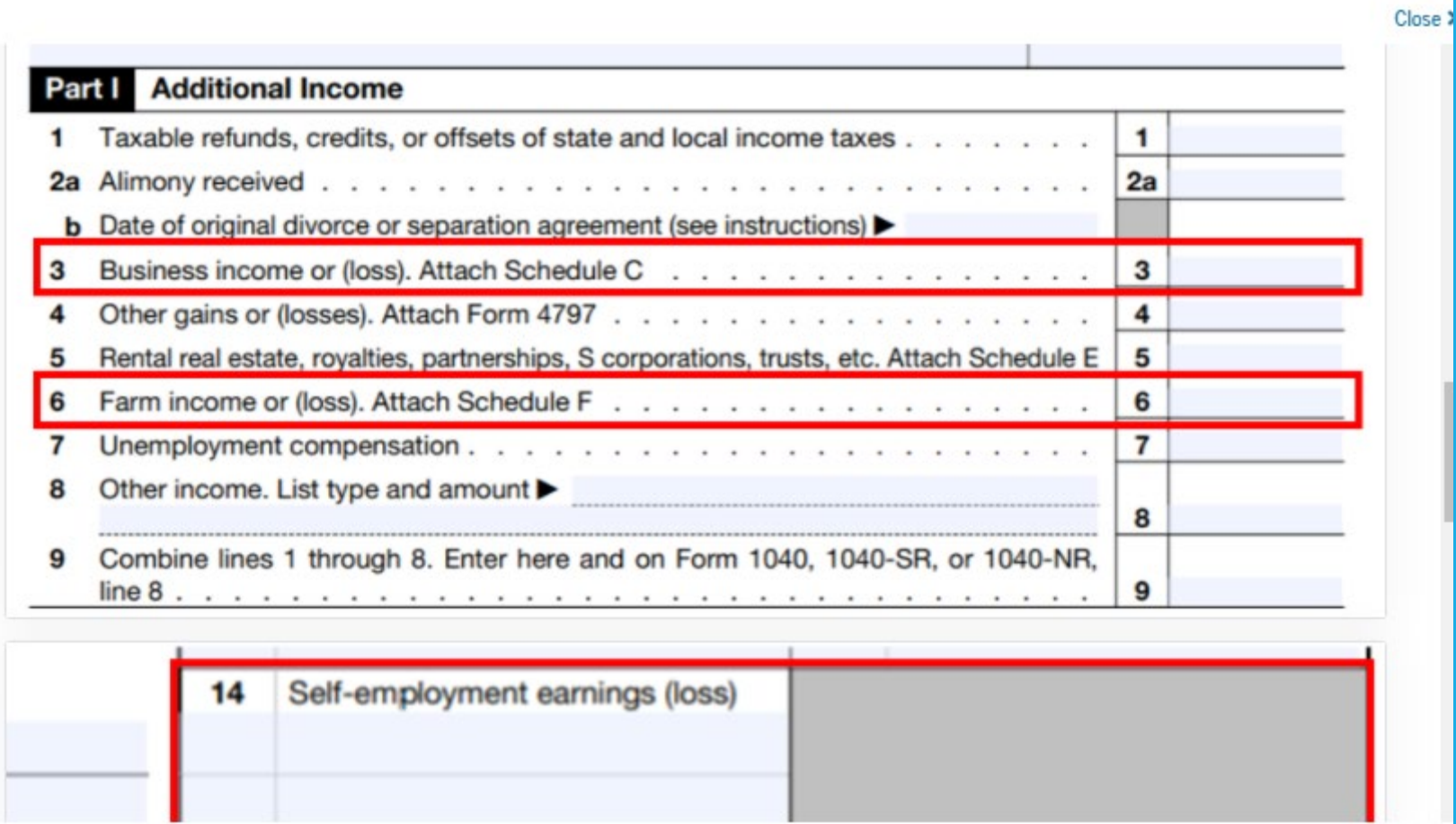

### Parent Additional IRS Info

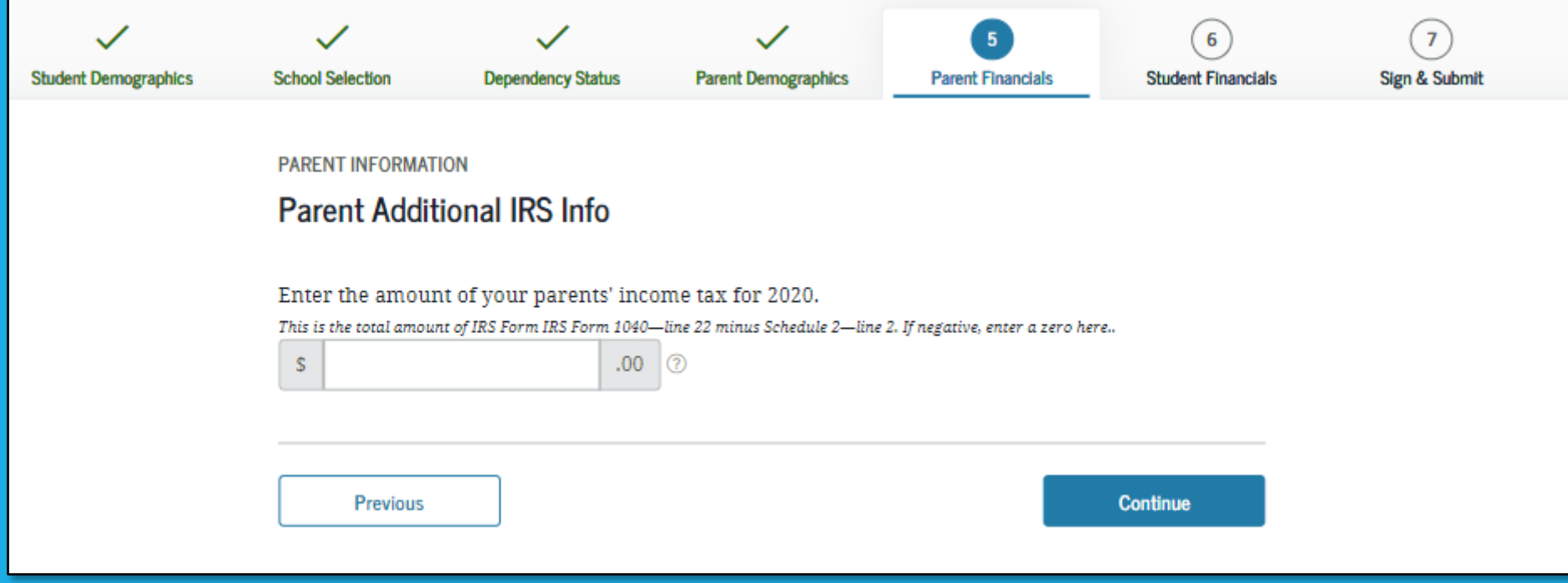

### Parent Questions for Tax Filers Only

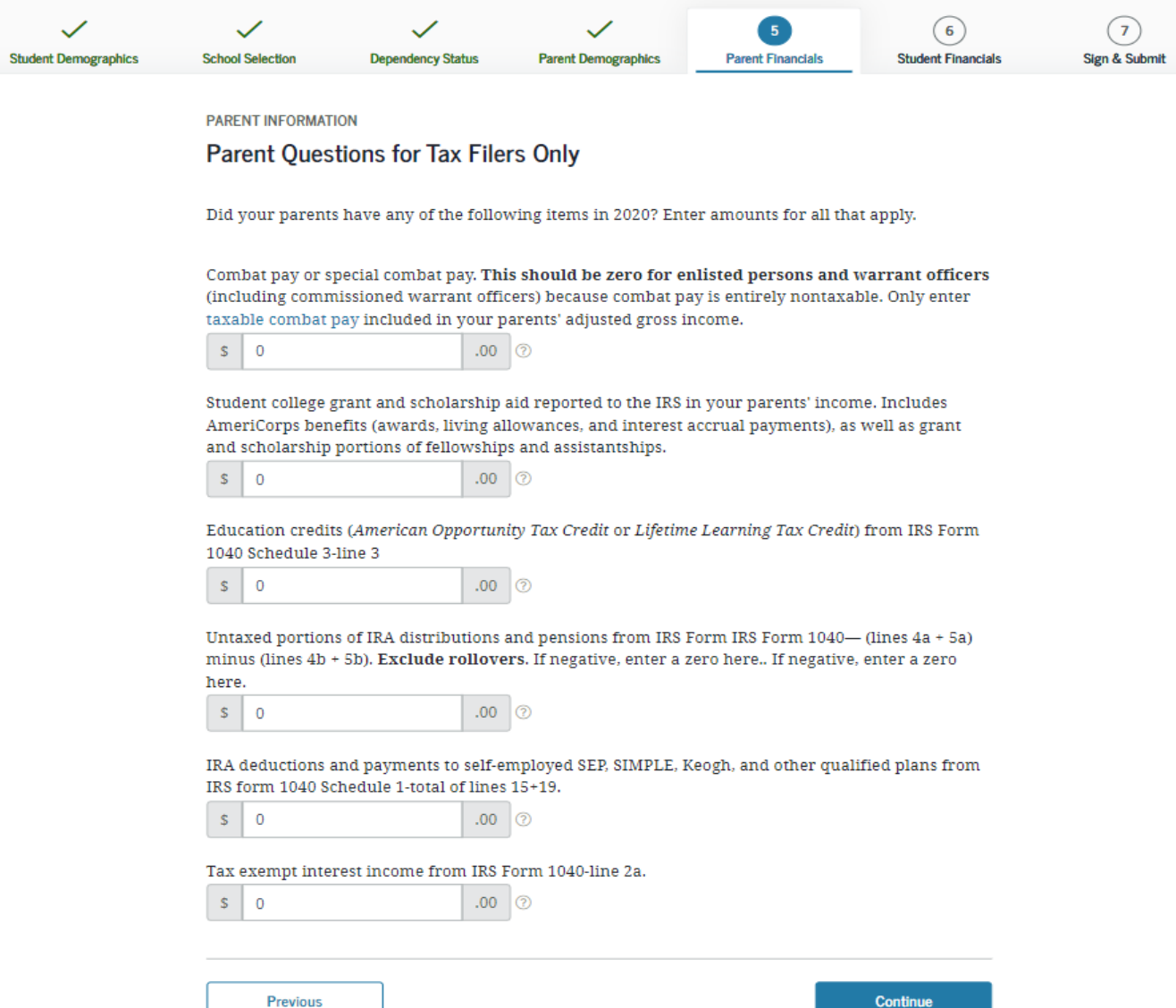

### Parent Additional Financial Info

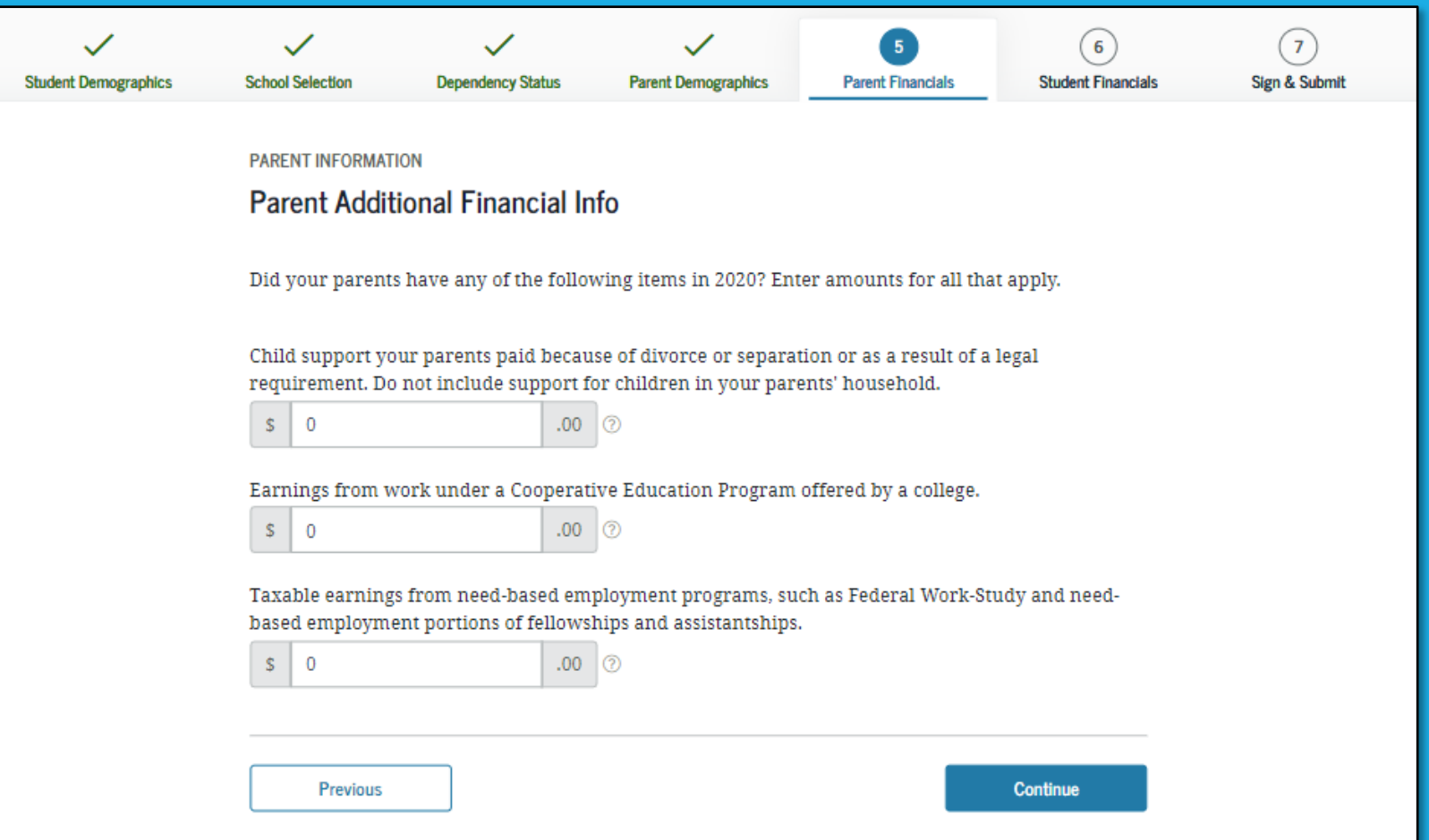

### Parent Untaxed Income

DO

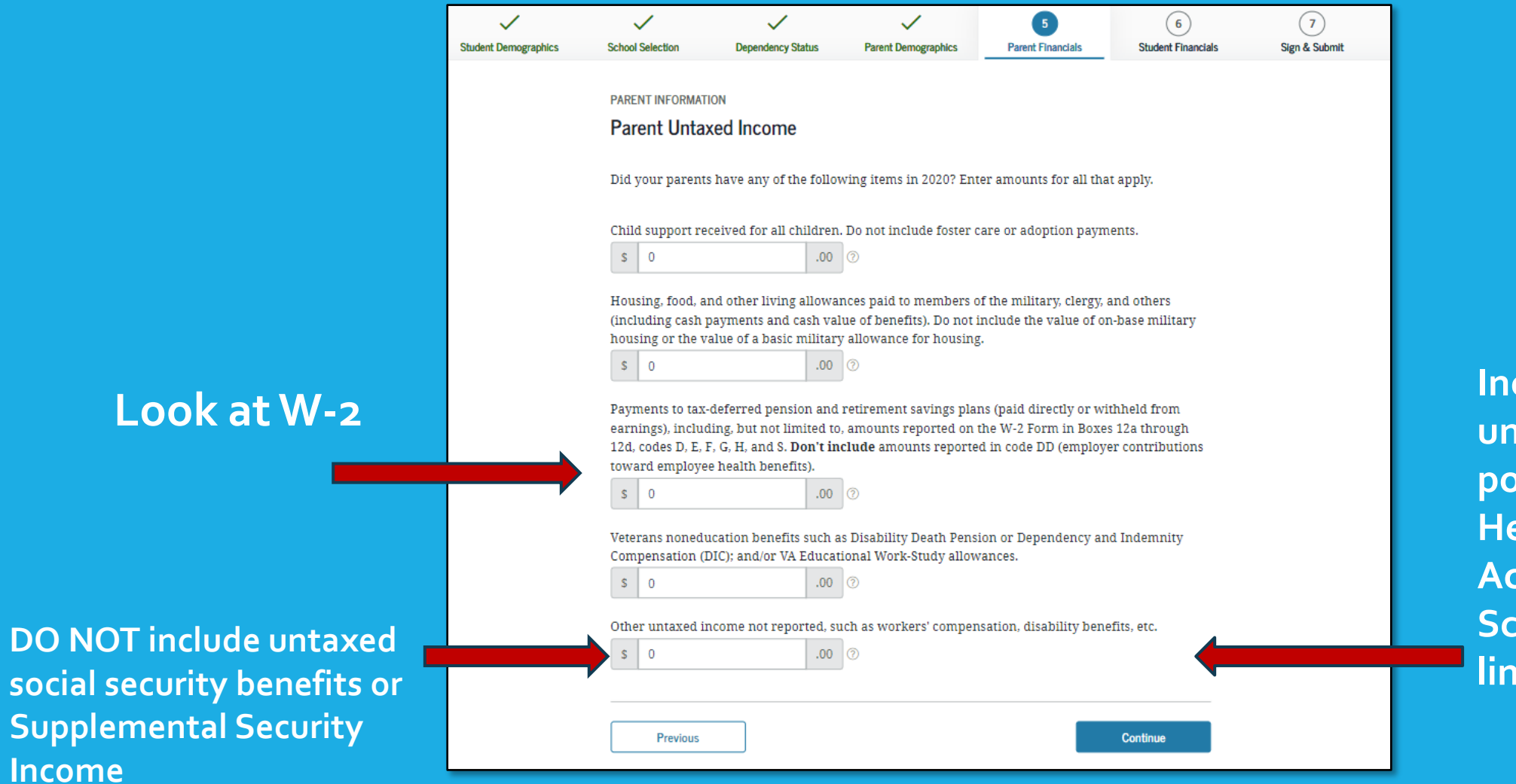

### **d**ude **untaxed portions of Health Savings Accounts from Schedule 1 – line 25**

### Payments to Tax-Deferred Pension and Retirement Savings Plans

• Only include if you have one of the following letters: D, E, F, G, H and S, listed next to an amount in boxes 12a to 12d of the  $W-2$ 

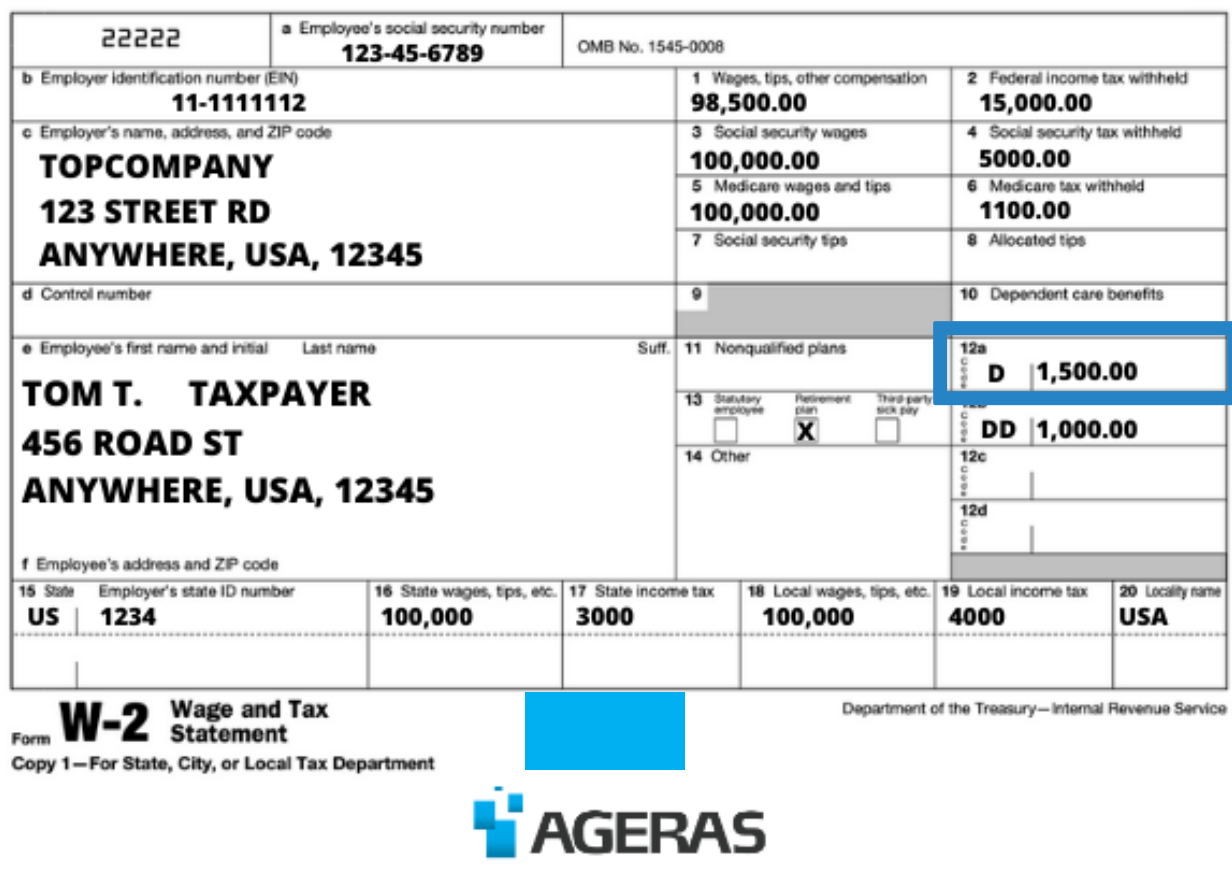

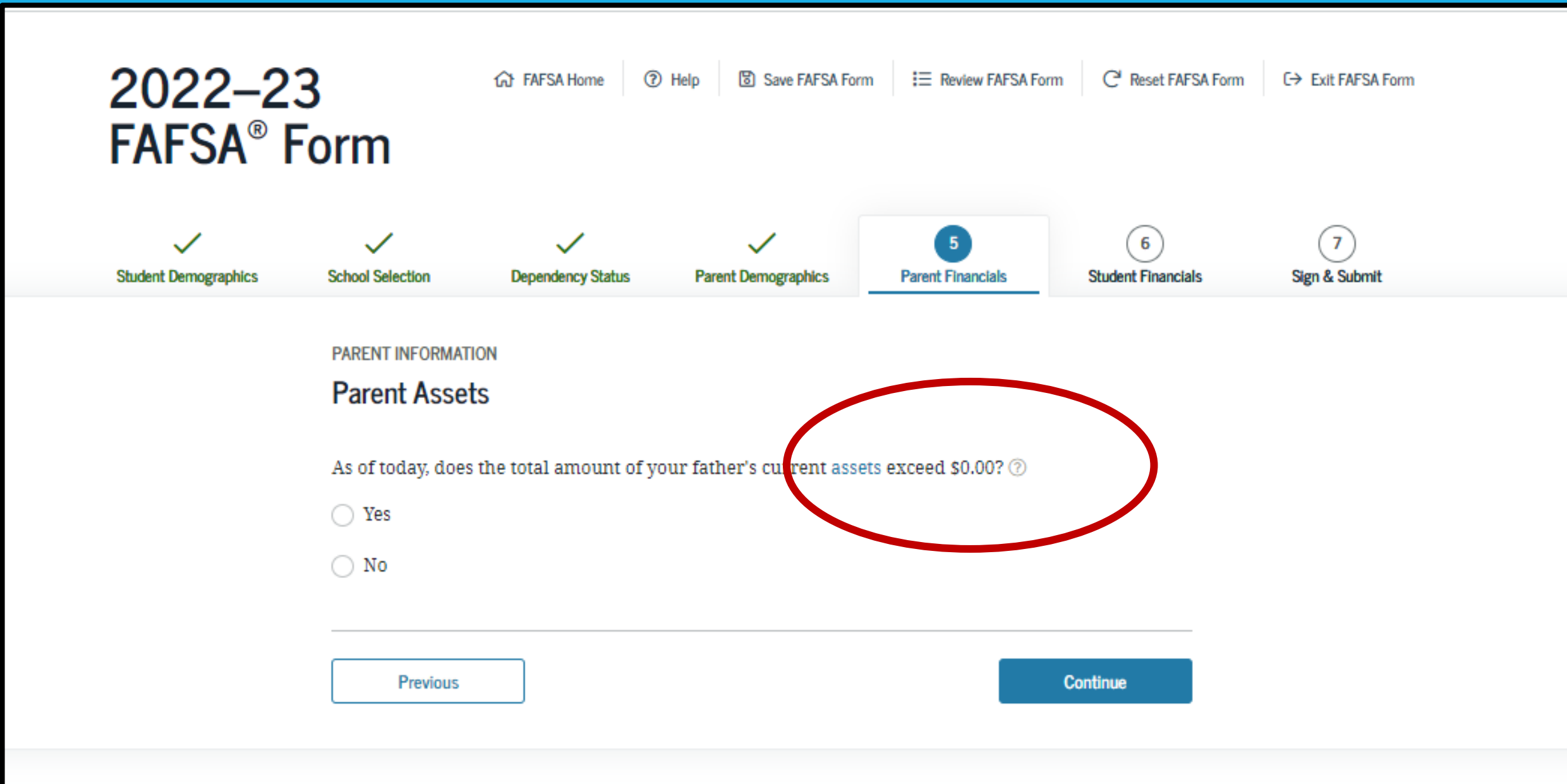

### Parent Assets

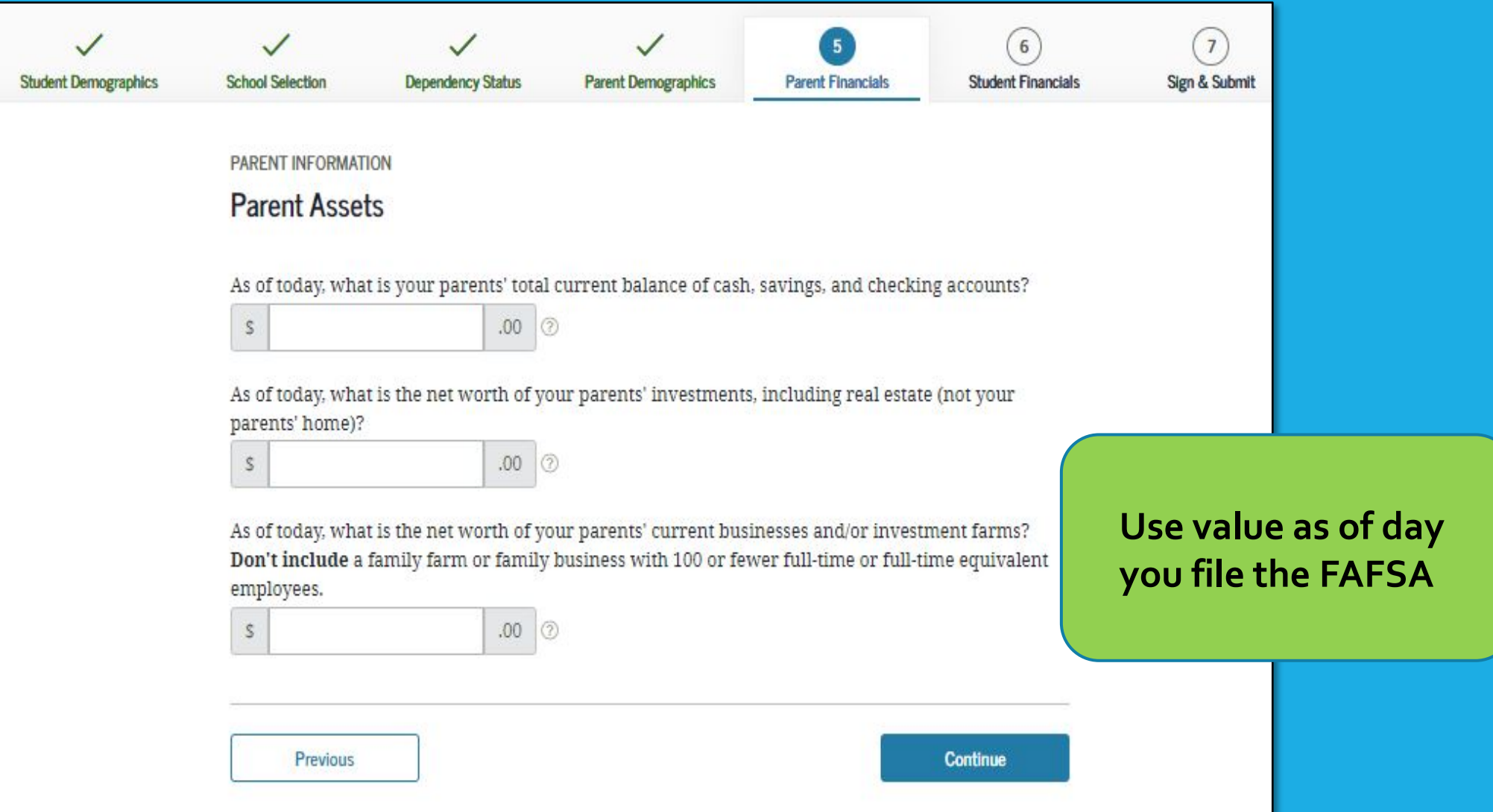

# Student Tax Filing Status

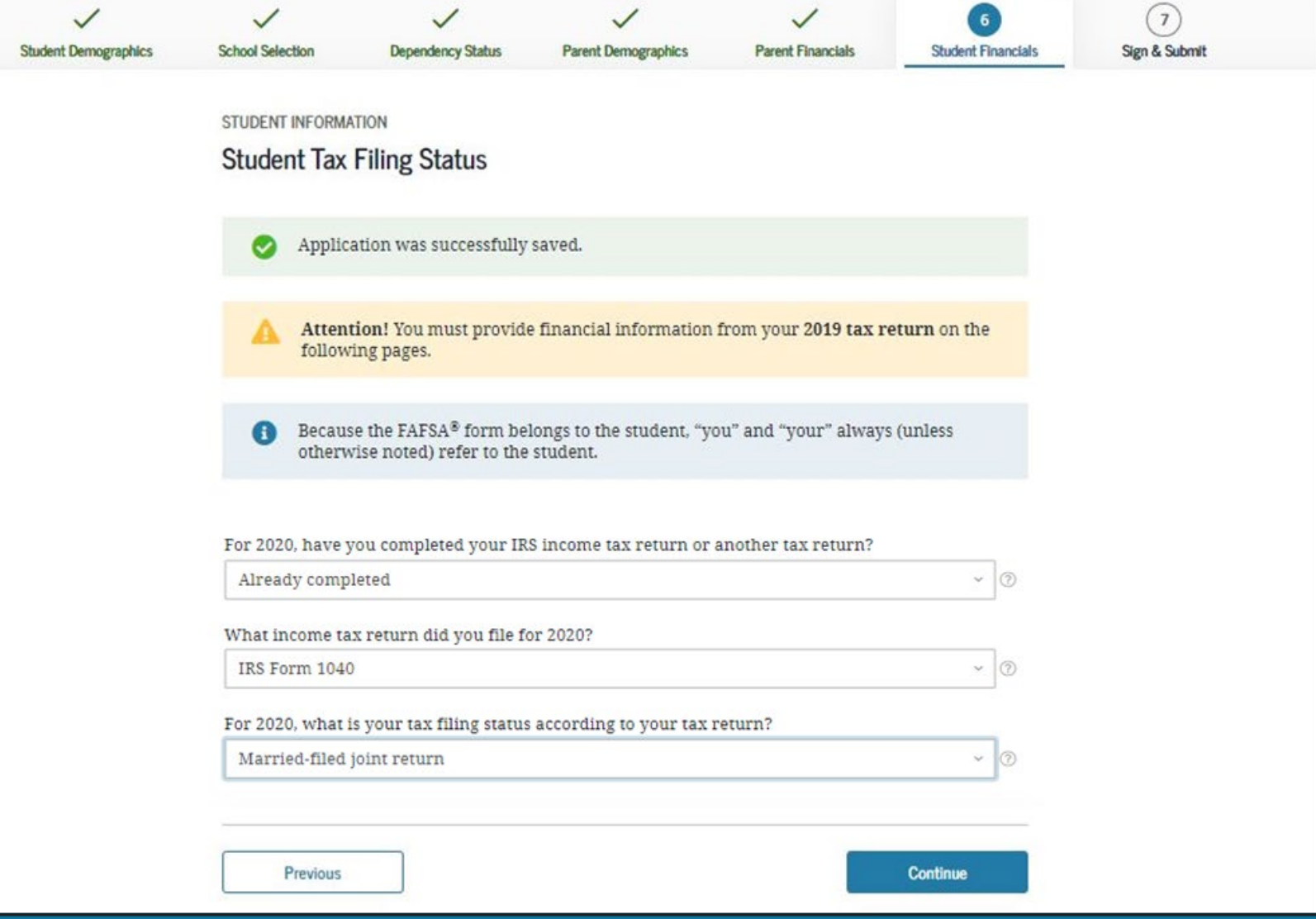

### Student Tax Filing Status Dependent

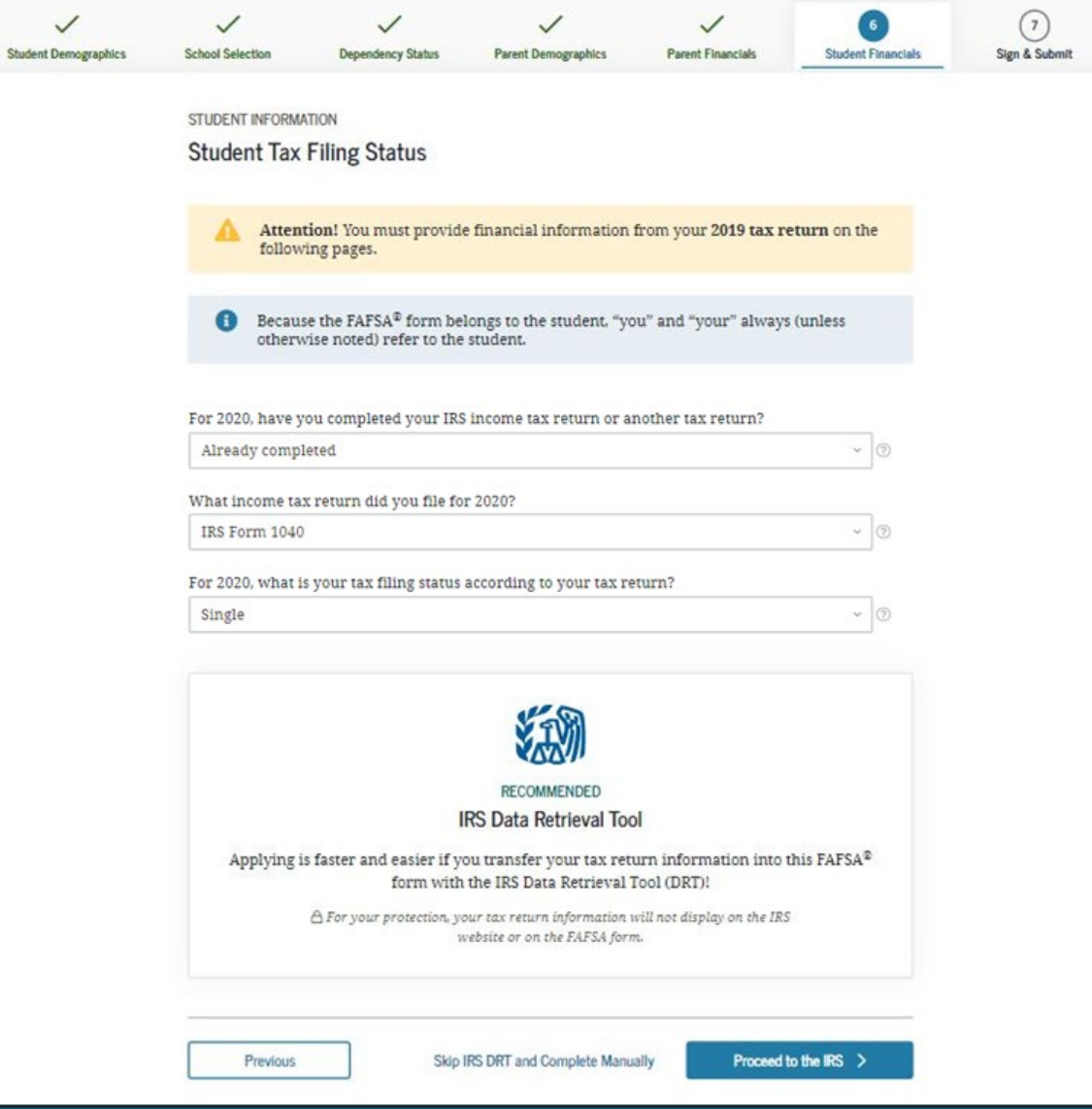

### Student Eligible for IRS Data Retrieval Tool (DRT)

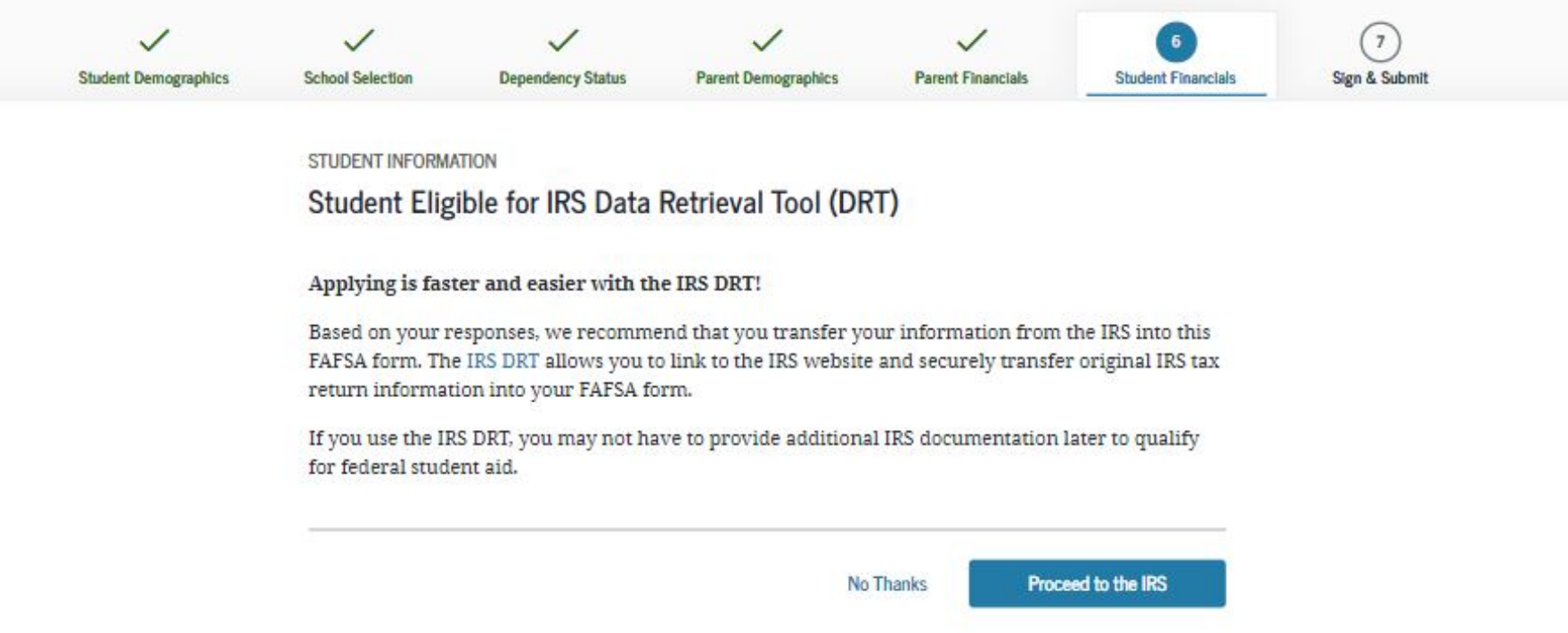

## Student IRS Info

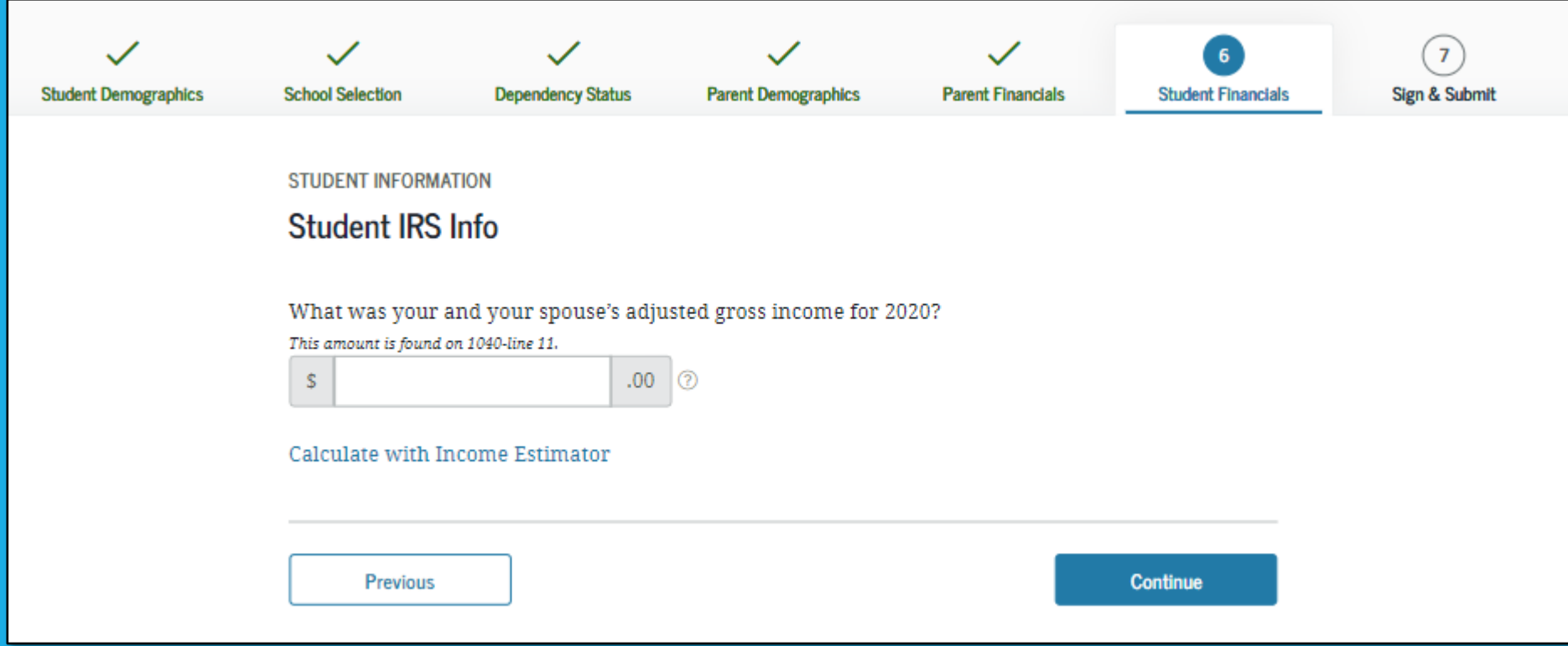

### Student Income from Work

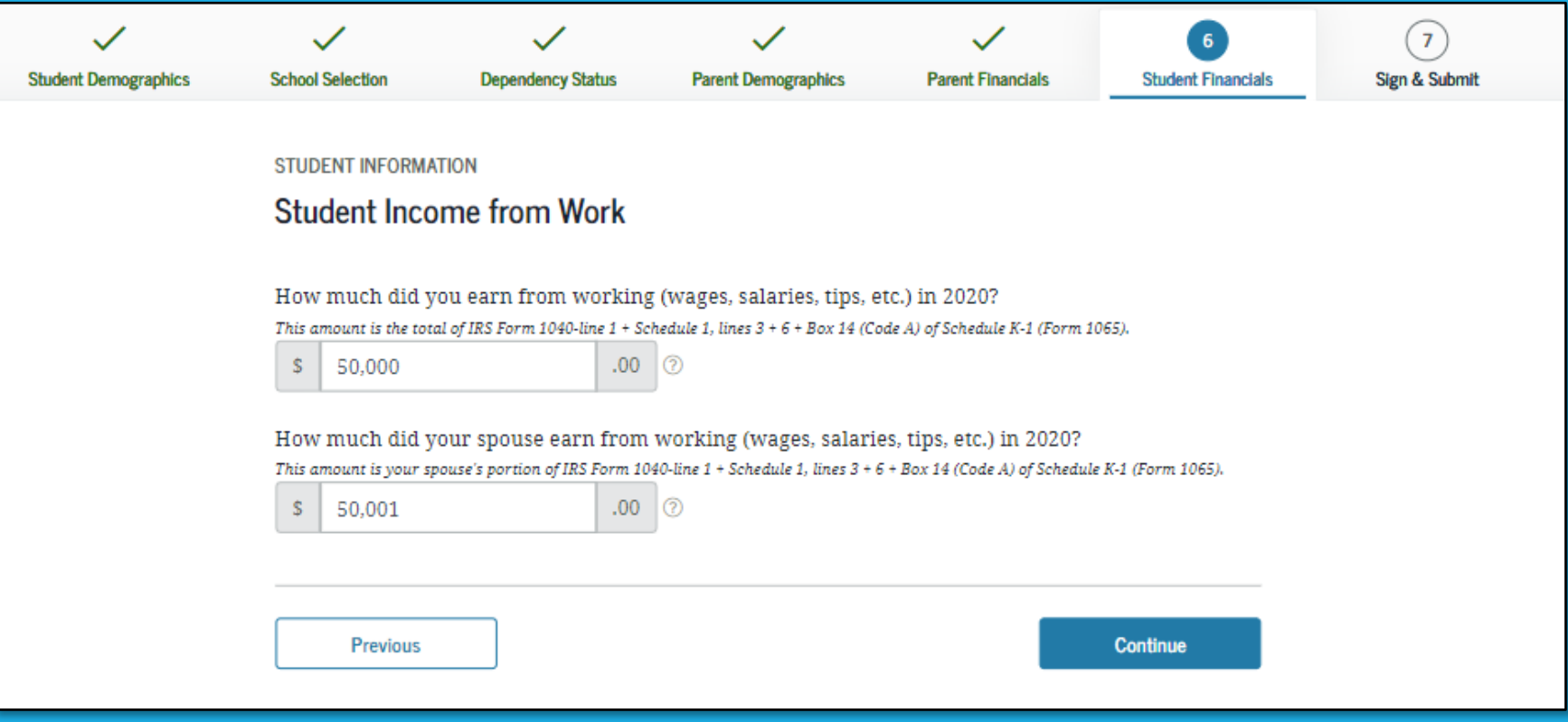

## Student Additional IRS Info

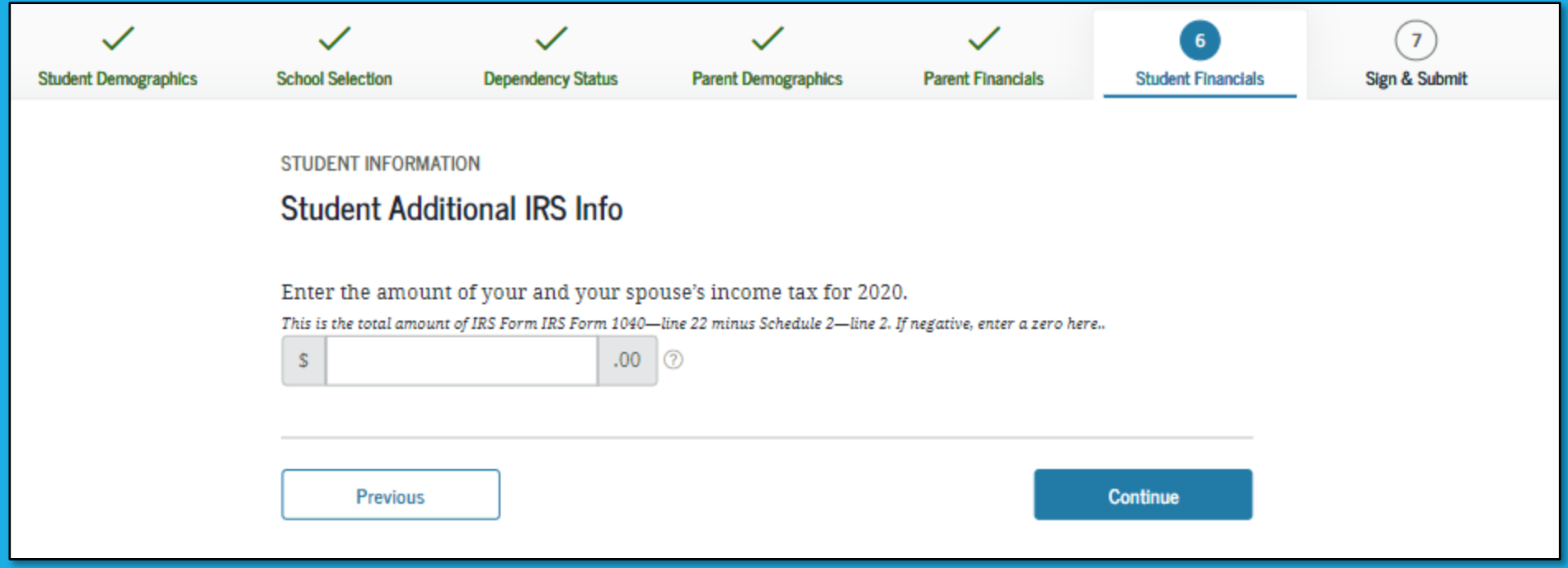

### Student Questions for Tax Filers Only

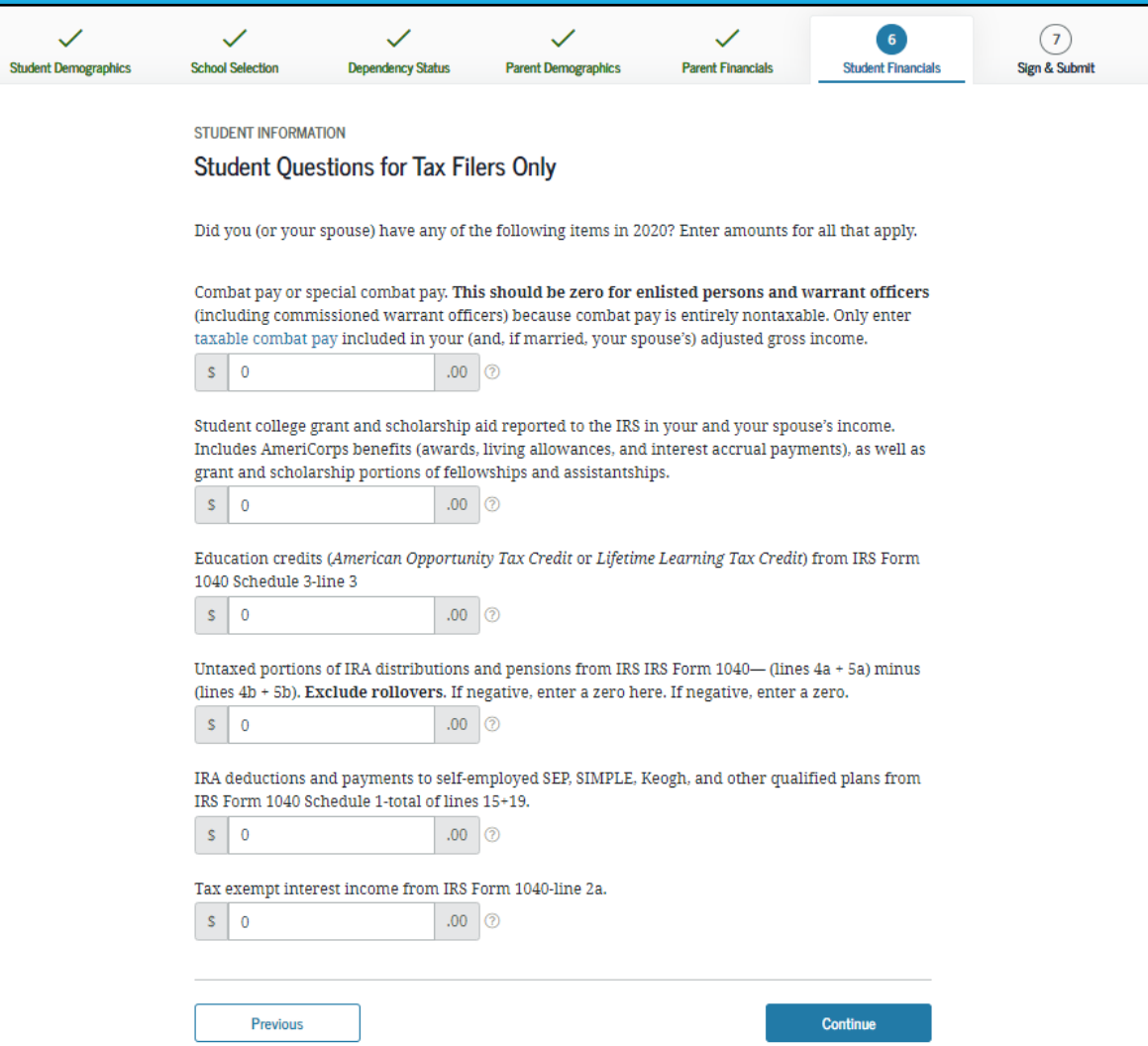
### Student Additional Financial Info

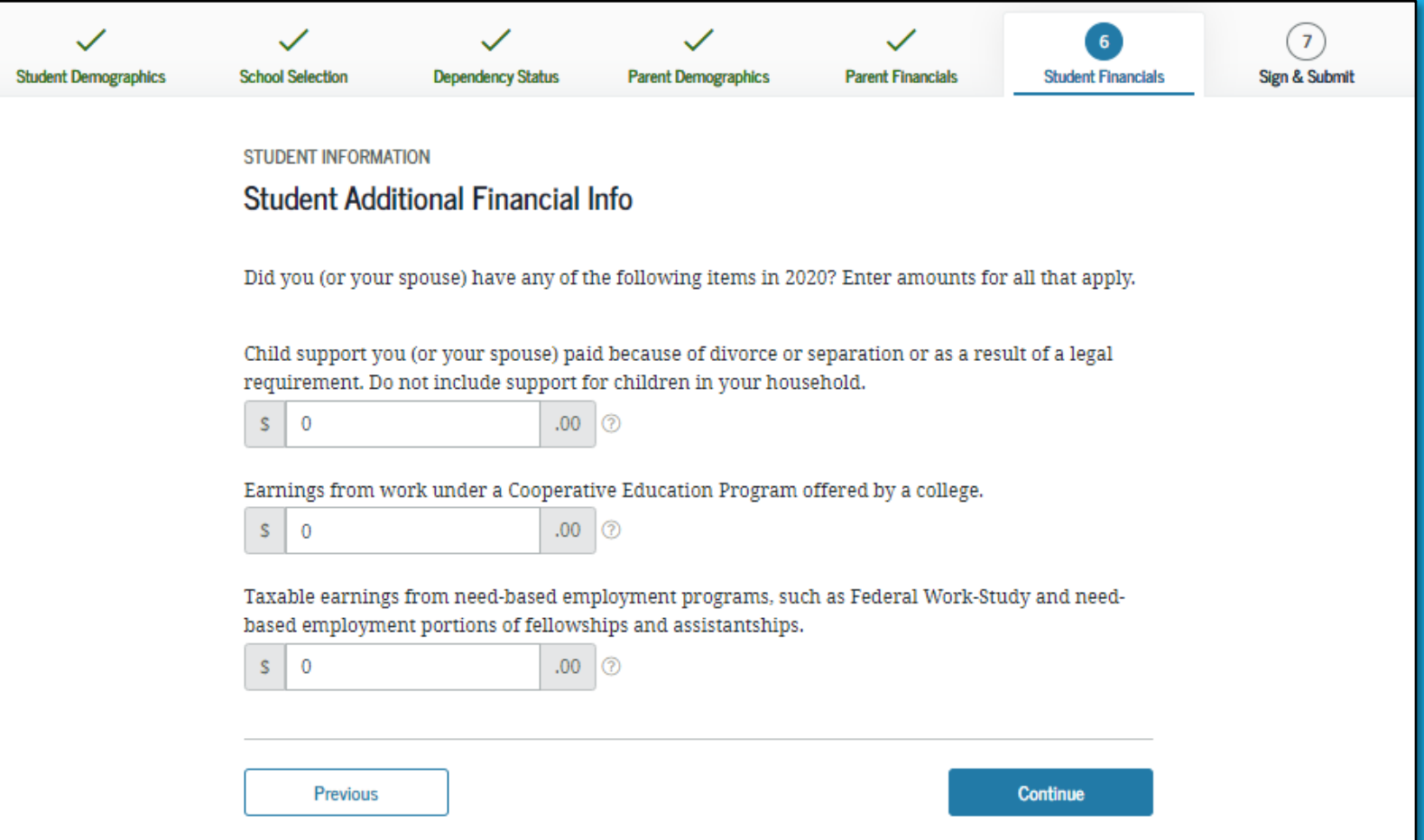

### Student Untaxed Income

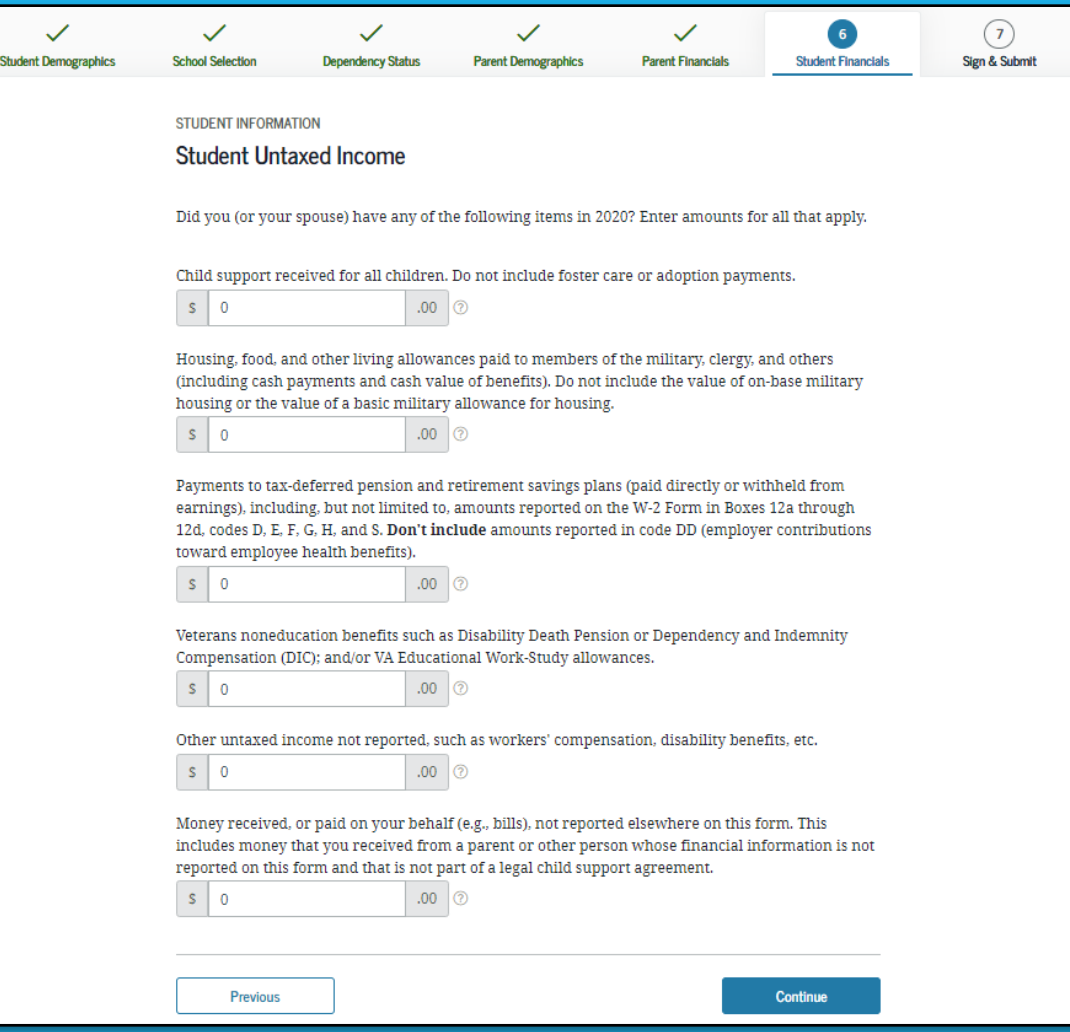

### Student Assets

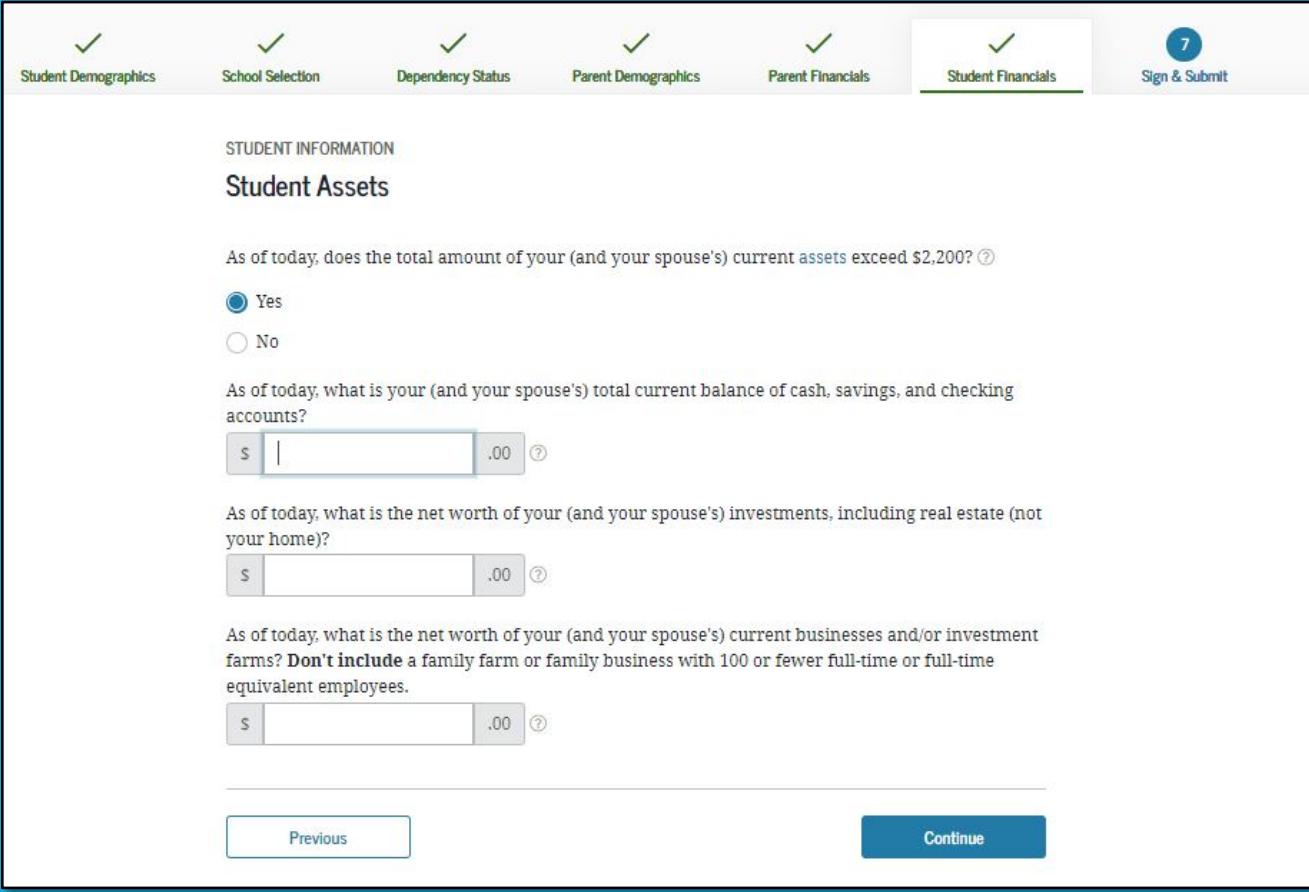

## FAFSA Summary

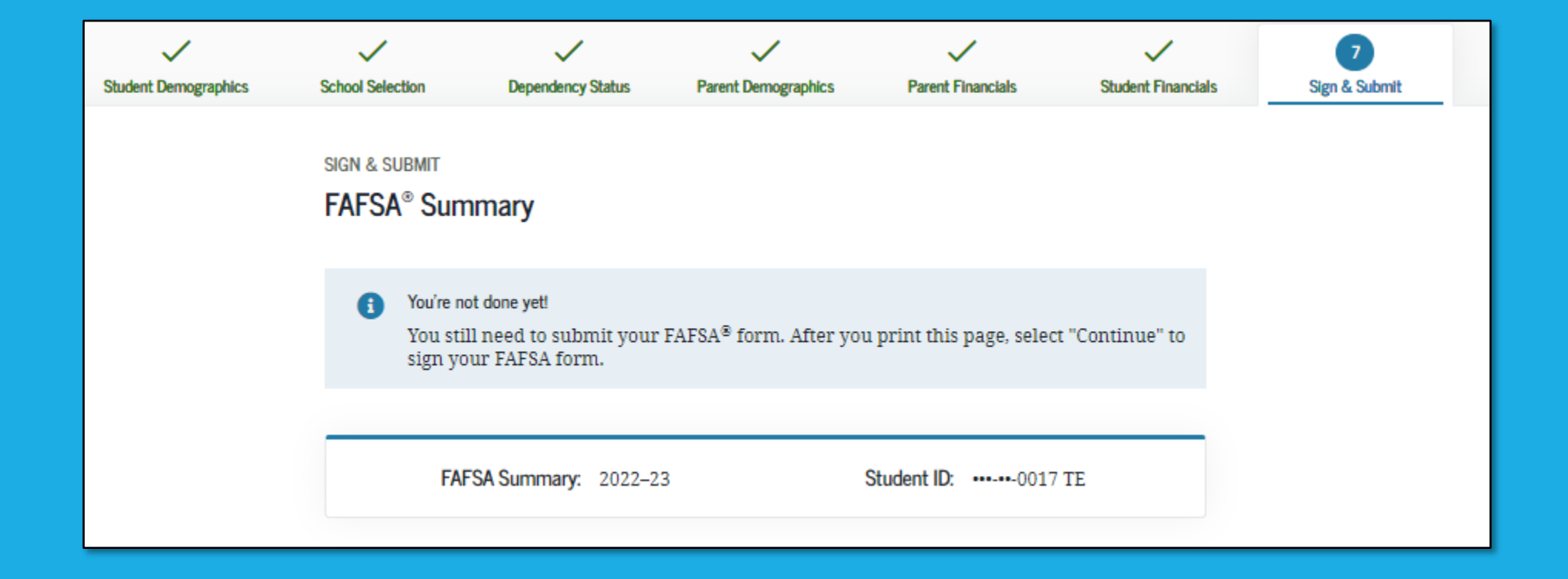

# FAFSA Summary 1

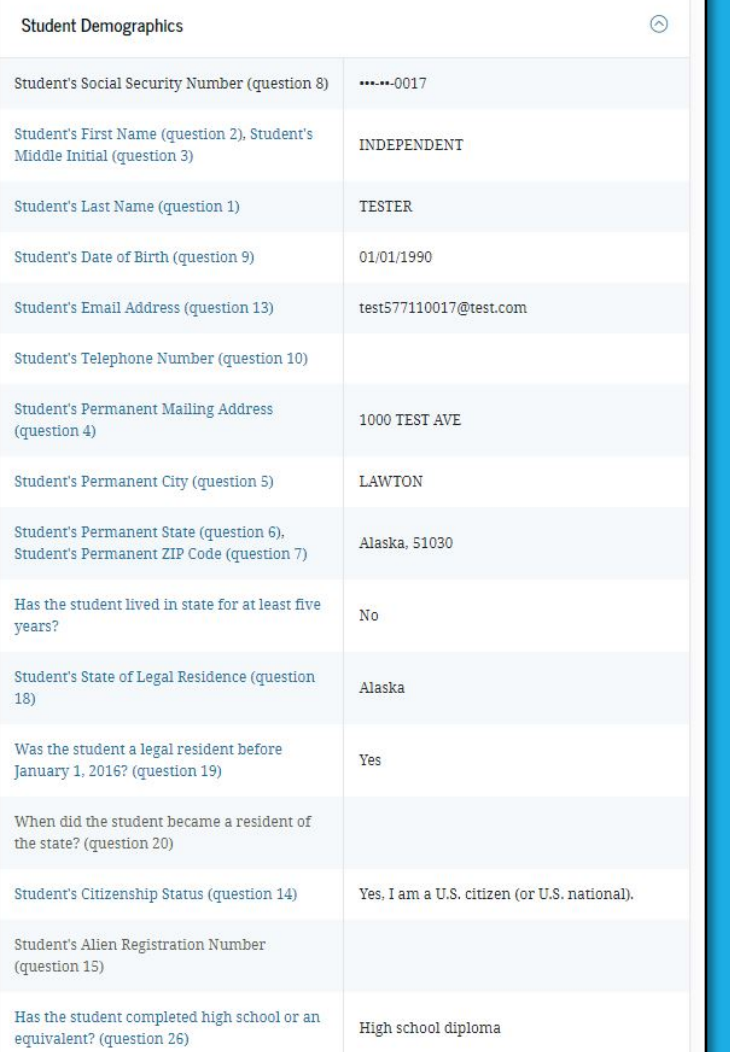

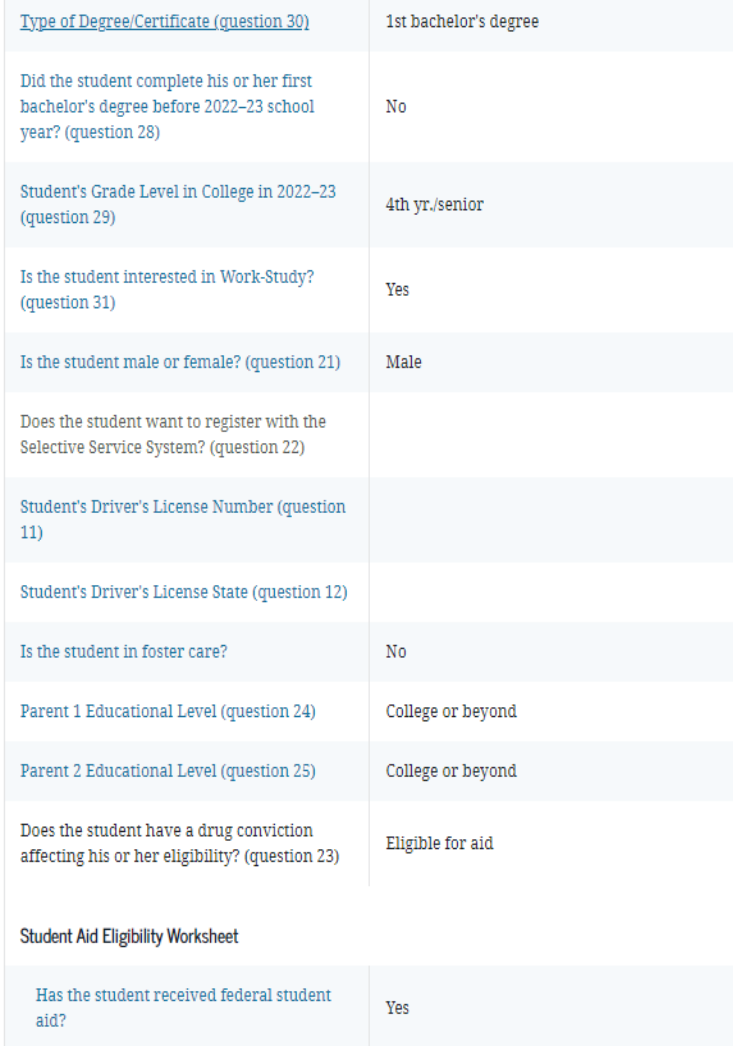

### Agreement of Terms

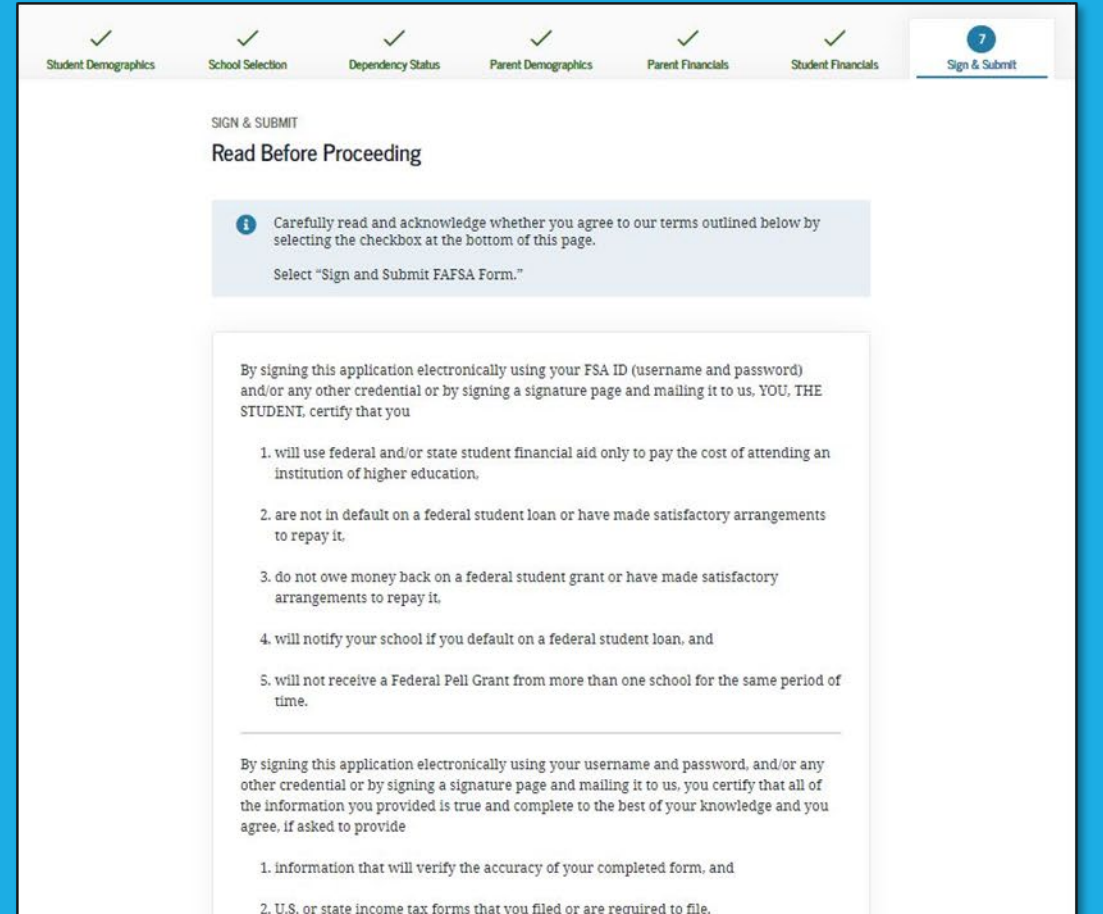

By signing this application electronically using your username and password, and/or any other credential or by signing a signature page and mailing it to us, you certify that all of the information you provided is true and complete to the best of your knowledge and you agree, if asked to provide

1. information that will verify the accuracy of your completed form, and

2. U.S. or state income tax forms that you filed or are required to file.

You also certify that you understand that the secretary of education has the authority to verify information reported on your application with the Internal Revenue Service and other federal agencies.

If you sign this application or any document related to the federal student aid programs electronically using a username and password, and/or any other credential, you certify that you are the person identified by the username and password, and/or any other credential and have not disclosed that username and password, and/or any other credential to anyone else. If you purposely give false or misleading information, you may be fined up to \$20,000, sent to prison, or both.

I. T Perez, agree to the terms outlined above.

Previous

# Signature Status

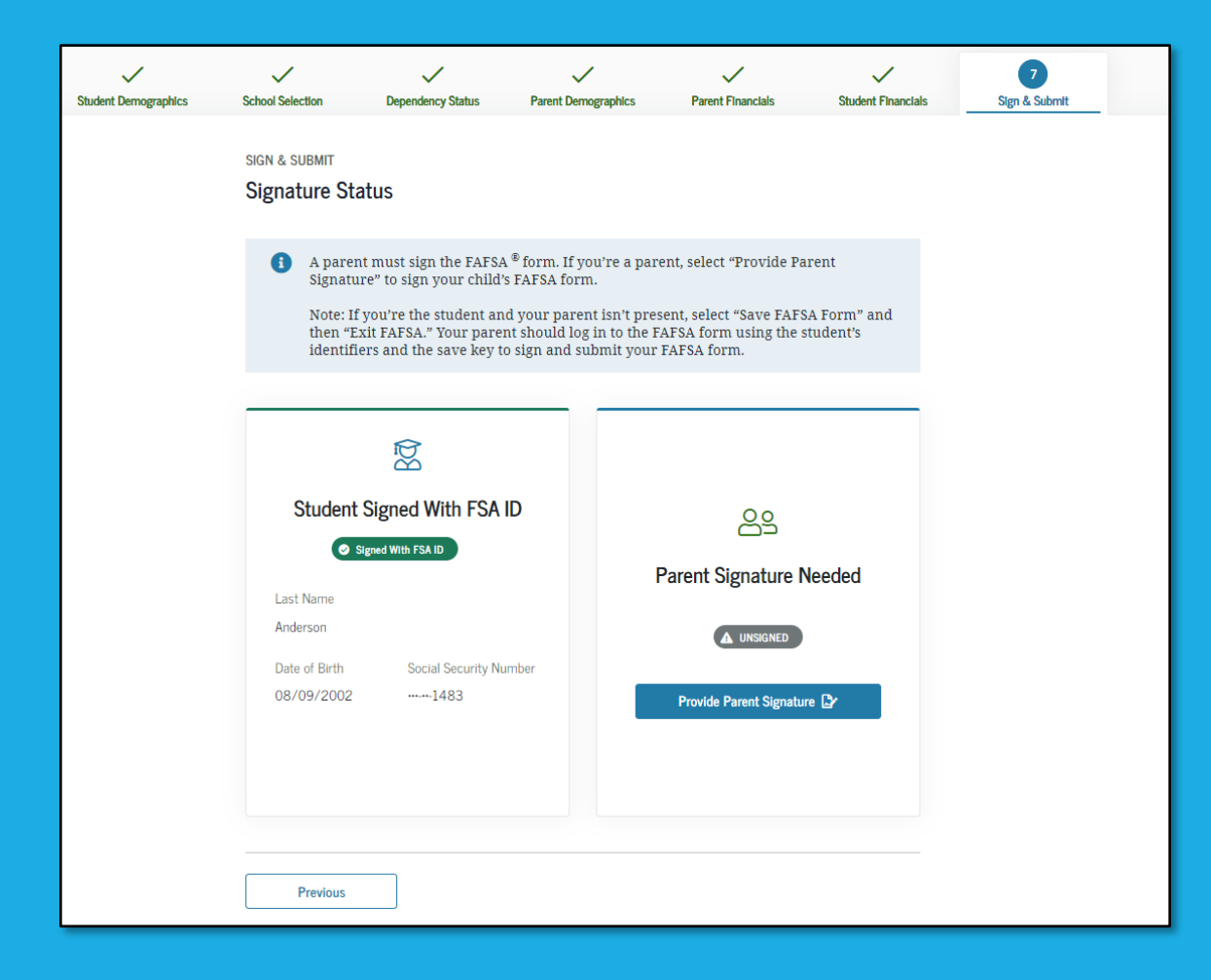

## Parent Signature Selection

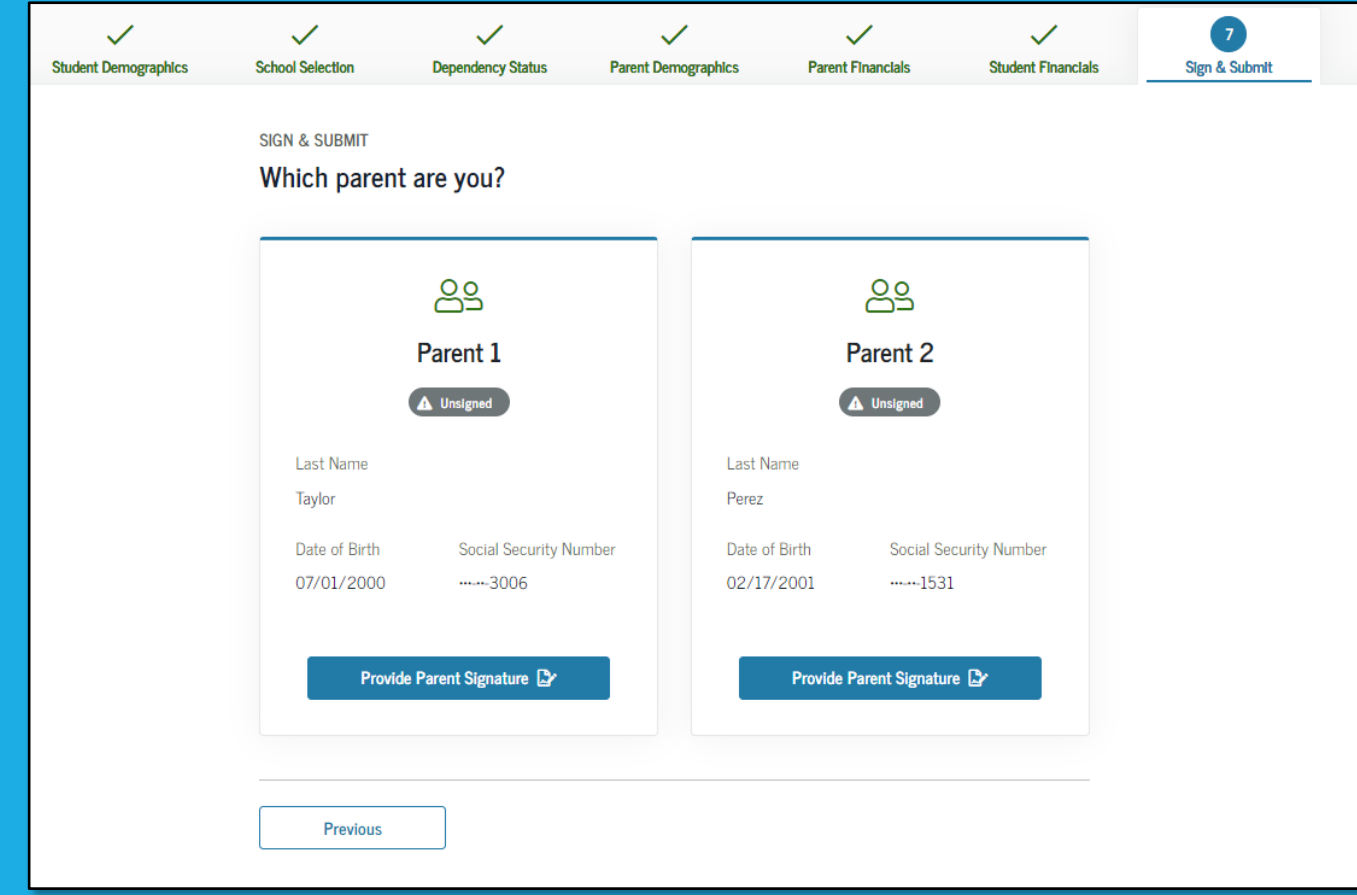

# Agreement of Terms Dependent

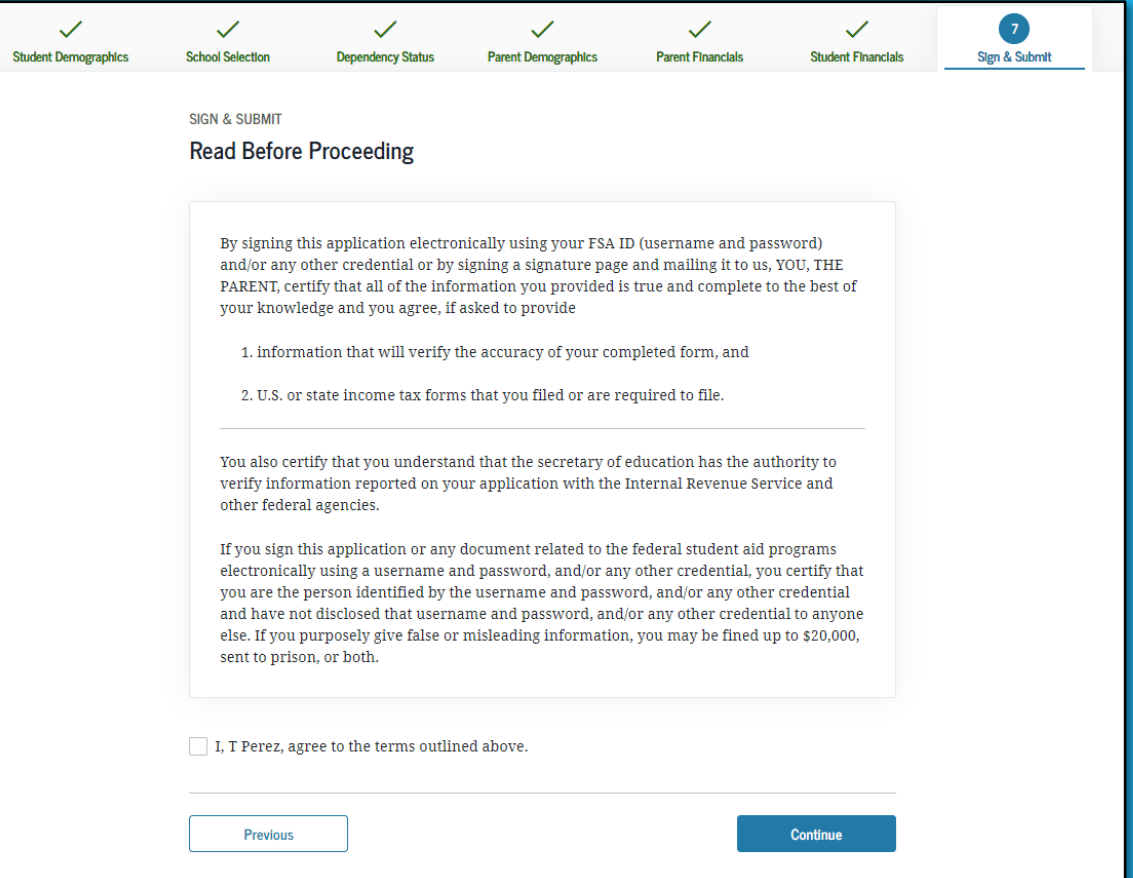

# Signature Options

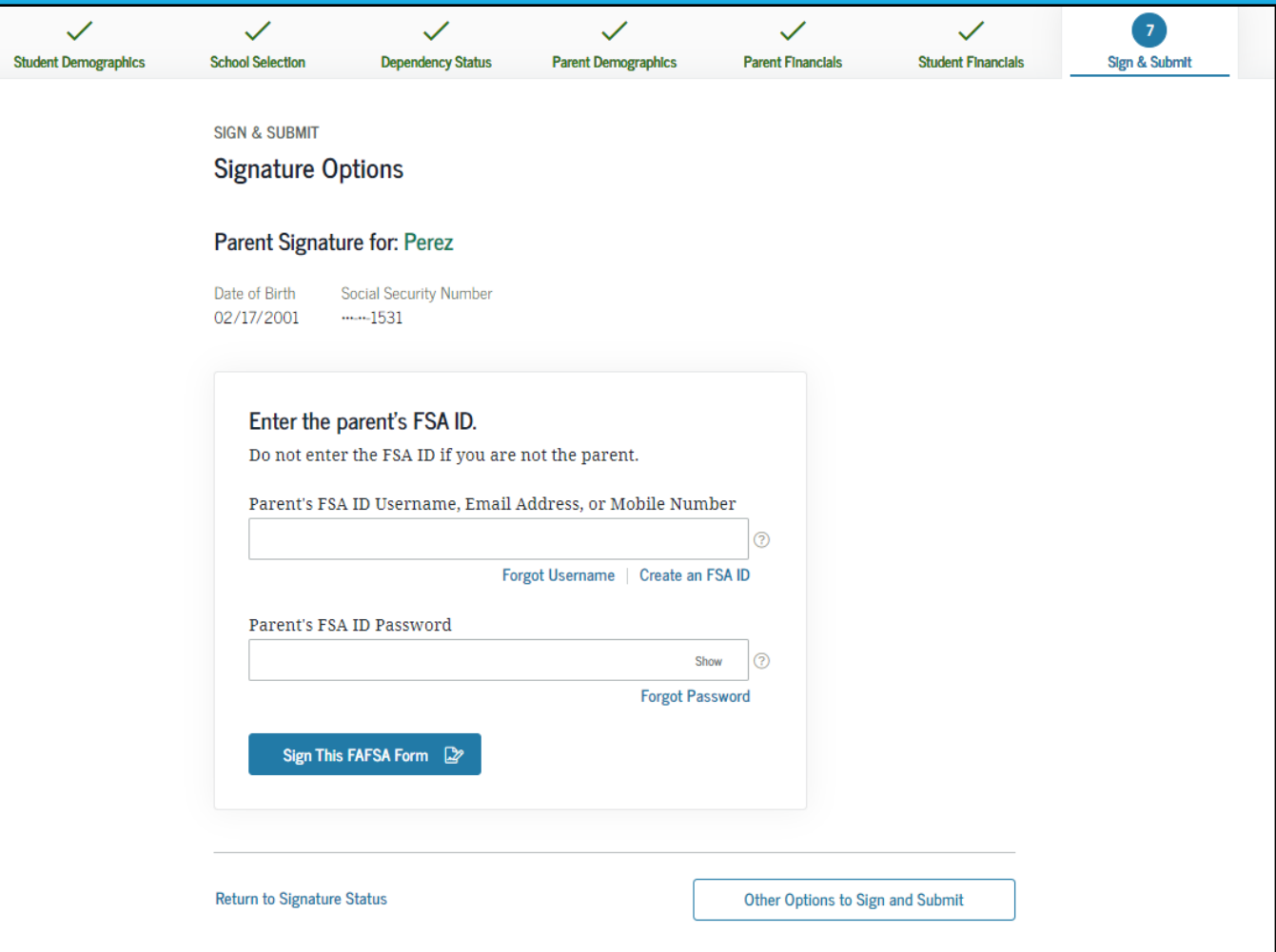

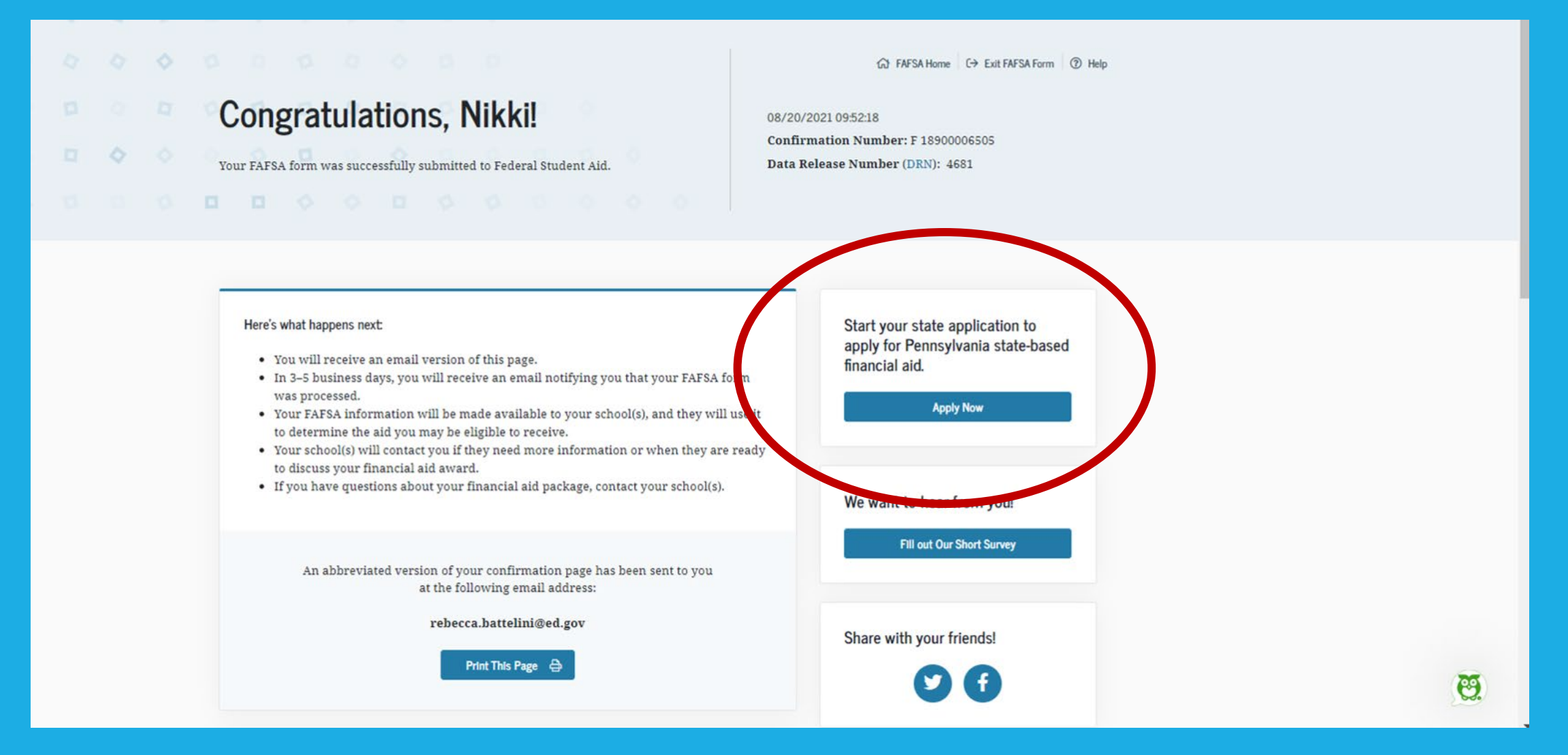

### Pennsylvania State Grant Form 2022-23

#### **Getting Started**

As the Student applying for a Pennsylvania State Grant, here's some information that you'll want to have ready.

- · If applicable, the month and year your diploma was received (for High School or GED).
- . If married, your spouse's 9-digit Social Security Number.
- . If you have a savings account through PA 529, you may need a recent account statement for the total savings, or visit pa529.com.
- . Adobe Reader is required to view and print your PA State Grant Form. The plug-in is available as a free download from Adobe.

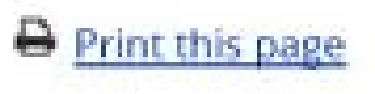

**CONTINUE** »

### What Happens Next?

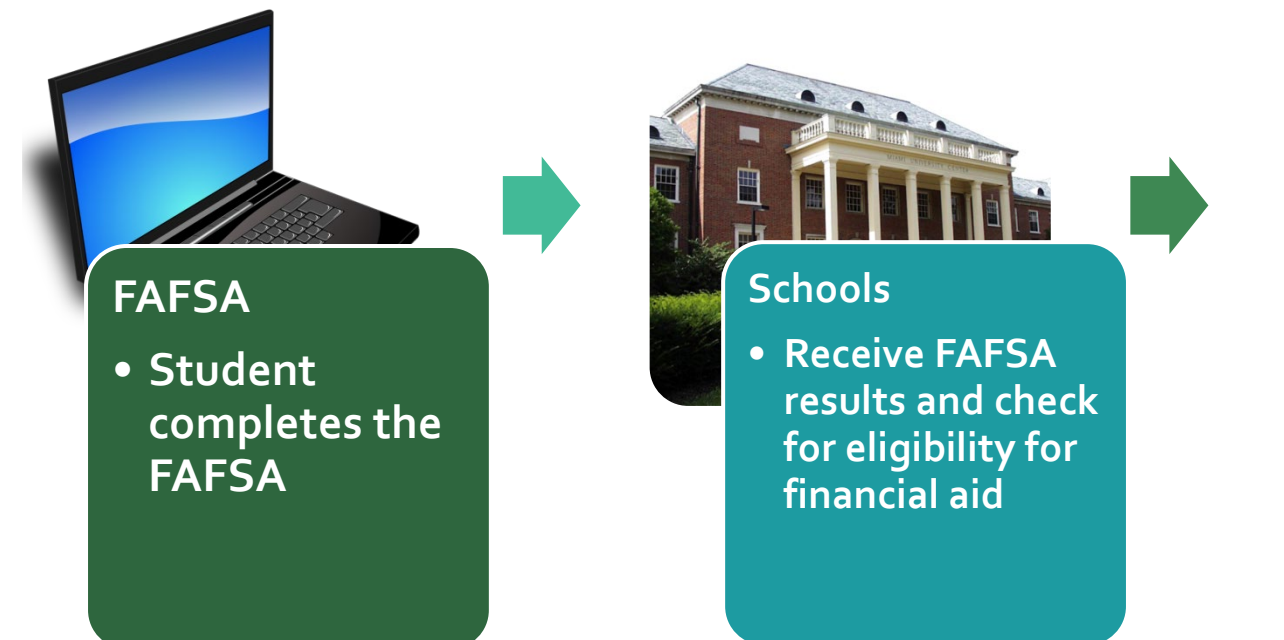

 $\sim$ **Financial Aid Notifications** • **Schools send to students** 

### Special Circumstances

#### **If things change….***contact the Financial Aid Office*

- Divorced or separated parents
- Recent death or disability
- Unemployment
- Reduced income

**Contact PHEAA for PA State Grant reconsideration**

### The Plan

- Submit your FAFSA prior to school deadline
- Work hard on scholarship search
- •Understand your costs
- Compare financial aid offers
- Think of your future

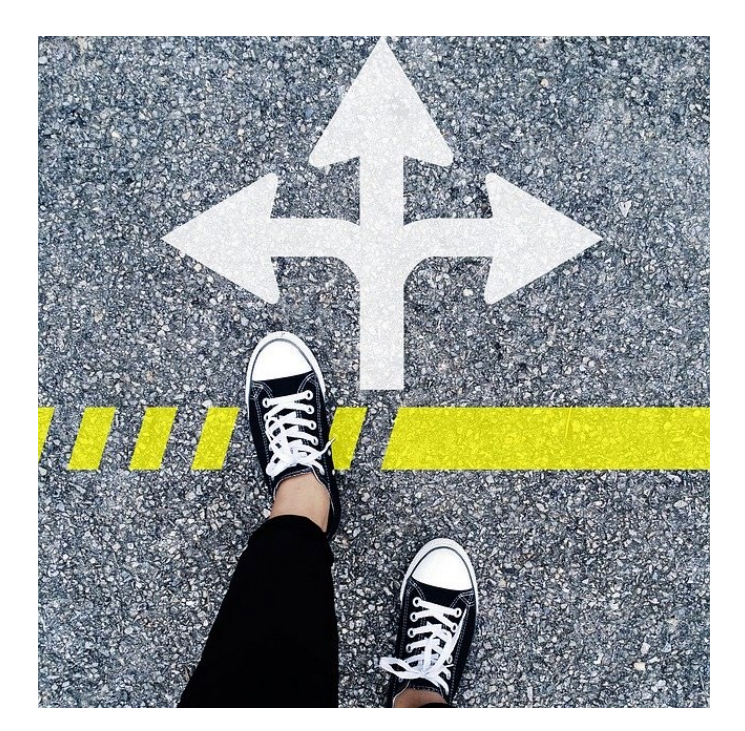

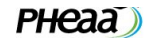

Grants Loans Funding Opportunities College Planning **Partner Access Tools** 

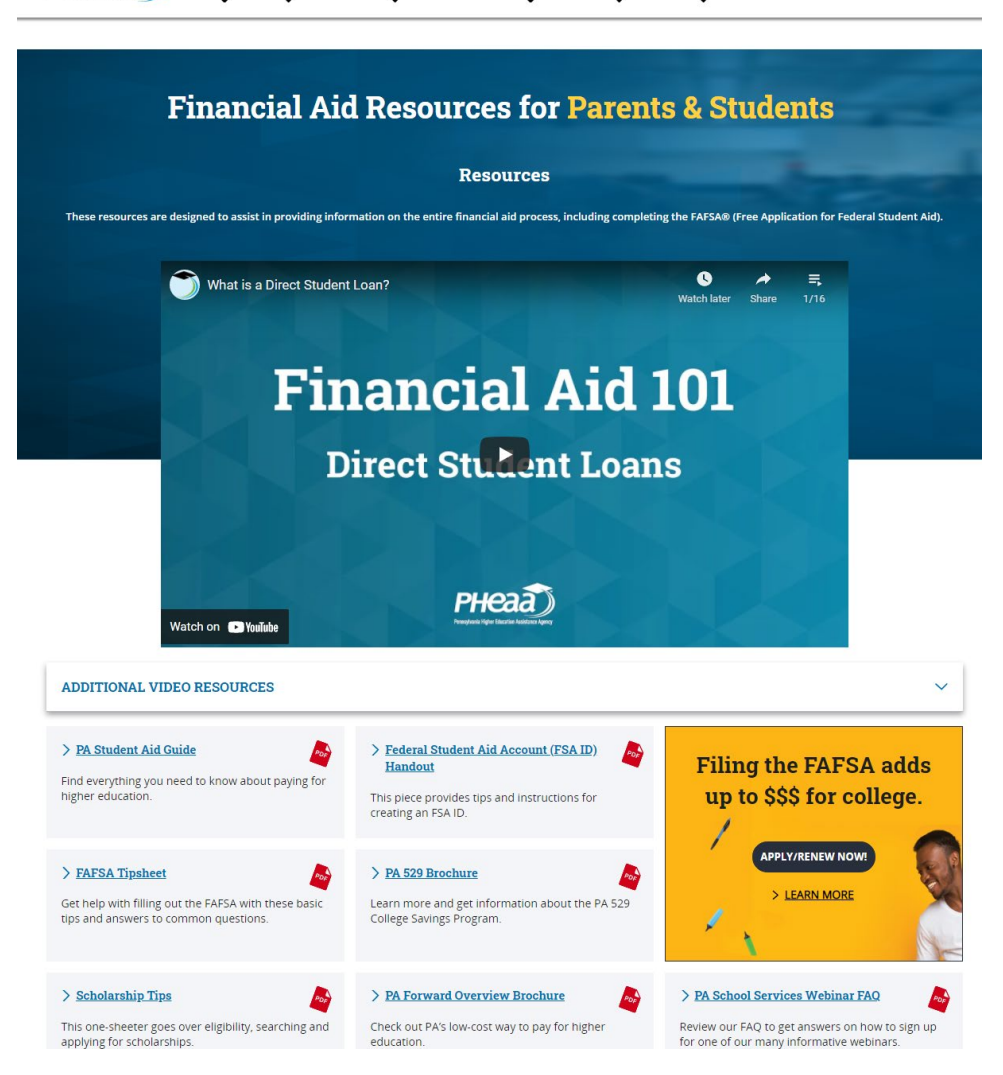

### PHEAA.org/ResourcesStudents

- View short financial aid videos
- Find financial aid information
- Order our publications

### **Your Presenter**

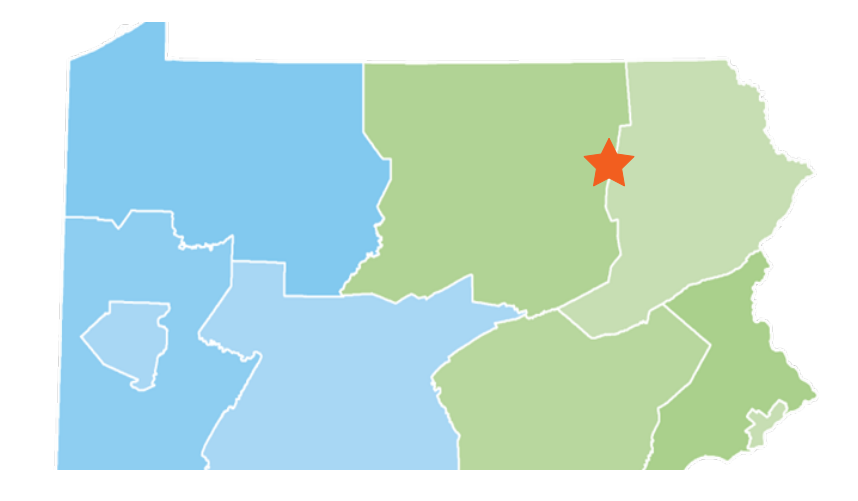

### **Robin Walker**

Higher Education Access Partner PA Higher Education Assistance Agency (PHEAA) 717-856-8285 Robin.walker@pheaa.org